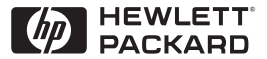

**H P JetDirect Print Servers** 

# Serveurs d'impression HP JetDirect

600N/400N/500X/300X Guide d'administration

# **Guide d'administration**

**Serveurs d'impression HP JetDirect (600N/400N/500X/300X)**

©Copyright Hewlett-Packard Company 2000

Tous droits réservés. La reproduction, l'adaptation ou la traduction de ce document sans autorisation écrite préalable est interdite, sauf si la législation en vigueur relative aux droits d'auteur vous y autorise expressément.

Numéro de référence 5969-3522

Première édition, février 2000

#### **Garantie**

Les informations contenues dans ce document peuvent être modifiées sans préavis.

**LA SOCIETE HEWLETT-PACKARD NE FOURNIT AUCUNE GARANTIE CONCERNANT LES INFORMATIONS CONTENUES DANS CE DOCUMENT, QU'IL S'AGISSE, ET SANS S'Y LIMITER, DE GARANTIE IMPLICITE COMMERCIALE OU DE CONFORMITE A UN USAGE PARTICULIER.** 

La société Hewlett-Packard ne pourra être tenue responsable des erreurs éventuelles contenues dans le document, ni des dommages indirects ou induits liés à la fourniture, aux performances et à l'utilisation du produit.

Ce produit repose partiellement ou en totalité sur des techniques mises au point par Novell, Inc.

Hewlett-Packard décline toute responsabilité liée à l'utilisation ou la fiabilité de ses logiciels installés sur un matériel non fourni par Hewlett-Packard.

MICROSOFT CORPORATION NE POURRA ETRE TENU RESPONSABLE DES INFORMATIONS CONTENUES DANS CE MANUEL ET DE L'UTILISATION DU MANUEL ET REJETTE NOTAMMENT TOUTE GARANTIE, EXPRESSE OU IMPLICITE, D'ADAPTATION COMMERCIALE OU DE CONFORMITE A UN USAGE PARTICULIER. En outre, Microsoft

Corporation n'offre aucune garantie liée à tout logiciel Microsoft Corporation Server et rejette notamment toute garantie, expresse ou implicite, d'adaptation commerciale ou de conformité à un usage particulier. De plus, Microsoft Corporation se réserve le droit de modifier à tout moment, partiellement ou en totalité, le logiciel Microsoft Corporation Server, sans être tenu d'en avertir quelque personne physique ou morale que ce soit.

NOVELL, INC. N'OFFRE AUCUNE GARANTIE LIEE AU CONTENU OU A L'UTILISATION DU MANUEL ET REJETTE NOTAMMENT TOUTE GARANTIE, EXPRESSE OU IMPLICITE, D'ADAPTATION COMMERCIALE OU DE CONFORMITE A UN USAGE PARTICULIER.

#### **Marques commerciales et déposées**

Microsoft Windows®, Microsoft Windows® 95/98, Microsoft Windows for Workgroups® et Microsoft Windows NT® sont des marques de Microsoft Corporation déposées aux Etats-Unis. NetWare® et Novell® sont des marques déposées de Novell Corporation. IBM®, IBM Warp Server®, Operating System/2® sont des marques déposées d'International Business Machines Corp. Ethernet est une marque déposée de Xerox Corporation. PostScript est une marque commerciale d'Adobe Systems, Incorporated qui peut être déposée dans certaines juridictions. UNIX® est une marque déposée aux Etats-Unis et dans d'autres pays, dont les droits de licence appartiennent exclusivement à X/Open Company Limited.

Hewlett-Packard Company 11311 Chinden Boulevard Boise, ID 83714, Etats-Unis

Hewlett-Packard Company 8000 Foothills Blvd. Roseville, CA 95747, Etats-Unis

# **Table des matières**

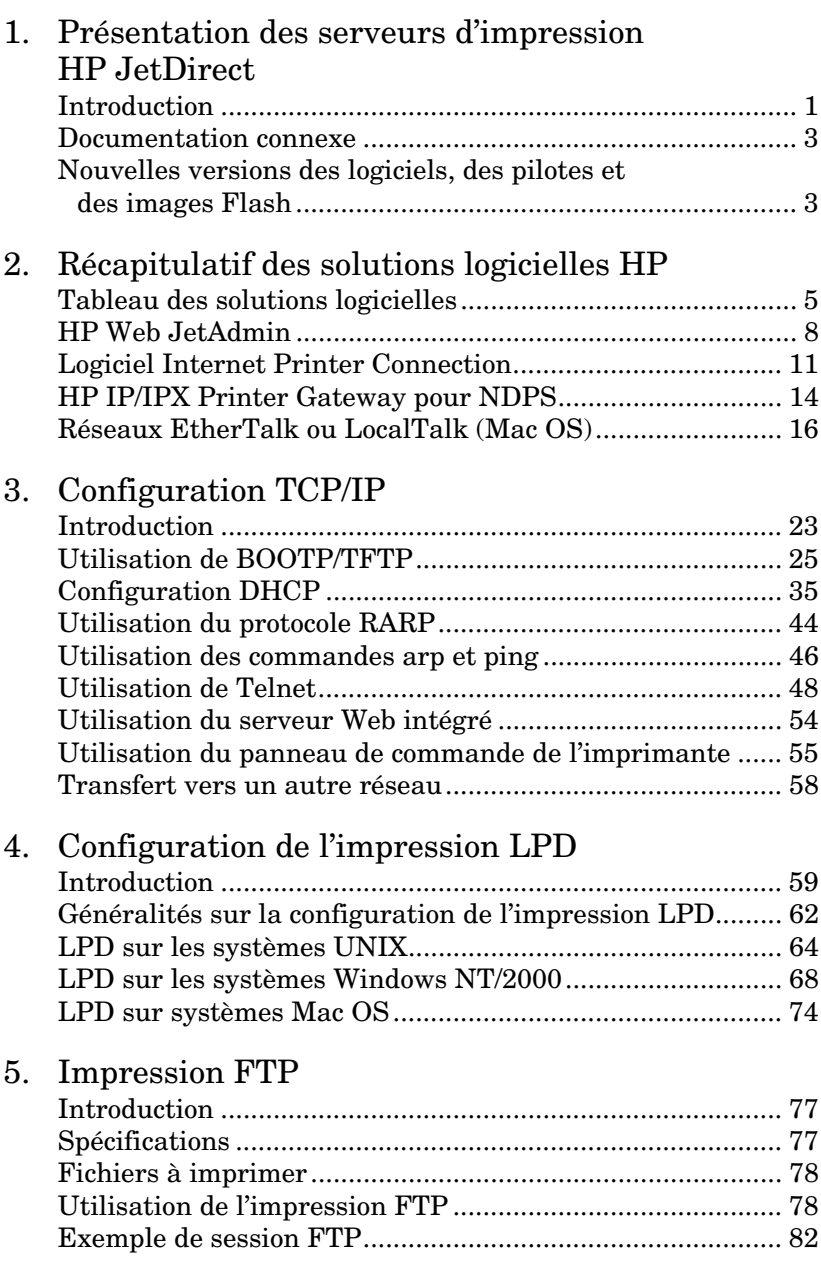

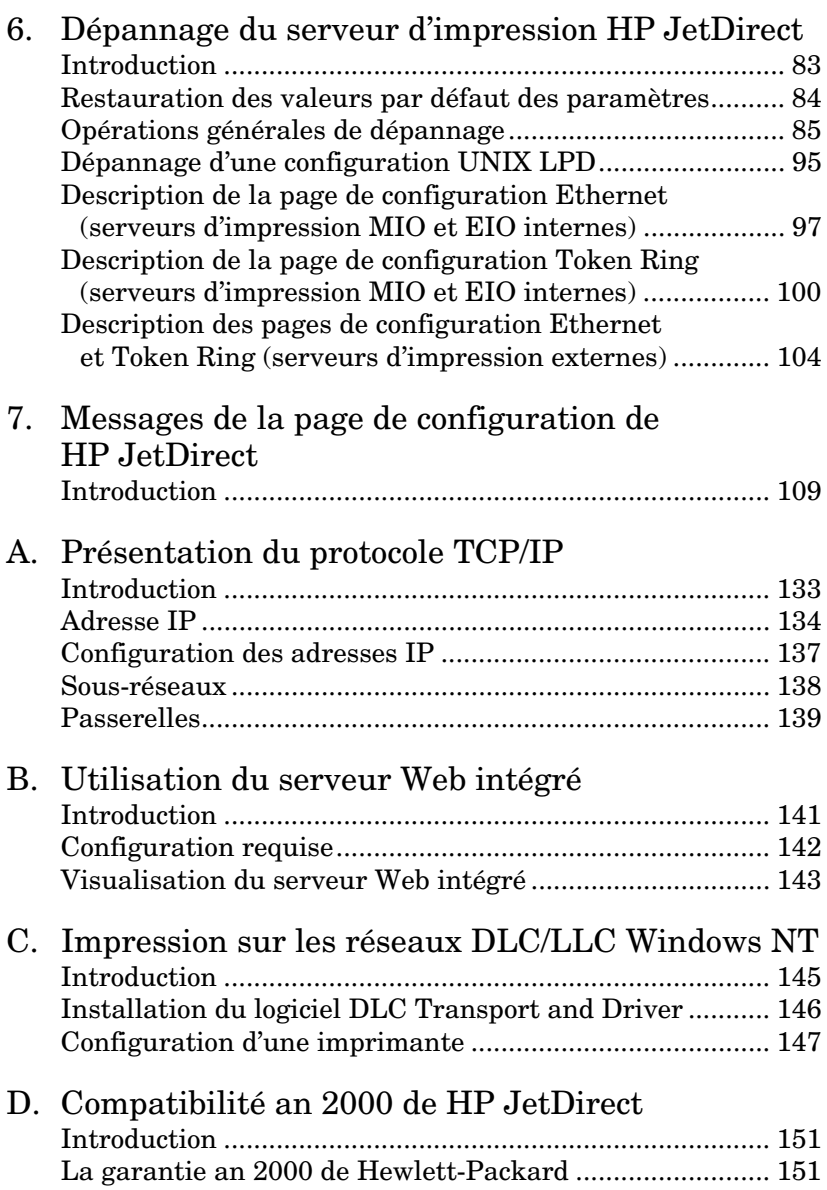

# <span id="page-6-0"></span>**Présentation des serveurs d**'**impression HP JetDirect**

# **Introduction**

Les serveurs d'impression HP JetDirect permettent de connecter des imprimantes et d'autres périphériques directement à un réseau. En connectant directement les périphériques à un réseau, vous rapprochez les imprimantes et les périphériques des utilisateurs. En outre, une connexion réseau permet d'échanger les données avec le périphérique à la vitesse du réseau.

Les serveurs d'impression HP JetDirect *internes* sont installés dans les imprimantes HP munies d'un logement d'entrée/sortie (E/S) compatible. Les serveurs d'impression HP JetDirect *externes* connectent les imprimantes au réseau en adaptant le port parallèle d'imprimante à un port du réseau. Selon le modèle, les serveurs d'impression externes HP JetDirect peuvent connecter jusqu'à trois imprimantes au réseau.

**Remarque** Sauf indication contraire, le terme « serveur d'impression » utilisé dans ce manuel désigne les serveurs d'impression HP JetDirect et non un ordinateur distinct exécutant le logiciel du serveur d'impression.

## **Serveurs d'impression pris en charge**

Sauf indication contraire, les fonctions décrites dans ce guide prennent en charge les serveurs d'impression HP JetDirect suivants utilisant le micrologiciel version x.08.03 ou ultérieure.

- Serveurs d'impression HP JetDirect internes 600N/400N
- Serveurs d'impression HP JetDirect externes 500X/300X

## **Réseaux pris en charge**

Les serveurs d'impression HP JetDirect prennent en charge un grand nombre de protocoles de réseau, notamment les protocoles TCP/IP, IPX/SPX, DLC/LLC et AppleTalk. En outre, HP fournit le logiciel de configuration des réseaux suivants :

- Novell NetWare (y compris systèmes avec NDPS)
- Microsoft Windows 95/98
- Microsoft Windows NT 4.0
- Microsoft Windows 2000
- Apple EtherTalk et LocalTalk
- UNIX (HP-UX et Solaris)
- Internet (via le logiciel Internet Printer Connection)
- $\bullet$  Linux (RedHat 5.0, 5.1, 5.2)

**Remarque** Si le logiciel de configuration et de gestion de réseau des systèmes pris en charge n'est pas fourni avec ce produit, vous pouvez vous le procurer sur le site Web Assistance clientèle HP en ligne, à l'adresse http://www.hp.com/support/net\_printing.

> Pour plus d'informations sur le logiciel d'impression en réseau des autres systèmes, contactez le revendeur du système.

# <span id="page-8-0"></span>**Documentation connexe**

Les manuels cités ci-après sont fournis avec le serveur d'impression ou avec les imprimantes équipées en usine de serveurs d'impression.

- Le *Guide de mise en service* ou toute autre documentation d'imprimante équivalente (livré avec les imprimantes dotées d'un serveur d'impression HP JetDirect installé en usine).
- Ce manuel, le *Guide d'administration HP JetDirect*.
- Le *Guide d'installation du matériel du serveur d'impression HP JetDirect* (fourni avec les serveurs d'impression qui ne sont pas installés en usine).

# **Nouvelles versions des logiciels, des pilotes et des images Flash**

Hewlett-Packard fournit des mises à niveau électroniques téléchargables pour les serveurs d'impression HP JetDirect qui contiennent une mémoire Flash interne. Les mises à niveau électroniques peuvent être obtenues sur le Web et par divers services télématiques.

Il existe plusieurs moyens de se procurer les dernières informations concernant les pilotes, versions de logiciel et images Flash de HP JetDirect :

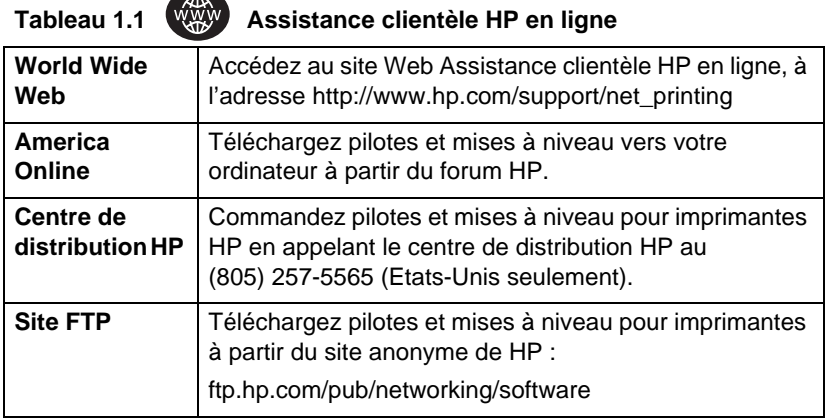

# <span id="page-10-0"></span>**Récapitulatif des solutions logicielles HP**

# **Tableau des solutions logicielles**

HP founit une variété de solutions logicielles permettant d'installer ou de gérer les périphériques HP JetDirect connectés à un réseau. Pour identifier le logiciel le mieux adapté à vos besoins, reportezvous au tableau [2.1](#page-11-0).

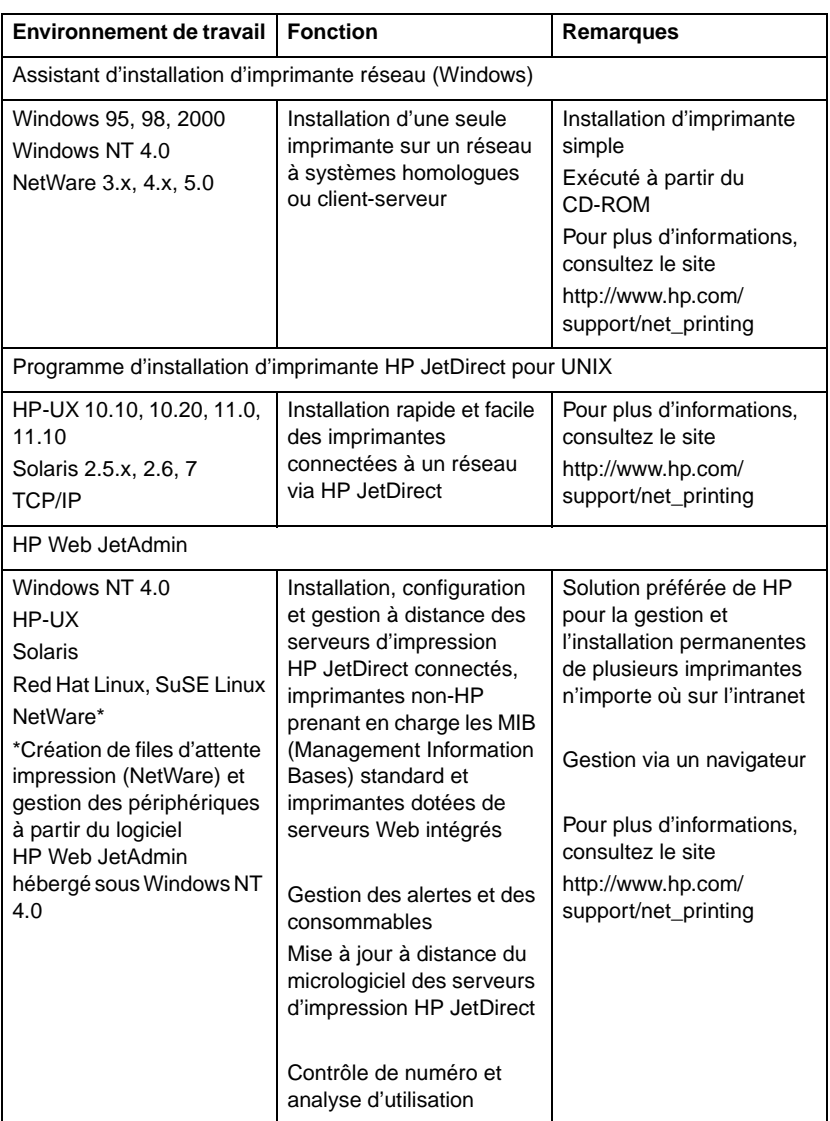

#### <span id="page-11-0"></span>**Tableau 2.1 Solutions logicielles (1 sur 2)**

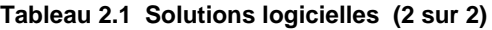

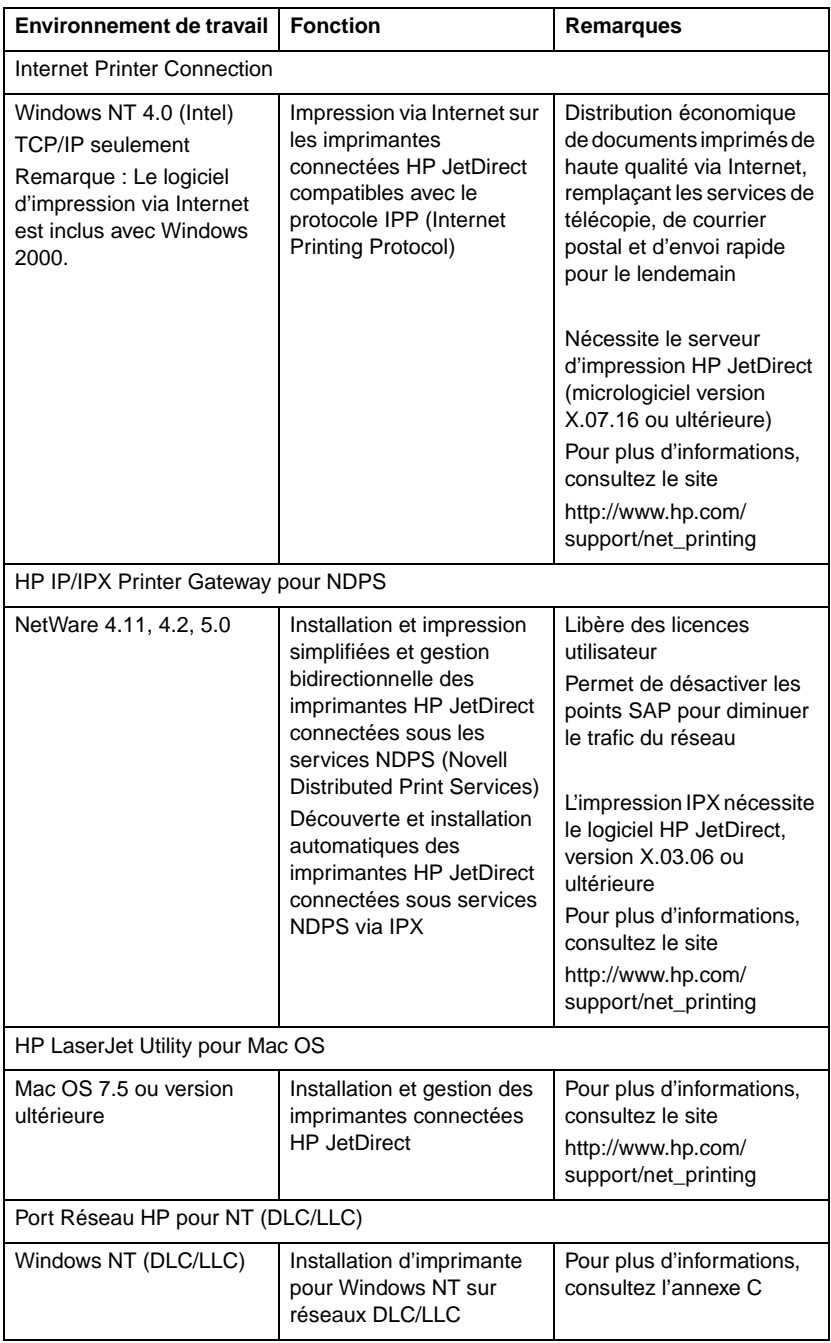

# <span id="page-13-0"></span>**HP Web JetAdmin**

HP Web JetAdmin permet d'utiliser un navigateur Web pour installer, afficher et gérer les périphériques connectés à un serveur d'impression HP JetDirect ou à toute imprimante MIB standard, et d'établir des diagnostics sur ces périphériques.

Pour plus d'informations sur une procédure ou une fenêtre du logiciel HP Web JetAdmin, consultez l'aide en ligne.

## **Configuration requise**

Le logiciel HP Web JetAdmin fonctionne sur les systèmes Microsoft Windows NT, HP-UX, Solaris, Red Hat Linux et SuSE Linux. Pour plus d'informations sur les systèmes d'exploitation et les versions de navigateur pris en charge, consultez le site Web Assistance clientèle HP en ligne, à l'adresse http://www.hp.com/go/webjetadmin/.

**Remarque** Quand HP Web JetAdmin est installé sur un serveur hôte géré, vous pouvez y accéder à l'aide de n'importe quel navigateur Web pris en charge, en navigant jusqu'à l'hôte HP Web JetAdmin. Ceci permet d'installer et de gérer l'imprimante sur les réseaux Novell NetWare, de même que sur d'autres réseaux.

# **Installation du logiciel HP Web JetAdmin**

Pour installer le logiciel HP Web JetAdmin, vous devez disposer des privilèges racine ou administrateur de domaine :

- 1. Téléchargez les fichiers depuis le site Web Assistance clientèle HP en ligne, à l'adresse http://www.hp.com/go/webjetadmin/.
- 2. Suivez les instructions qui s'affichent pour installer HP Web JetAdmin.

**Remarque** Les instructions d'installation figurent également dans le fichier d'installation HP Web JetAdmin.

#### **Vérification de l'installation et ouverture de l'accès**

● Vérifiez que HP Web JetAdmin est correctement installé en navigant jusqu'à ce programme à l'aide du navigateur, comme l'indique l'exemple suivant :

http://serveur.domaine:port/

où serveur.domaine représente le nom d'hôte du serveur Web et port le numéro de port affecté durant l'installation.

● Pour permettre aux utilisateurs d'accéder à HP Web JetAdmin, ajoutez à la page d'accueil du serveur Web un lien renvoyant à l'URL HP Web JetAdmin, par exemple :

http://serveur.domaine:port/

## **Configuration et modification de périphérique**

Utilisez votre navigateur pour accéder à l'URL HP Web JetAdmin. Par exemple :

http://serveur.domaine:port/

Suivez les instructions de la page d'accueil pour configurer ou modifier l'imprimante.

**Remarque** Vous pouvez remplacer serveur.domaine par l'adresse TCP/IP.

## **Suppression de HP Web JetAdmin**

Pour retirer HP Web JetAdmin du serveur Web, utilisez le programme de désinstallation fourni avec le logiciel.

# <span id="page-16-0"></span>**Logiciel Internet Printer Connection**

Les serveurs d'impression HP JetDirect (micrologiciel version x.07.16 ou ultérieure) sont compatibles avec le protocole IPP (Internet Printing Protocol). A l'aide du logiciel approprié, vous pouvez créer sur Internet un chemin d'impression IPP entre votre système et n'importe quelle imprimante connectée via HP JetDirect.

**Remarque** Pour les demandes de chemin d'impression entrantes, il faut que l'administrateur réseau configure le pare-feu pour qu'il accepte les demandes IPP reçues. Pour l'instant, le logiciel n'offre que des fonctions de sécurité limitées.

## **Windows NT 4.0**

Pour Windows NT 4.0, vous pouvez utiliser le logiciel HP Internet Printer Connection (Connexion HP d'impression Internet).

- Utilisez un navigateur Web géré (tel que Netscape Navigator ou Microsoft Internet Explorer) pour visualiser le serveur Web intégré du serveur d'impression HP JetDirect. Demandez à l'administrateur du réseau l'adresse IP ou l'URL de l'imprimante et accédez à la page Web du serveur d'impression. Cliquez sur le lien **Internet Printing Install Wizard** (assistant d'installation d'impression sur Internet). Ce lien exécute un assistant d'installation qui crée automatiquement un chemin d'impression entre votre ordinateur et l'imprimante.
- Téléchargez le logiciel HP Internet Printer Connection disponible sur le site Web Assistance clientèle HP en ligne, à l'adresse http://www.hp.com/go/print\_connect.

Pour installer le logiciel et créer le chemin d'impression vers l'imprimante, suivez les instructions du logiciel. Demandez à l'administrateur réseau l'adresse IP ou l'URL de l'imprimante afin de terminer la configuration.

## **Windows 2000**

Pour Windows 2000, le logiciel HP Internet Printer est inclus avec le système.

Pour établir un chemin d'impression entre un système Windows 2000 et une imprimante connectée à Internet via HP JetDirect, procédez comme suit :

- 1. Ouvrez le dossier Imprimantes (cliquez sur **Démarrer**, sélectionnez **Paramètres**, puis cliquez sur **Imprimantes**).
- 2. Exécutez l'assistant ajout d'imprimante (cliquez deux fois sur **Ajout d'imprimante**), puis cliquez sur **Suivant**.
- 3. Sélectionnez **Imprimante réseau** et cliquez sur **Suivant**.
- 4. Sélectionnez **Vous connecter à une imprimante sur Internet** et entrez l'URL du serveur d'impression :

http://adresse\_IP/ipp/[n°\_port]

où adresse\_IP représente l'adresse IP configurée sur le serveur d'impression HP JetDirect et où [*n°\_port*] est un paramètre facultatif identifiant le numéro du port sur le serveur d'impression HP JetDirect multi-port externe (port1, port2 ou port3) auquel l'imprimante est connectée. Par défaut, il s'agit de port1.

(Exemple : http://15.24.227.113/ipp/port2)

Ensuite, cliquez sur **Suivant**.

- 5. Vous devez ensuite indiquer un pilote d'imprimante (le serveur d'impression HP JetDirect n'en contient aucun, c'est pourquoi votre système ne peut pas l'obtenir automatiquement). Cliquez sur **OK** pour installer sur votre système le pilote d'imprimante choisi et suivez les instructions affichées. (Il se peut que vous ayez besoin du CD-ROM de l'imprimante pour installer le pilote.)
- 6. Pour terminer la définition du chemin d'impression, suivez les instructions affichées à l'écran.

# **Fonctionnalités**

L'impression par Internet offre les fonctions et avantages suivants :

- production de documents de haute qualité avec prise en compte du temps
- documents couleur ou monochromes
- réduction des coûts par rapport aux méthodes courantes (télécopie, courrier classique ou services d'expédition rapides pour le jour suivant)
- extension du modèle traditionnel d'impression LAN en modèle d'impression sur Internet
- sortie des demandes IPP via des pare-feu

## **Configuration requise**

- Ordinateur exécutant Microsoft Windows NT 4.0 (compatible Intel) ou Windows 2000
- Serveur d'impression HP JetDirect compatible IPP (micrologiciel version x.07.16 ou ultérieure)

## **Navigateurs pris en charge**

### **Windows NT**

- Microsoft Internet Explorer 4.0 avec SP1 ou une version ultérieure
- Netscape Navigator 4.06 ou une version ultérieure

### **Windows 2000**

● Microsoft Internet Explorer 5

## **Proxies pris en charge**

● Proxy Web prenant en charge HTTP v1.1 ou une version ultérieure (non obligatoire si l'impression est effectuée sur un intranet)

# <span id="page-19-0"></span>**HP IP/IPX Printer Gateway pour NDPS**

NDPS (Novell Distributed Print Services) est une architecture d'impression mise au point par Novell en association avec Hewlett-Packard. NDPS simplifie et rationalise l'administration de l'impression en réseau. Il n'est plus nécessaire de configurer et de lier les files d'attente d'impression, objets imprimante et serveurs d'impression. L'administrateur peut utiliser NDPS pour gérer les imprimantes réseau des environnements NetWare 4.11, NetWare 4.2, intraNetWare et NetWare 5.

Le logiciel HP IP/IPX Printer Gateway (passerelle d'imprimsntr HP IP/IPX ) est un module chargeable développé par HP pour offrir une fonctionalité et une compatibilité avec l'environnement NDPS de Novell. Il intègre de manière lisse les imprimantes connectées par HP JetDirect dans l'environnement NDPS. Grâce à la passerelle HP, un administrateur peut analyser des statistiques, configurer les paramètres de passerelle et configurer l'impression pour les imprimantes connectées par HP JetDirect.

# **Fonctionnalités**

La passerelle HP et NDPS offre les fonctionnalités et avantages suivants :

- détection intelligente des imprimantes dans les environnements NetWare 4.11, 4.2, intraNetWare et NetWare 5
- installation automatique d'imprimantes avec IPX/SPX
- intégration étroite avec Novell NDS et NWAdmin
- mises à jour d'état assurées par les imprimantes
- simplification du téléchargement automatique de pilotes
- réduction du trafic SAP
- réduction du nombre de licences utilisateur de NetWare nécessaires
- Impression TCP/IP naturelle avec NetWare 5

# **Clients gérés**

Clients gérés par le logiciel HP IP/IPX Printer Gateway :

### **NetWare 5 avec NDPS**

- Novell Client 3.0 (ou version ultérieure) pour Windows 95/98
- Novell Client 4.5 (ou version ultérieure) pour Windows NT

### **NetWare 4.11, 4.2 avec NDPS**

- Novell Client 2.2 (ou version ultérieure) pour Windows 95
- Novell Client 2.2 (ou version ultérieure) pour DOS et Windows (pour Windows 3.1x)

Le logiciel HP IP/IPX Printer Gateway est livré avec Novell NetWare 5 et prend en charge NDPS 2.0. Il prend également en charge NetWare 4.11, 4.2 et intraNetWare, tous deux avec NDPS déjà installé.

#### **Remarque** Pour plus d'informations (notamment sur l'accès au logiciel HP IP/IPX Printer Gateway et au guide d'utilisation), visitez le site Web Assistance clientèle HP en ligne, à l'adresse http://www.hp.com/support/net\_printing.

# <span id="page-21-0"></span>**Réseaux EtherTalk ou LocalTalk (Mac OS)**

Cette section décrit l'installation du logiciel d'impression sur les ordinateurs compatibles avec Mac OS. Elle explique également comment utiliser le logiciel HP LaserJet Utility pour Mac OS pour configurer les imprimantes HP connectées à un réseau AppleTalk par l'intermédiaire d'un serveur d'impression HP JetDirect. Elle porte enfin sur l'utilisation de Sélecteur permettant de sélectionner et d'activer les fonctions d'impression du Mac OS pour imprimer sur l'imprimante HP.

# **Installation du logiciel d'imprimante**

Si le logiciel HP LaserJet Utility est disponible sur le CD-ROM de l'imprimante, consultez les instructions d'installation de l'imprimante, puis passez à la section suivante pour configurer l'imprimante.

Si l'installation est effectuée à partir du CD-ROM *HP JetDirect*, suivez les instructions ci-dessous.

### **Remarque** En cas d'installation du logiciel HP LaserJet Utility à partir d'une autre source que le CD-ROM, suivez les instructions d'installation données dans le fichier LISEZMOI fourni avec le logiciel.

**Remarque** Les programmes de détection automatique de virus peuvent perturber l'installation de ce logiciel. Si de tels programmes sont en service sur l'ordinateur Mac OS, désactivez-les avant d'effectuer l'installation.

- 1. Insérez le CD-ROM dans le lecteur.
- 2. Dans la fenêtre *HP Installer*, double-cliquez sur l'icône d'installation pour sélectionner le logiciel dans la langue de votre choix.
- 3. Suivez les instructions qui s'affichent.

Pour plus d'informations sur la configuration du pilote d'imprimante, consultez la documentation en ligne sur le CD-ROM de l'imprimante.

# **Configuration de l'imprimante**

Le logiciel HP LaserJet Utility permet de configurer certains paramètres de l'imprimante, tels que son nom et sa zone réservée, à partir de Mac OS. HP recommande de réserver l'usage des fonctions de configuration d'imprimante de cet utilitaire aux administrateurs de réseau.

Si cette imprimante doit être desservie par un spouleur d'impression, définissez le nom et la zone de l'imprimante avant de configurer le spouleur pour qu'il capture l'imprimante.

### **Exécution** du logiciel HP LaserJet Utility

- 1. Vérifiez que l'imprimante est sous tension et en ligne, que le serveur d'impression est connecté à l'imprimante et au réseau, puis double-cliquez sur l'icône **HP LaserJet Utility**.
- 2. Si le nom d'imprimante cible indiqué n'est pas celui de l'imprimante, cliquez sur **Sélection imprimante**. La fenêtre *Sélection d'une imprimante cible* s'affiche.
	- Sélectionnez la zone, le cas échéant, dans la liste Zones *AppleTalk* contenant l'imprimante. La zone de l'imprimante est indiquée dans la page de configuration. Pour savoir comment imprimer une page de configuration, reportez-vous au guide d'installation du matériel de votre serveur d'impression ou au guide de mise en service de votre imprimante.
	- Sélectionnez l'imprimante dans la liste *Imprimantes disponibles* et cliquez sur **OK**.

# **Vérification de la configuration du réseau**

Pour vérifier la configuration de réseau courante, imprimez une page de configuration. Si vous n'avez pas imprimé de page de configuration depuis votre imprimante, reportez-vous au guide d'installation du matériel du serveur d'impression ou au guide de mise en service de l'imprimante pour toutes instructions à ce sujet. Si votre imprimante est équipée d'un panneau de commande, assurezvous que le message PRET apparaît sur ce panneau pendant au moins une minute, puis imprimez la page. La configuration actuelle y est indiquée sous Etat AppleTalk.

**Remarque** Si le réseau comporte plusieurs imprimantes, il est nécessaire d'imprimer une page de configuration pour déterminer le nom et la zone de l'imprimante.

## **Changement du nom de l'imprimante**

L'imprimante est livrée avec un nom par défaut défini en usine. **Hewlett-Packard recommande vivement de renommer l'imprimante pour éviter de définir plusieurs imprimantes de même nom dans le réseau.** Vous pouvez attribuer n'importe quel nom à l'imprimante (par exemple, « Imprimante LaserJet 5M de Michel. » Le logiciel HP LaserJet Utility offre la possibilité de changer le nom des périphériques des différentes zones et dans la zone locale (l'utilisation du logiciel HP LaserJet Utility n'est pas liée à l'existence de zones).

- 1. Sélectionnez l'icône **Paramètres** dans la liste déroulante. La zone de dialogue *Sélectionnez un paramètre :* apparaît.
- 2. Sélectionnez **Nom d'imprimante** dans la liste.
- 3. Cliquez sur **Modifier**. La zone de dialogue *Définir le nom d'imprimante* apparaît.
- 4. Tapez le nouveau nom.

```
Remarque Le nom peut comporter jusqu'à 32 caractères. 
             Un signal sonore signale l'entrée de caractères 
             interdits.
```
- 5. Cliquez sur **OK**.
- **Remarque** Si vous attribuez à l'imprimante un nom d'imprimante existant, un message d'avertissement vous demande de choisir un autre nom. Pour ce faire, effectuez de nouveau les étapes 4 et 5.
- 6. Si l'imprimante se trouve sur un réseau EtherTalk, passez à la section suivante, [« Sélection d'une zon](#page-25-0)e ».
- 7. Pour terminer la procédure, sélectionnez **Quitter** dans le menu *Fichier*.

Indiquez le nouveau nom de l'imprimante à tous les utilisateurs du réseau pour qu'ils puissent la choisir dans Sélecteur.

# <span id="page-25-0"></span>**Sélection d'une zone**

Sur les réseaux EtherTalk Phase 2, le logiciel HP LaserJet Utility permet de sélectionner la zone de l'imprimante. Au lieu de maintenir l'imprimante dans la zone par défaut définie par le routeur, cet utilitaire permet de choisir la zone dans laquelle figure votre imprimante. Les zones dans lesquelles peut résider l'imprimante sont limitées par la configuration du réseau. **Le logiciel HP LaserJet Utility permet seulement de sélectionner une zone déjà configurée pour le réseau.** 

Les zones sont des groupes d'ordinateurs, d'imprimantes et autres périphériques AppleTalk. Elles peuvent correspondre à un groupe physique (par exemple, la zone A contiendra toutes les imprimantes du réseau situées dans le bâtiment A) ou à un groupe logique (par exemple, toutes les imprimantes utilisées par le service des finances).

Si vous utilisez LocalTalk, omettez cette section, sélectionnez **Quitter** dans le menu *Fichie*r, puis consultez la section [« Sélection](#page-26-0)  [de l'imprimante](#page-26-0) ».

- 1. Sélectionnez l'icône **Paramètres** dans la liste déroulante. La zone de dialogue *Sélectionnez un paramètre :* apparaît.
- 2. Sélectionnez **Zone de l'imprimante** dans la liste et cliquez sur **Modifier**. La zone de dialogue *Sélectionner une zone* apparaît.
- 3. Sélectionnez la zone de réseau de votre choix dans la liste *Sélectionner une zone* et cliquez sur **Définir la zone**.
- 4. Pour terminer la procédure, sélectionnez **Quitter** dans le menu *Fichier*.

Indiquez la nouvelle zone de votre imprimante à tous les utilisateurs du réseau pour qu'ils puissent la choisir dans Sélecteur.

## <span id="page-26-0"></span>**Sélection de l'imprimante**

- 1. Sélectionnez le **Sélecteur** dans le menu *Apple*.
- 2. Sélectionnez l'icône à utiliser avec votre imprimante. Si l'icône d'imprimante appropriée n'apparaît pas dans Sélecteur ou si vous n'êtes pas sûr de l'icône à sélectionner, reportez-vous à la section « [Installation du logiciel d'imprimante](#page-21-0) » dans ce chapitre.
- 3. Si AppleTalk est au repos, un message d'avertissement s'affiche. Sélectionnez **OK**. Le bouton *Connecté* est alors activé.

Si votre réseau est relié à d'autres réseaux, la zone de liste *Zones AppleTalk* apparaît dans Sélecteur.

- 4. Le cas échéant, choisissez, dans la liste déroulante *Zones AppleTalk*, la zone où se trouve votre imprimante.
- 5. Sélectionnez le nom d'imprimante approprié dans la liste figurant dans le coin supérieur droit de Sélecteur. Si le nom de l'imprimante ne figure pas dans cette liste, vérifiez si :
	- l'imprimante est sous tension et en ligne ;
	- le serveur d'impression est connecté à l'imprimante et au réseau ;
	- les câbles sont correctement branchés.

Si l'imprimante comporte un panneau de commande, le message PRET doit être affiché. Pour plus d'informations, reportez-vous au chapitre « [Dépannage du serveur d'impression HP JetDirec](#page-88-0)t ».

#### **Remarque Même si la liste ne contient que le nom de votre imprimante, vous devez le sélectionner.** L'imprimante reste sélectionnée tant que vous n'en choisissez pas une autre dans Sélecteur.

- 6. Cliquez sur **Configurer** ou **Créer** dans Sélecteur ; puis, si vous y êtes invité, sélectionnez le fichier PPD (PostScript Printer Description) correspondant à l'imprimante. Pour plus d'informations, consultez la documentation en ligne (*Guide d'impression HP LaserJet*).
- 7. Activez **(OUI)** ou désactivez **(NON)** l'**Impression de fond**.

Si l'impression de fond est **désactivée** au moment où vous envoyez un travail d'impression à l'imprimante, des messages d'état s'affichent sur votre écran et vous devez attendre qu'ils disparaissent pour pouvoir continuer à travailler. Si l'impression de fond est **activée**, les messages sont acheminés vers le moniteur d'impression et vous pouvez poursuivre votre travail pendant l'impression du document.

8. Quittez le Sélecteur.

Pour afficher votre nom d'utilisateur sur le réseau quand vous imprimez des documents, ouvrez le tableau de bord de votre ordinateur Mac OS, sélectionnez **Configuration de partage**, puis tapez votre nom.

# **Vérification de la configuration**

1. Sélectionnez **Imprimer la fenêtre** dans le menu *Fichier*. Si aucune fenêtre n'est ouverte, sélectionnez **Imprimer le bureau**.

La zone de dialogue *Impression* apparaît.

2. Cliquez sur **Imprimer**.

Si l'imprimante exécute le travail d'impression, cela indique qu'elle est correctement connectée au réseau. Dans le cas contraire, reportez-vous au chapitre [« Dépannage du serveur](#page-88-0)  [d'impression HP JetDirect](#page-88-0) ».

# <span id="page-28-0"></span>**Configuration TCP/IP**

# **Introduction**

Pour fonctionner correctement sur un réseau TCP/IP, le serveur d'impression HP JetDirect doit être configuré à l'aide de paramètres de configuration de réseau TCP/IP appropriés, tels qu'une adresse IP. Selon l'imprimante et le système, les méthodes suivantes peuvent être appliquées :

**Remarque** Lorsqu'il sort d'usine, le serveur d'impression HP JetDirect n'a pas d'adresse IP. Si le serveur d'impression HP JetDirect n'est pas configuré avec une adresse IP correcte moins de deux minutes après sa mise sous tension, l'adresse par défaut 192.0.0.192 lui est attribuée automatiquement. Cette adresse doit être redéfinie à l'aide d'une adresse appropriée correspondant à votre réseau TCP/IP. Pour plus d'informations sur les réseaux TCP/IP, reportez-vous à l'annex[e A](#page-138-0).

● Téléchargement des données à partir d'un serveur de réseau UNIX en utilisant les protocoles BOOTP (Bootstrap Protocol) et TFTP (Trivial File Transfer Protocol) chaque fois que l'imprimante est mise sous tension.

**Remarque** Le processus démon BOOTP, bootpd, doit être actif sur un serveur BOOTP accessible à l'imprimante.

● Utilisation du protocole DHCP (Dynamic Host Configuration Protocol). Ce protocole est pris en charge par les systèmes HP-UX, Solaris, Linux Red Hat, Linux SuSE, Windows NT/2000 et Mac OS (reportez-vous aux manuels des systèmes d'exploitation de réseau pour vérifier que les systèmes d'exploitation prennent en charge le protocole DHCP).

**Remarque** Systèmes Linux et UNIX : pour plus d'informations, consultez la page relative à man de bootpd.

> Sur les systèmes HP-UX, un exemple de fichier de configuration DHCP (dhcptab) peut être chargé dans le répertoire /etc.

> Etant donné que HP-UX ne fournit pas de services de nom de domaine DDNS (Dynamic Domain Name Services) pour ses mises en œuvre DHCP, HP recommande de ne pas limiter la durée de location de tous les serveurs d'impression. Ceci permet de maintenir les adresses IP de serveur d'impression statiques jusqu'à ce que les services DDNS soient disponibles.

- Utilisation d'un serveur du réseau utilisant le protocole RARP (Reverse Address Resolution Protocole) pour répondre à la demande RARP du serveur d'impression et indiquer à ce dernier l'adresse IP. Cette méthode permet uniquement de configurer l'adresse IP.
- En utilisant les commandes arp et ping à partir de votre système.
- Définition des paramètres de configuration au moyen de Telnet. Pour ce faire, établissez une connexion Telnet entre le système UNIX et le serveur d'impression HP JetDirect avec l'adresse IP par défaut. L'adresse IP par défaut entre en vigueur deux minutes après la mise sous tension de l'imprimante (si aucune des autres méthodes de configuration n'a été utilisée). L'entrée en vigueur de l'adresse IP est beaucoup plus longue avec les produits moins récents. Cette adresse est la suivante : 192.0.0.192. Si Telnet est utilisé, le serveur d'impression enregistre la configuration, même si l'imprimante ou le serveur d'impression est hors tension.
- <span id="page-30-0"></span>● En naviguant vers le serveur Web intégré dans le serveur d'impression HP JetDirect et en définissant les paramètres de configuration.
- Saisie manuelle des données de configuration grâce aux touches du panneau de commande de l'imprimante. Cette méthode permet seulement de définir un nombre limité de paramètres de configuration (adresse IP, masque de sous-réseau, adresse par défaut de la passerelle et délai d'inactivité). C'est pourquoi il est recommandé de ne l'utiliser que lors d'un dépannage ou dans le cas d'une installation réduite. Si cette méthode utilisant le panneau de commande est choisie, le serveur d'impression enregistre la configuration au cours des cycles d'alimentation électrique.

# **Utilisation de BOOTP/TFTP**

Cette section décrit la configuration du serveur d'impression avec les protocoles BOOTP (protocole de démarrage) et TFTP (protocole de transfert de fichiers simple) sur les serveurs UNIX. BOOTP et TFTP servent à télécharger les données de configuration réseau d'un serveur au serveur d'impression HP JetDirect.

**Remarque** Sur les systèmes équipés d'un serveur Windows NT/2000, les utilitaires Microsoft DHCP permettent d'établir la configuration HP JetDirect via BOOTP. Pour plus informations, consultez la section « [Configuration DHCP](#page-40-0) ».

**Remarque** Si le serveur d'impression JetDirect et le serveur BOOTP/DHCP sont situés sur des sous-réseaux différents, la configuration IP risque d'échouer, sauf si le dispositif de routage accepte la fonctionnalité dite de « relais BOOTP », qui permet le transfert des demandes BOOTP entre sous-réseaux.

# **Quelques raisons d'utiliser BOOTP/TFTP**

L'utilisation de BOOTP/TFTP pour le téléchargement des données de configuration présente les avantages suivants :

- Contrôle accru de la configuration du serveur d'impression HP JetDirect. Les autres méthodes de configuration, telles que le panneau de commande de l'imprimante, sont limitées à la sélection de paramètres.
- Facilité de gestion de la configuration. Les paramètres de configuration de tout le réseau peuvent être rassemblés en un seul emplacement.
- Facilité de configuration du serveur d'impression HP JetDirect. L'intégralité de la configuration réseau peut être téléchargée automatiquement à chaque mise en route du serveur d'impression.

Le serveur d'impression HP JetDirect est configuré en usine en vue de l'utilisation de BOOTP/TFTP.

## **Systèmes utilisant NIS (Network Information Service)**

Si votre système utilise NIS, il peut être nécessaire de remapper NIS au moyen du service BOOTP avant d'exécuter les étapes de la configuration BOOTP. Reportez-vous à la documentation du système.

# **Configuration du serveur BOOTP**

Pour que le serveur d'impression HP JetDirect obtienne les données de configuration du réseau, il est nécessaire que les serveurs BOOTP/TFTP soient définis avec les fichiers de configuration appropriés. Le serveur d'impression utilise BOOTP pour obtenir les entrées du fichier /etc/bootptab sur un serveur BOOTP, tandis que TFTP sert à obtenir des informations de configuration supplémentaires contenues dans un fichier de configuration sur un serveur TFTP.

A sa mise sous tension, le serveur d'impression HP JetDirect diffuse une demande BOOTP contenant son adresse MAC (matérielle). Un démon du serveur BOOTP recherche cette adresse MAC dans le fichier /etc/bootptab et, s'il la trouve, envoie les données de configuration correspondantes au serveur d'impression JetDirect en tant que réponse BOOTP. Les données de configuration contenues dans le fichier /etc/bootptab doivent avoir été convenablement entrées. Pour la description de ces entrées, consultez la section [« Entrées du fichier Bootpta](#page-33-0)b ».

La réponse BOOTP peut contenir le nom d'un fichier de configuration comportant des paramètres de configuration avancés. Si le serveur d'impression HP JetDirect rencontre un tel fichier, il utilise le protocole TFTP pour le télécharger et se configurer en fonction de ces paramètres. Pour la description de ces entrées, consultez la section [« Entrées du fichier de configuration TFT](#page-35-0)P ». Les paramètres de configuration extraits via TFTP sont facultatifs.

**Remarque** HP recommande de placer le serveur BOOTP dans le sous-réseau des imprimantes qu'il dessert. **Les paquets de diffusion BOOTP ne peuvent pas être redirigés par les routeurs s'ils ne sont pas définis correctement.**

**ATTENTION** Les noms d'appartenance utilisés pour votre imprimante (mots de passe) ne sont pas protégés. Si vous en définissez, choisissez des noms différents des mots de passe utilisés pour d'autres systèmes de votre réseau.

### <span id="page-33-0"></span>**Entrées du fichier Bootptab**

Voici un exemple d'entrée de fichier /etc/bootptab pour serveur d'impression HP JetDirect :

```
picasso:\
:hn=picasso:ht=ether:vm=rfc1048:\ 
:ha=0060b0123456:\ 
:ip=13.10.10.248:\ 
:sm=255.255.255.0:\ 
:gw=13.10.10.1:\ 
:lg=13.10.10.3:\ 
:T144="hpnp/picasso.cfg":
```
Notez que les données de configuration contiennent des « balises » permettant d'identifier les divers paramètres HP JetDirect et leurs valeurs. Ces balises sont décrites dans le tableau 3.1.

| nom du nœud | Nom du périphérique. Ce nom identifie un point d'entrée<br>dans une liste de paramètres associés à un périphérique<br>donné. La balise nom_du_nœud doit être le premier<br>champ d'une entrée. (Dans l'exemple ci-dessus,<br>nom_du_nœud correspond à « picasso ».)                                               |
|-------------|----------------------------------------------------------------------------------------------------|
| hn          | Balise correspondant au nom de l'hôte. Cette balise<br>demande au démon BOOTP de télécharger le nom de<br>l'hôte vers le serveur d'impression HP JetDirect. Le nom<br>de l'hôte est imprimé sur la page de configuration<br>JetDirect ou retourné par une application réseau en tant<br>que demande SNMP sysName. |
| ht          | Balise correspondant au type de matériel. Pour le serveur<br>d'impression HP JetDirect, vous avez le choix entre ether<br>(pour Ethernet) et token (pour Token Ring). Cette balise<br>doit précéder la balise ha.                                                                                                 |
| vm          | Balise correspondant au format de rapport BOOTP<br>(obligatoire). Donnez à ce paramètre la valeur rfc1048.                                                                                                    |

**Tableau 3.1 Balises du fichier « bootptab » (1 sur 2)**

#### **Tableau 3.1 Balises du fichier « bootptab » (2 sur 2)**

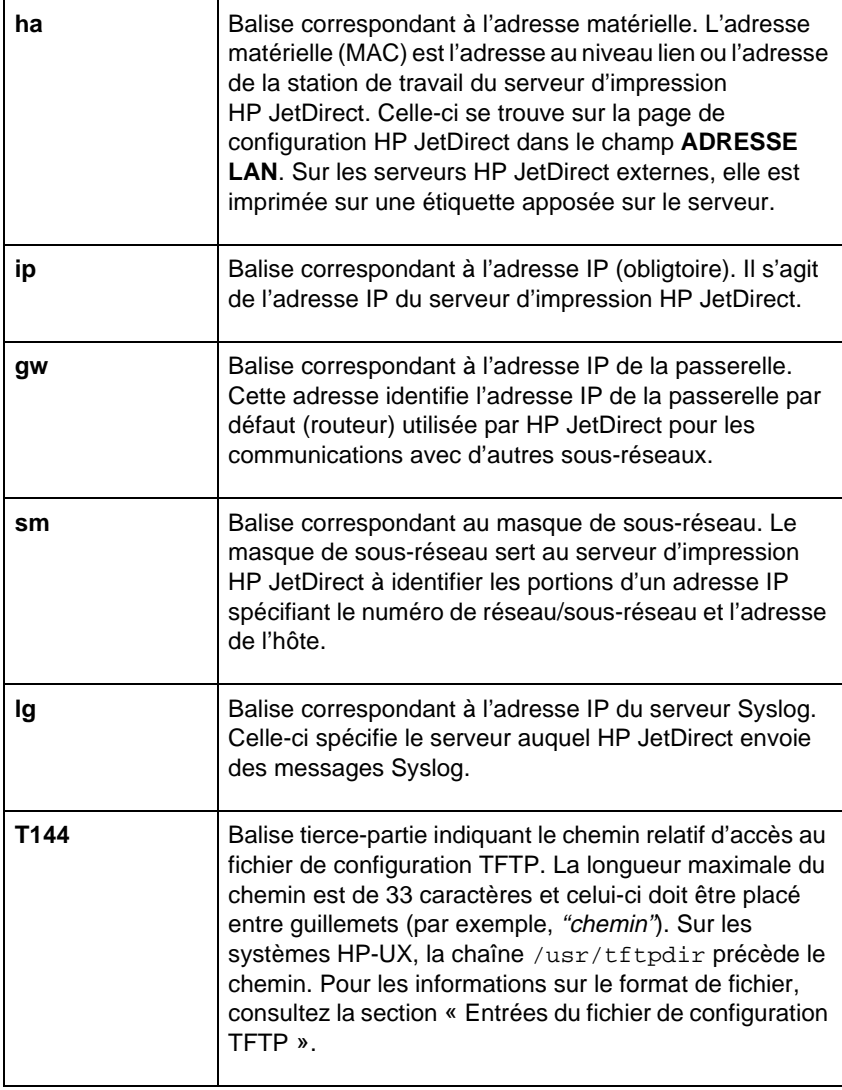

Le symbole deux-points (:) marque la fin d'un champ, tandis que la barre oblique inverse (\) indique que l'entrée se poursuit sur la ligne suivante. Les espaces sont interdits entre les caractères d'une ligne. Les noms (noms d'hôtes par exemple) doivent commencer par une lettre et ne peuvent contenir que des lettres, des chiffres, des points ou des traits d'union. Le caractère de soulignement (\_) n'est pas autorisé. Pour plus d'informations, consultez la documentation du système ou l'aide en ligne.

### <span id="page-35-0"></span>**Entrées du fichier de configuration TFTP**

Vous pouvez en outre associer votre serveur d'impression HP JetDirect à des paramètres de configuration complémentaires, tels que le protocole SNMP (Simple Network Management Protocol) ou à des valeurs divergeant de la configuration par défaut en télécharegant un fichier de configuration supplémentaire à l'aide de TFTP. Le chemin relatif de ce fichier de configuration TFTP est spécifié dans la réponse BOOTP par le biais de la balise tierce-partie T144 du fichier /etc/bootptab. Vous trouverez ci-dessous un exemple de fichier de configuration TFTP (le symbole « # » introduit une remarque et ne fait pas partie du fichier).
```
# 
# Example of an HP JetDirect TFTP Configuration File
# 
# Allow only Subnet 13.10.10 access to peripheral.
# Up to four 'allow' entries can be written via TFTP.
# Up to 10 'allow' entries can be written via SNMP.
# 'allow' may include single IP addresses.
# 
allow: 13.10.10.0 255.255.255.0
#
#
# Disable Telnet
#
telnet: 0
# 
# Enable the embedded web server
#
ews-config: 1
#
# Detect SNMP unauthorized usage
#
authentication-trap: on
#
# Send Traps to 13.10.10.1
#
trap-dest: 13.10.10.1
#
# Specify the Set Community Name
#
set-community-name: 1homer2
#
# End of file
```
Le tableau 3.2 décrit les paramètres susceptibles d'être inclus dans le fichier de configuration TFTP.

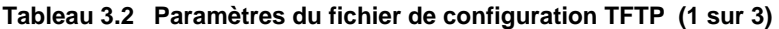

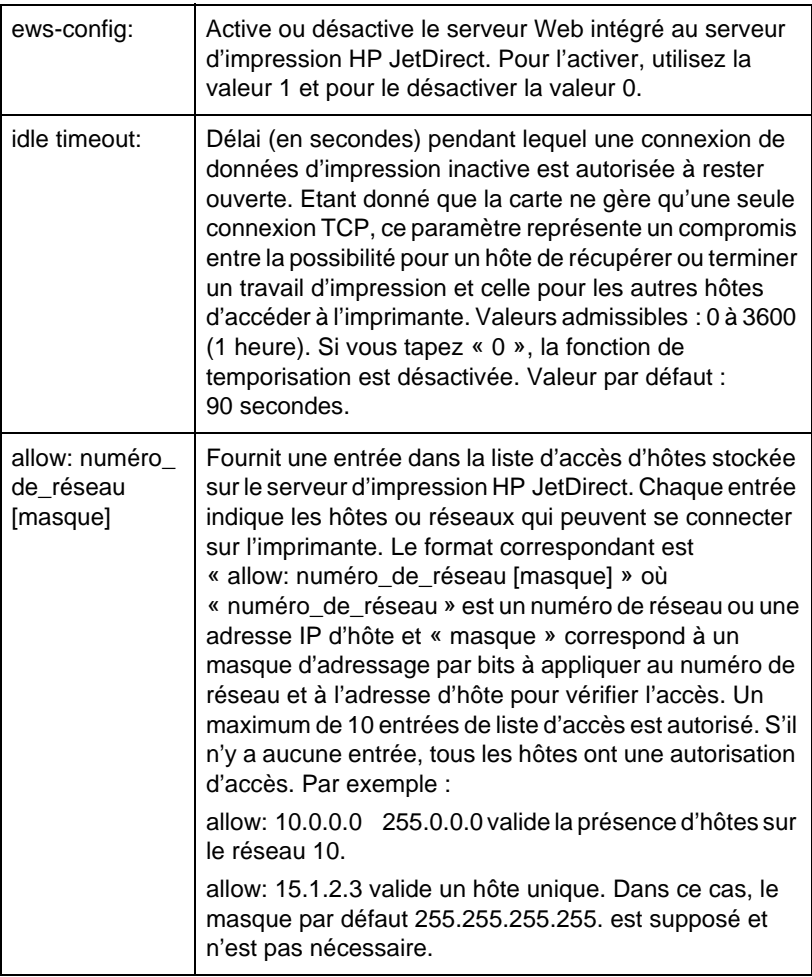

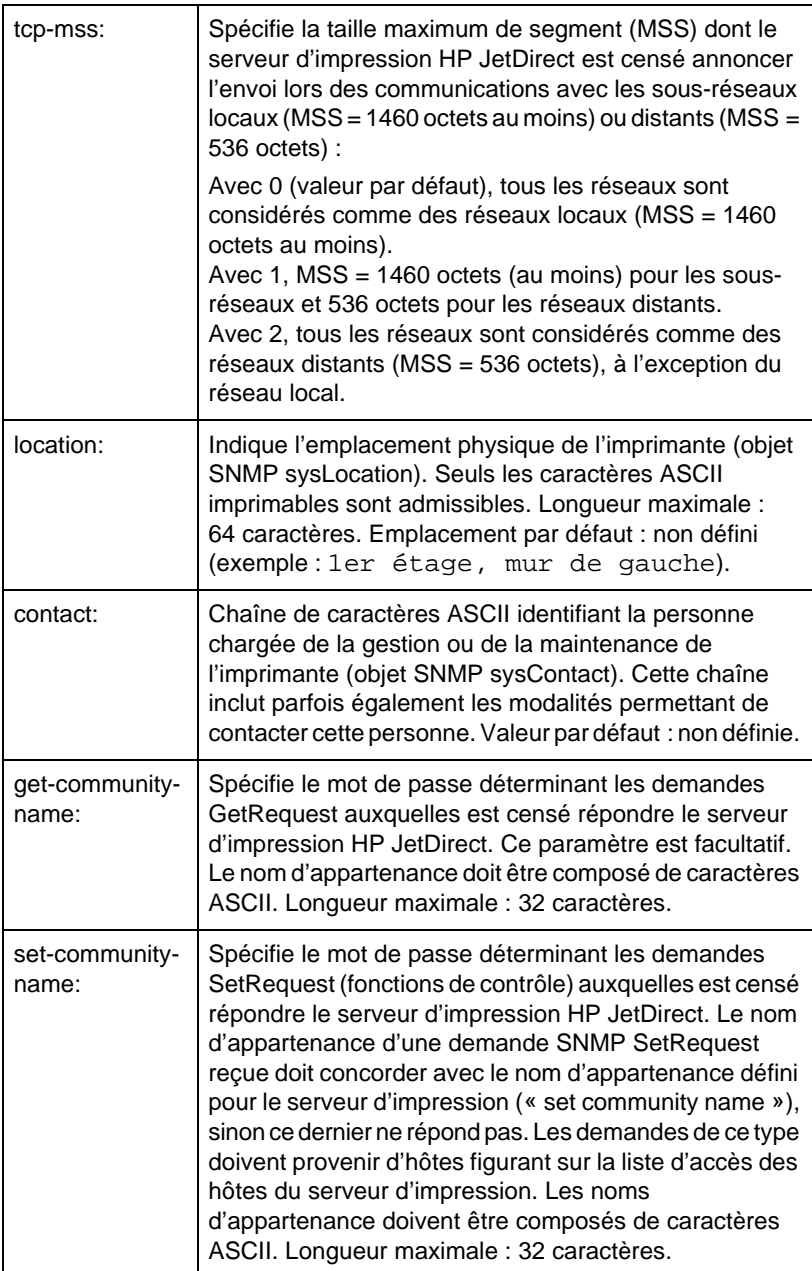

### **Tableau 3.2 Paramètres du fichier de configuration TFTP (3 sur 3)**

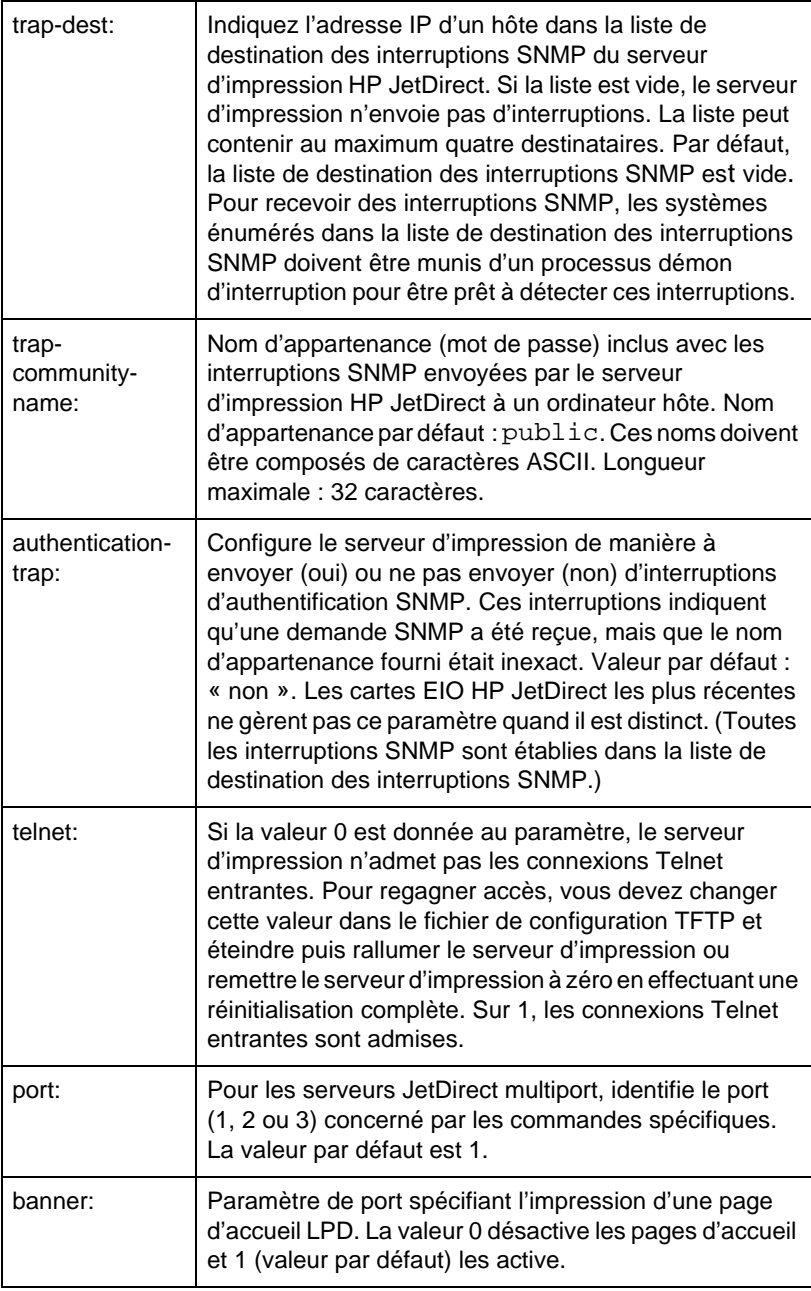

# **Configuration DHCP**

Le protocole DHCP (Dynamic Host Configuration Protocol) RFC 2131/2132 correspond à l'un des mécanismes de configuration automatique utilisé par le serveur d'impression HP JetDirect. Si vous possédez un serveur DHCP sur votre réseau, le serveur d'impression HP JetDirect obtient automatiquement son adresse IP auprès de ce serveur et inscrit son nom auprès de tout service de nom dynamique conforme aux normes RFC 1001 et 1002.

- **Remarque** Les services DHCP doivent être disponibles sur le serveur. Consultez la documentation du système ou l'aide en ligne pour installer ou activer les services DHCP.
- **Remarque** Si le serveur d'impression JetDirect et le serveur BOOTP/DHCP sont situés sur des sous-réseaux différents, la configuration IP risque d'échouer, sauf si le dispositif de routage accepte la fonctionnalité dite de « relais BOOTP », qui permet le transfert des demandes BOOTP entre sous-réseaux.

## **Systèmes UNIX**

Pour plus d'informations sur la configuration du protocole DHCP sur les systèmes UNIX, reportez-vous à la page relative à man de bootpd.

Sur les systèmes HP-UX, un exemple de fichier de configuration DHCP (dhcptab) est disponible dans le répertoire /etc.

Etant donné que HP-UX ne fournit pas de services DDNS (Dynamic Domain Name Services) pour ses mises en œuvre DHCP, HP recommande de *ne pas limiter* la durée de bail de serveur d'impression. Ceci permet de maintenir les adresses IP de serveur d'impression statiques jusqu'à ce que les services de noms dynamiques soient disponibles.

## **Système Windows**

Les serveurs d'impression HP JetDirect prennent en charge la configuration IP à partir d'un serveur DHCP Windows NT ou 2000. Cette section indique comment configurer un pool (ou une plage) d'adresses IP que le serveur Windows NT peut ensuite affecter aux demandeurs. Lorsqu'il est configuré pour BOOTP/DHCP (configuration par défaut), le serveur d'impression HP JetDirect adresse au serveur DHCP une demande de configuration IP lors de sa mise sous tension.

**Remarque** Il s'agit d'informations d'ordre général. Pour des informations spécifiques ou une assistance supplémentaire, consultez la documentation fournie avec le logiciel DHCP.

**Remarque** Pour éviter les problèmes dus aux changements d'adresse IP, HP recommande d'affecter aux imprimantes des adresses permanentes ou réservées.

#### **Serveur Windows NT 4.0**

Pour configurer une étendue DHCP sur un serveur Windows NT 4.0, procédez comme suit :

- 1. Depuis le serveur Windows NT, ouvrez la fenêtre *Gestionnaire de programmes* et double-cliquez sur l'icône *Administrateur réseau*.
- 2. Double-cliquez sur l'icône **Gestionnaire DHCP** pour ouvrir cette fenêtre.
- 3. Choisissez **Serveur** et sélectionnez **Adresse de serveur**.
- 4. Tapez l'adresse IP du serveur, puis cliquez sur **OK** pour revenir à la fenêtre *Gestionnaire DHCP*.
- 5. Dans la liste des serveurs DHCP, cliquez sur le serveur que vous venez d'ajouter et choisissez **Etendue**, puis **Créer**.
- 6. Choisissez **Set up the IP Address Pool** (Définition du pool d'adresses IP). Sous la rubrique *Réserve d'adresses IP*, définissez l'étendue d'adresses IP en tapant l'adresse IP de début dans la zone *Adresse de début* et l'adresse IP de fin dans la zone *Adresse de fin*. Indiquez également le masque du sous-réseau auquel s'applique le pool d'adresses IP.

Les adresses IP de début et de fin correspondent aux extrémités du pool d'adresses affecté à cette étendue.

**Remarque** Si vous le souhaitez, vous pouvez exclure d'une « étendue » des séries d'adresses particulières.

7. Dans la section *Durée de bail*, sélectionnez **Illimité**, puis **OK**.

HP recommande d'affecter des baux illimités à toutes les imprimantes, pour éviter tout problème lors du changement des adresses IP. Toutefois, notez que si une étendue est dotée d'un bail illimité, tous les clients de l'étendue ont également un bail illimité.

Si vous préférez que certains clients de votre réseau ne disposent que d'un bail à durée déterminée, vous devez également configurer toutes les imprimantes comme clientes réservées de l'étendue.

- 8. Sautez cette étape si vous avez affecté des baux illimités à tous les clients. Sinon, sélectionnez **Etendue** et choisissez **Ajouter des réservations** pour configurer vos imprimantes en tant que clientes réservées. Procédez de manière identique pour chaque imprimante dans la fenêtre *Ajouter clients réservés* pour faire une réservation pour l'imprimante donnée.
	- a. Tapez l'adresse IP sélectionnée.
	- b. Procurez-vous l'adresse MAC ou l'adresse LAN de l'imprimante dans la page de configuration du réseau et tapez-la dans la zone *Identifiant unique*.
	- c. Tapez le nom du client (tout nom est autorisé).
	- d. Sélectionnez **Ajouter** pour ajouter le client réservé. Pour supprimer une réservation, choisissez **Etendue** dans la fenêtre *Gestionnaire DHCP*, puis **Baux actifs**. Dans la fenêtre *Baux actifs*, cliquez sur la réservation que vous voulez éliminer, puis sur **Supprimer**.
- 9. Cliquez sur **Fermer** pour revenir à la fenêtre *Gestionnaire DHCP*.
- 10. Ignorez cette étape si vous n'envisagez pas d'utiliser le service WINS (Windows Internet Naming Service). Sinon, procédez comme suit lorsque vous configurez votre serveur DHCP :
	- a. Dans la fenêtre *Gestionnaire DHCP*, choisissez **Options DHCP**, puis l'une des options suivantes :

**Etendue** — si vous désirez que les services de noms ne concernent que l'étendue sélectionnée. **Globale** — si vous voulez qu'ils s'adressent à toutes les étendues.

b. Ajoutez le serveur à la liste *Options actives*. Dans la fenêtre *Options DHCP*, choisissez **WINS/NBNS Servers (044)**  dans la liste *Options inutilisées*. Cliquez sur **Ajouter**, puis sur **OK**. Un avertissement peut s'afficher demandant de définir le type de nœud. Vous pourrez effectuer cette opération à l'étape 10d.

- c. Vous devez désormais fournir l'adresse IP du serveur WINS en procédant comme suit :
- d. Cliquez sur **Valeur**, puis sur **Editer le tableau**.
- e. Dans la fenêtre *Editeur de tableau d'adresses IP*, cliquez sur **Enlever** pour supprimer toute adresse indésirable préalablement définie. Tapez ensuite l'adresse IP du serveur WINS, puis cliquez sur **Ajouter**.
- f. Une fois que l'adresse apparaît dans la liste des adresses IP, cliquez sur **OK**. Vous repasserez ainsi à la fenêtre *Options DHCP.* Si l'adresse que vous venez d'ajouter apparaît dans la liste des adresses IP (au bas de la fenêtre), passez à l'étape 10d. Sinon, répétez les opérations de l'étape 10c.
- g. Dans la fenêtre *Options DHCP*, cliquez sur **WINS/NBT Node Type (046)** dans la liste *Options inutilisées*. Cliquez sur **Ajouter** pour ajouter le type de nœud à la liste *Options actives*. Dans la zone *Octet*, entrez 0 x 4 pour indiquer un nœud mixte, puis cliquez sur **OK**.
- 11. Cliquez sur **Fermer** pour quitter le **Gestionnaire de programmes**.

#### **Serveur Windows 2000**

Pour configurer une étendue DHCP sur un serveur Windows 2000, procédez comme suit :

- 1. Exécutez l'utilitaire DHCP Windows 2000. Cliquez sur **Démarrer**, sélectionnez **Paramètres** puis **Panneau de configuration**. Ouvrez le dossier **Outils d'administration** et exécutez l'utilitaire **DHCP**.
- 2. Dans la fenêtre DHCP, situez et sélectionnez le serveur Windows 2000 dans l'arborescence DHCP.

Si celle-ci ne contient pas votre serveur, sélectionnez **DHCP** et cliquez sur le menu **Action** pour l'ajouter.

- 3. Après avoir sélectionné le serveur dans l'arborescence DHCP, cliquez sur le menu **Action** et sélectionnez **Nouvelle étendue** pour activer l'assistant **Ajout de nouvelle étendue**.
- 4. Dans l'assistant **Ajout de nouvelle étendue**, cliquez sur **Suivant**.
- 5. Entrez un nom et une description pour cette étendue, puis cliquez sur **Suivant**.
- 6. Entrez la plage d'adresses IP correspondant à cette étendue (première et dernière adresse IP). Entrez également le masque de sous-réseau et cliquez sur **Suivant**.

#### **Remarque** Si vous utilisez un sous-réseau, le masque de sousréseau définit la partie de l'adresse IP spécifiant le sous-réseau et celle spécifiant le périphérique client. Pour plus d'informations, consultez l'annexe A.

- 7. Le cas échéant, entrez la plage d'adresses IP dans l'étendue à exclure par le serveur, puis cliquez sur **Suivant**.
- 8. Définissez la durée de validité de l'adresse IP pour les clients DHCP, puis cliquez sur **Suivant**.

HP recommande d'affecter des adresses IP réservées à toutes les imprimantes, ce que vous pouvez faire après avoir défini une étendue (voir étape [11](#page-46-0)).

<span id="page-46-0"></span>9. Sélectionnez **Non** pour configurer ultérieurement les options DHCP de cette étendue, puis cliquez sur **Suivant**.

Pour configurer les options DHCP maintenant, sélectionnez **Oui** et cliquez sur **Suivant**.

- a. Si vous le souhaitez, spécifiez l'adresse IP du routeur (ou la passerelle par défaut) devant être utilisée par les clients. Cliquez ensuite sur **Suivant**.
- b. Si vous le souhaitez, spécifiez les serveurs de nom de domaine et DNS (Domain Name System) des clients. Cliquez sur **Suivant**.
- c. Si vous le souhaitez, spécifiez les noms de serveur et les adresses IP WINS. Cliquez sur **Suivant**.
- d. Sélectionnez **Oui** pour activer maintenant les options DHCP et cliquez sur **Suivant**.
- 10. Vous venez d'achever la configuration de l'étendue DHCP sur ce serveur. Cliquez sur **Terminer** pour fermer l'assistant.
- 11. Configurez l'imprimante à l'aide d'une adresse IP réservée de l'étendue DHCP :
	- a. Dans l'arborescence DHCP, ouvrez le dossier de cette étendue et sélectionnez **Réservations**.
	- b. Cliquez sur le menu **Action** et sélectionnez **Nouvelle réservation**.
	- c. Entrez les informations appropriées dans chaque champ, y compris l'adresse IP réservée de l'imprimante. (Remarque : L'adresse MAC de l'imprimante connectée via HP JetDirect est disponible sur la page de configuration HP JetDirect.)
	- d. Sous « Types pris en charge », sélectionnez **DHCP seulement**, puis cliquez sur **Ajouter**. (Remarque : Si vous sélectionnez **Les deux** ou **BOOTP seulement**, vous obtenez une configuration BOOTP résultant de la séquence suivant laquelle les serveurs d'impression HP JetDirect émettent des demandes de protocole de configuration.)
	- e. Spécifiez un autre client réservé ou cliquez sur **Fermer**. Les clients réservés ajoutés sont affichés dans le dossier Réservations de cette étendue.
- 12. Fermez l'utilitaire DHCP.

## **Activation ou désactivation du protocole DHCP**

Si vous ne voulez pas que le serveur d'impression HP JetDirect soit configuré à l'aide du protocole DHCP, vous devez désactiver la configuration DHCP. Pour ce faire, vous pouvez procéder de trois manières :

- 1. Si vous utilisez le panneau de commande pour désactiver BOOTP sur le serveur d'impression HP JetDirect, DHCP est désactivé.
- 2. Vous pouvez utiliser Telnet pour activer ou désactiver le protocole DHCP sur le serveur d'impression HP JetDirect. Lorsque vous désactivez une configuration DHCP par l'intermédiaire de Telnet, le serveur d'impression libère automatiquement les noms et adresses IP associés au serveur DHCP et réinitialise le protocole TCP/IP pour le serveur d'impression. A ce stade, le serveur d'impression n'est pas configuré et commence à envoyer des demandes BOOTP et RARP pour obtenir de nouvelles informations de configuration (non DHCP).
- 3. Vous pouvez modifier les paramètres TCP/IP via HP Web JetAdmin.

Si vous définissez manuellement une adresse IP lors de la désactivation de DHCP via Telnet, le serveur d'impression n'en libère pas moins son adresse IP fournie par le DHCP sans envoyer toutefois de demandes de configuration BOOTP et RARP. Il utilise à la place les informations de configuration que vous lui avez fournies. **En conséquence, si vous fournissez l'adresse IP, vous devez aussi définir manuellement tous les paramètres de configuration, tels que le masque de sous-réseau, la passerelle par défaut et le délai d'attente.** 

**Remarque** Si la configuration DHCP passe d'un état de désactivation à un état d'activation, le serveur d'impression suppose qu'il doit obtenir ses informations de configuration auprès d'un serveur DHCP. Ceci implique qu'une fois la session Telnet terminée, le protocole TCP/IP du serveur d'impression est réinitialisé et les informations de configuration en vigueur sont supprimées. Le serveur d'impression essaie alors d'obtenir de nouvelles informations de configuration en envoyant des demandes DHCP sur le réseau à destination d'un serveur DHCP.

Pour configurer le protocole DHCP via Telnet, reportez-vous à la section « [Utilisation de Telne](#page-53-0)t » dans ce chapitre.

# **Utilisation du protocole RARP**

Cette sous-section décrit comment configurer le serveur d'impression en utilisant le protocole RARP (Reverse Address Resolution Protocol) sur les systèmes UNIX et Linux.

Cette procédure de configuration permet au démon RARP exécuté sur votre système de répondre à une demande RARP du serveur d'impression HP JetDirect et de fournir l'adresse IP à ce dernier.

- 1. Mettez l'imprimante hors tension.
- 2. Connectez-vous au système UNIX ou Linux comme superutilisateur.
- 3. Vérifiez que le démon RARP est actif sur le système en tapant la commande suivante à l'invite du système :

ps -ef | grep rarpd (Unix) ps ax | grep rarpd (BSD ou Linux)

4. La réponse du système doit se présenter comme suit :

861 0.00.2 24 72 5 14:03 0:00 rarpd -a 860 0.00.5 36 140 5 14:03 0:00 rarpd -a

- 5. Si le système n'affiche pas de numéro de processus pour le démon RARP, consultez la page man *rarpd* pour savoir comment lancer son exécution.
- 6. Modifiez le fichier /etc/hosts en lui ajoutant l'adresse IP qui vous est affectée et le nom de nœud du serveur d'impression HP JetDirect. Par exemple :

13.32.11.24 laserjet1

7. Editez le fichier /etc/ethers (fichier /etc/rarpd.conf sous HP-UX 10.20) pour ajouter l'adresse matérielle/station LAN (à partir de la page de configuration) et le nom de nœud du serveur d'impression HP JetDirect. Par exemple :

00:60:bo:a8:b0:00 laserjet1

**Remarque** Si votre système emploie le service NIS (Network Information Service), vous devez incorporer les modifications dans l'hôte NIS et les bases de données ethers.

- 8. Mettez l'imprimante sous tension.
- 9. Pour vérifier que la carte est configurée avec l'adresse IP correcte, utilisez l'utilitaire de vérification de connexion ping. A l'invite, tapez :

ping <adresse IP>

où <adresse IP> correspond à l'adresse affectée par le démon RARP. L'adresse IP par défaut est 192.0.0.192.

10. Si l'appel de vérification de connexion ping ne répond pas, consultez le chapitre [« Dépannage du serveur d'impression](#page-88-0)  [HP JetDirect](#page-88-0) ».

# **Utilisation des commandes arp et ping**

Vous pouvez configurer un serveur d'impression HP JetDirect avec une adresse IP en utilisant une commande ARP (Address Resolution Protocol) à partir d'un système pris en charge. Le protocole n'est pas routable, c'est-à-dire que le poste de travail à partir duquel la configuration est effectuée doit être situé sur le même segment de réseau que le serveur d'impression HP JetDirect.

L'utilisation des commandes arp et ping avec les serveurs d'impression HP JetDirect nécessite la configuration suivante :

- Système Windows NT/2000 ou UNIX configuré pour fonctionner avec TCP/IP
- Micrologiciel HP JetDirect X.08.03 ou une version ultérieure
- Adresse matérielle LAN (MAC) du serveur d'impression HP JetDirect (spécifiée dans une page de configuration HP JetDirect ou sur une étiquette sur les serveurs d'impression externes HP JetDirect)

#### **Remarque** Sur certains systèmes, la commande arp peut nécessiter les privilèges de superutilisateur.

Après avoir affecté une adresse IP à l'aide des commandes arp et ping, utilisez d'autres outils (tels que Telnet, le serveur Web intégré ou le logiciel HP Web JetAdmin) pour configurer d'autres paramètres IP.

Pour configurer un serveur d'impression JetDirect, utilisez les commandes ci-dessous. En fonction du système, l'adresse matérielle LAN a un format particulier.

● A partir de l'invite DOS (Windows NT/2000) :

```
arp -s <adresse IP> <adresse matérielle LAN>
```
ping <adresse IP>

● A partir de l'invite de commande UNIX :

```
arp -s <adresse IP> <adresse matérielle LAN>
```

```
ping <adresse IP>
```
où <adresse IP> correspond à l'adresse IP à affecter au serveur d'impression. La commande arp écrit les entrées dans la mémoire cache arp du poste de travail et la commande ping configure l'adresse IP sur le serveur d'impression.

Par exemple :

● Sous Windows NT 4.0 ou Windows 2000

arp -s 13.32.8.98 00-b0-60-a2-31-98 ping 13.32.8.98

● Sous UNIX

```
arp-s 13.32.8.98 00:b0:60:a2:31:98
ping 13.32.8.98
```
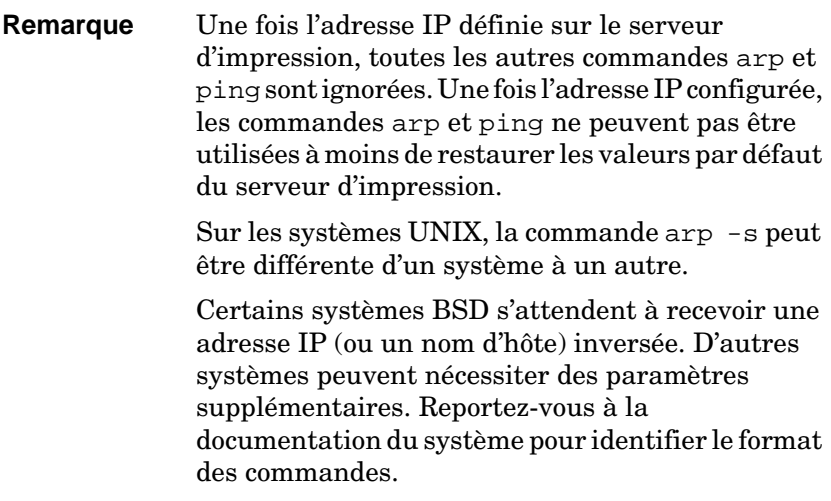

# <span id="page-53-0"></span>**Utilisation de Telnet**

Cette sous-section décrit la configuration du serveur d'impression avec Telnet.

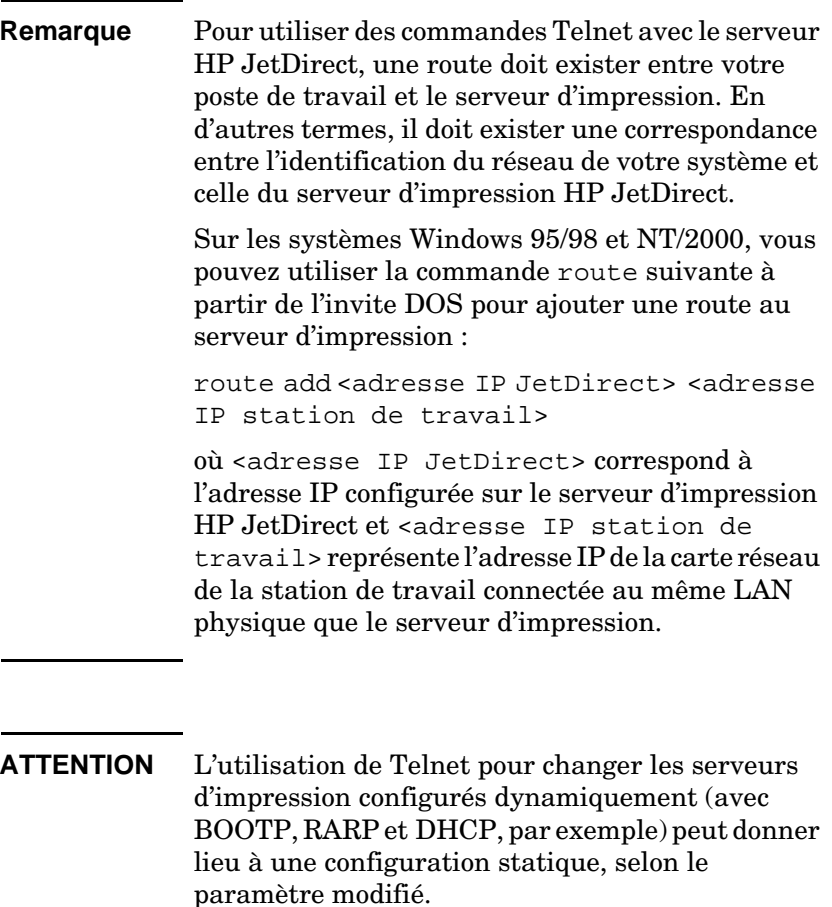

Pour définir les paramètres de configuration, vous devez établir une connexion Telnet entre le système et le serveur d'impression HP JetDirect.

1. A l'invite du système, tapez :

telnet <adresse IP>

où <adresse IP> peut correspondre à l'adresse affectée par BOOTP, RARP, DHCP, au panneau de commande de l'imprimante ou à l'adresse IP par défaut. L'adresse IP par défaut est 192.0.0.192. L'<adresse IP> figure sur la page de configuration JetDirect.

- 2. Quand le serveur répond connected to IP address, appuyez deux fois sur Entrée pour vous assurer que la connexion Telnet est établie.
- 3. Si un message demande un mot de passe, entrez le mot de passe.

Par défaut, Telnet ne demande pas de mot de passe. Toutefois, vous pouvez en définir un de 14 caractères maximum à l'aide de la commande passwd. Une fois le mot de passe défini, la protection par mot de passe est activée. Vous pouvez la désactiver en tapant 0 (zéro) lorsque le message de demande du nouveau mot de passe s'affiche ou en réinitialisant à froid le serveur d'impression.

**Remarque** A tout moment de la session Telnet, vous pouvez taper : ? et appuyer sur Entrée pour visualiser les paramètres de configuration disponibles, la syntaxe des commandes et une liste d'autres commandes à afficher. Pour imprimer les informations de configuration courantes, tapez / et appuyez sur [Entrée].

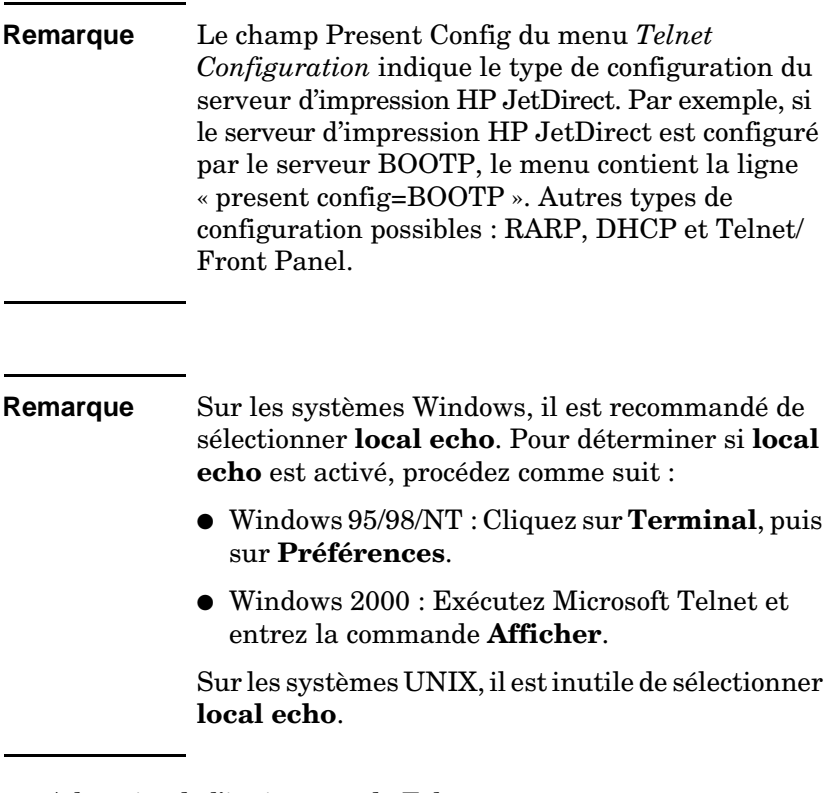

4. A la suite de l'invite « > » de Telnet, tapez :

paramètre : valeur

puis appuyez sur [Entrée] ; paramètre correspond au paramètre de configuration à définir et valeur correspond à la définition que vous affectez à ce paramètre. Chaque définition de paramètre doit être suivie d'un retour chariot.

Reportez-vous au tablea[u 3.3](#page-57-0) qui contient des exemples de définition des paramètres de configuration.

- 5. Effectuez de nouveau les opérations de l'étape 4 pour définir d'autres paramètres de configuration.
- 6. Quand vous avez terminé, tapez :

quit

et appuyez sur [Entrée] pour activer les paramètres de configuration.

Pour quitter sans activer les paramètres, tapez : exit et appuyez sur [Entrée].

## **Exemples de paramètres de configuration Telnet**

Les exemples du tablea[u 3.3](#page-57-0) montrent comment utiliser les commandes de configuration Telnet.

**Remarque** Si un paramètre est fourni par le serveur DHCP, il est impossible de changer sa valeur via Telnet sans désactiver DHCP.

<span id="page-57-0"></span>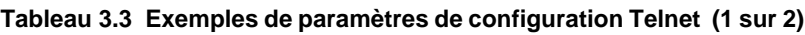

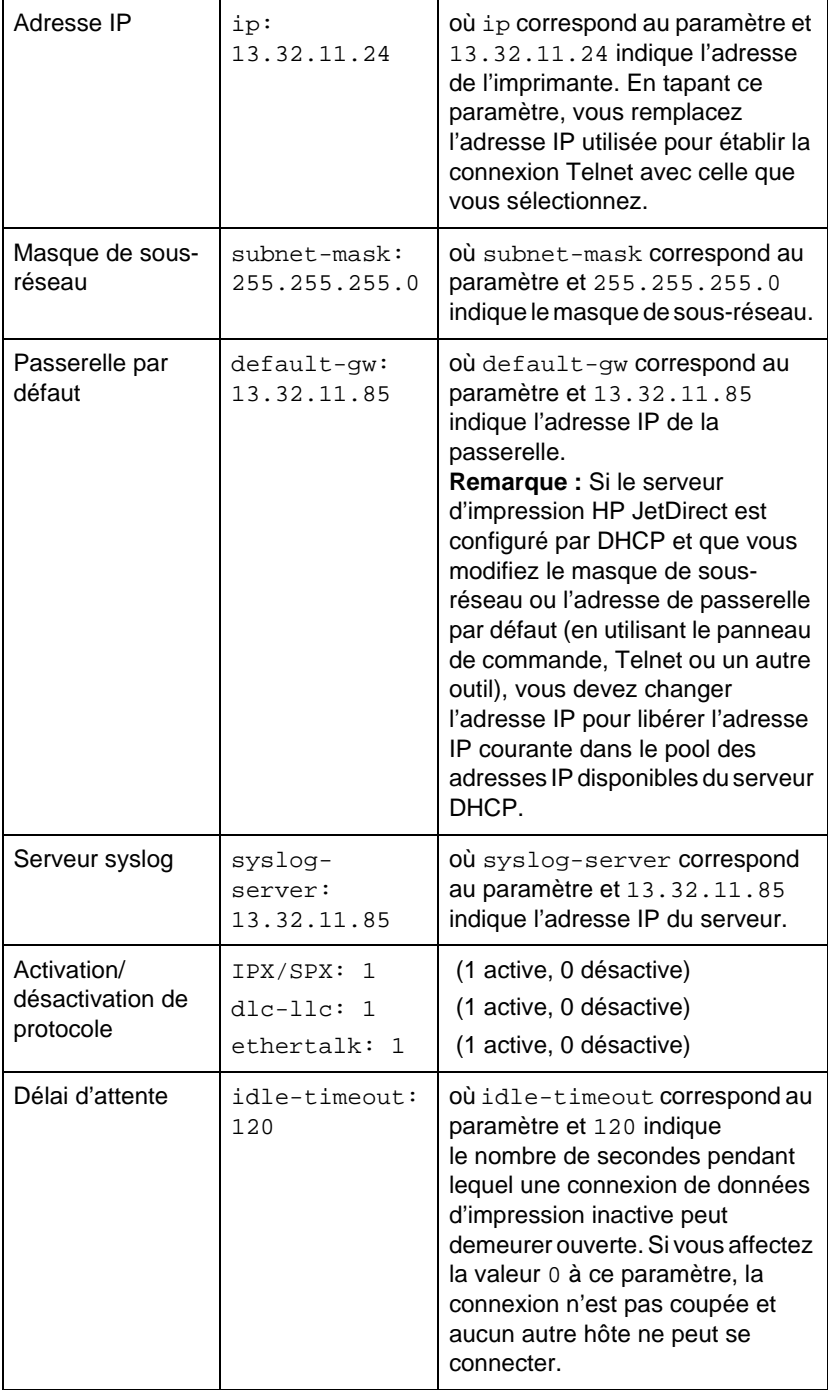

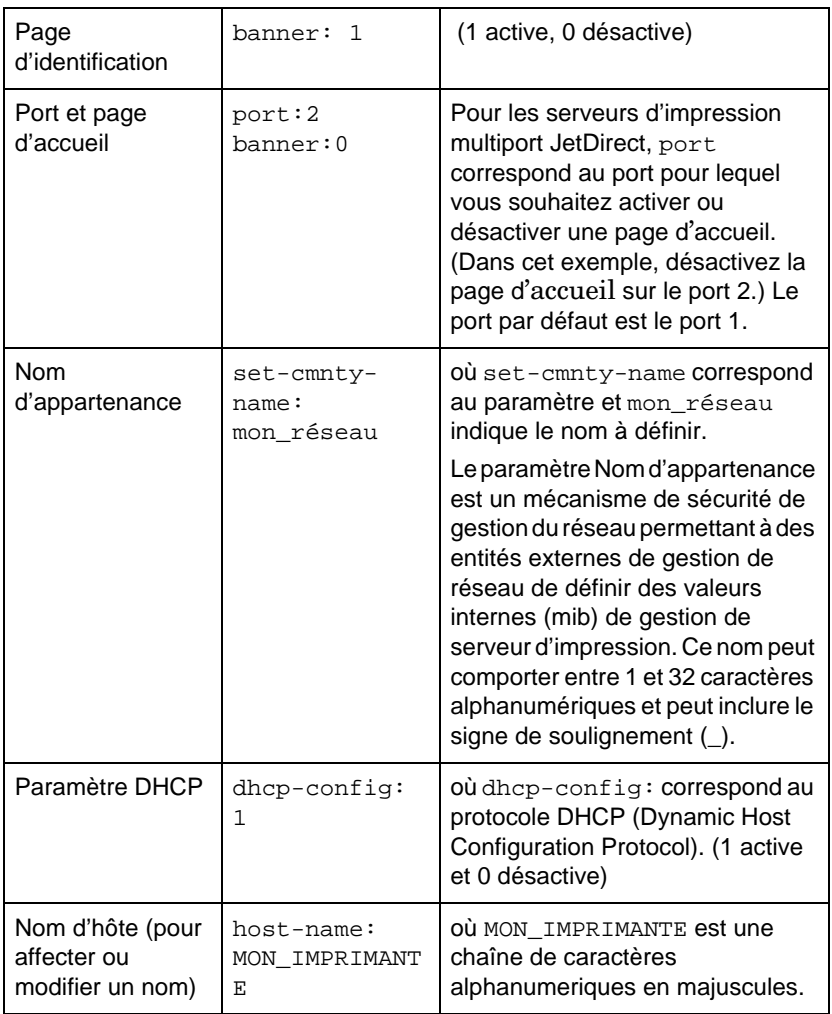

#### **Tableau 3.3 Exemples de paramètres de configuration Telnet (2 sur 2)**

## **Utilisation de Telnet pour effacer l'adresse IP existante**

Pour effacer l'adresse IP au cours d'une session Telnet :

- 1. Tapez : cold-reset et appuyez sur Entrée.
- 2. Tapez : quit et appuyez sur **Entrée** pour quitter Telnet.
- **Remarque** Cette procédure restaure tous les paramètres TCP/IP, mais n'affecte pas le sous-système TCP/IP. Une fois cette procédure effectuée, le serveur d'impression doit être mis hors tension, puis sous tension. Les paramètres d'autres sous-systèmes tels que IPX/SPX (Novell NetWare) ou AppleTalk ne sont pas affectés.

# **Utilisation du serveur Web intégré**

Vous pouvez définir les paramètres IP des serveurs d'impression HP JetDirect compatibles avec le serveur Web intégré. Pour plus d'informations, consultez l'annex[e B](#page-146-0).

## **Utilisation du panneau de commande de l'imprimante**

Cette sous-section indique comment configurer le serveur d'impression HP JetDirect interne à l'aide du panneau de commande de l'imprimante.

Si la configuration du serveur d'impression HP JetDirect depuis le panneau de commande est possible, vous pouvez définir les paramètres de configuration réseau indiqués ci-après :

- adresse IP du serveur d'impression
- masque de sous-réseau
- adresse de la passerelle par défaut
- adresse du serveur syslog
- délai d'attente

Si la configuration depuis le panneau de commande de l'imprimante est possible, consultez les instructions de configuration du serveur d'impression dans le guide d'installation du serveur d'impression ou le guide de l'utilisateur de l'imprimante.

Pour configurer tous les autres paramètres du serveur d'impression, utilisez BOOTP/TFTP.

Si le serveur d'impression HP JetDirect est configuré pour recevoir sa configuration du panneau de commande, la configuration est enregistrée dans le serveur lors de la mise hors tension et de la mise sous tension. Pour plus d'informations sur ces paramètres, reportezvous au tableau [3.4](#page-61-0).

<span id="page-61-0"></span>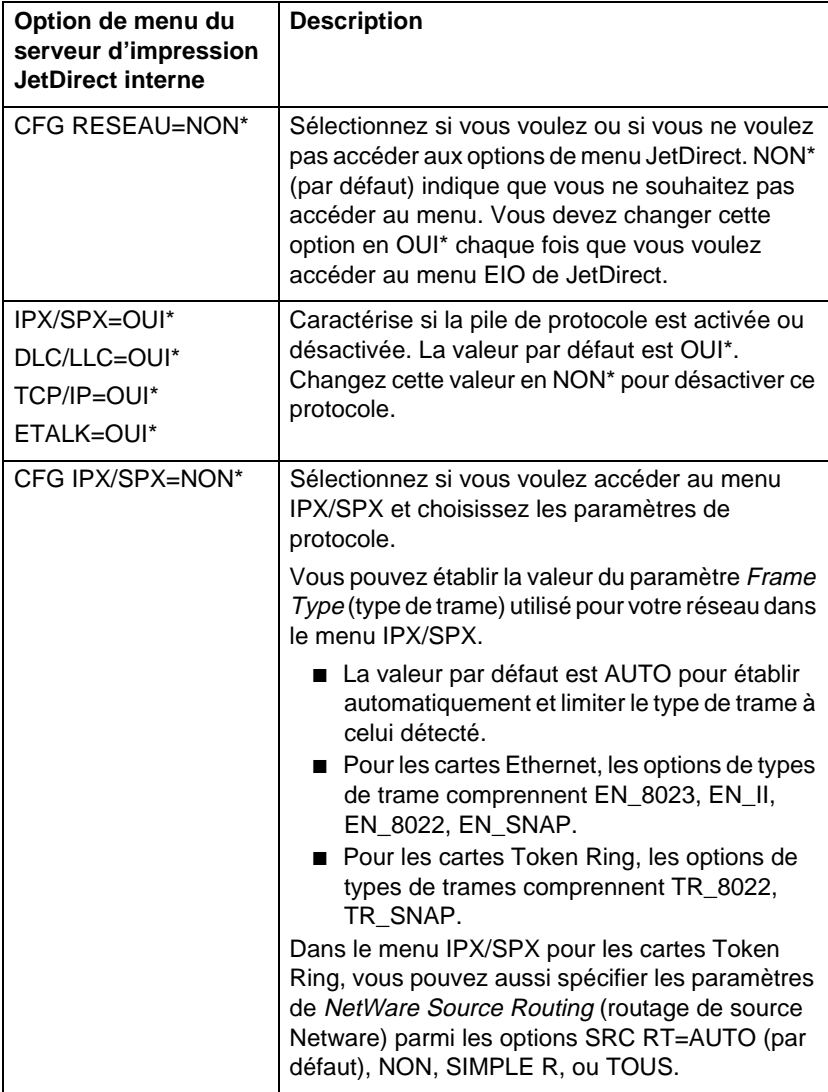

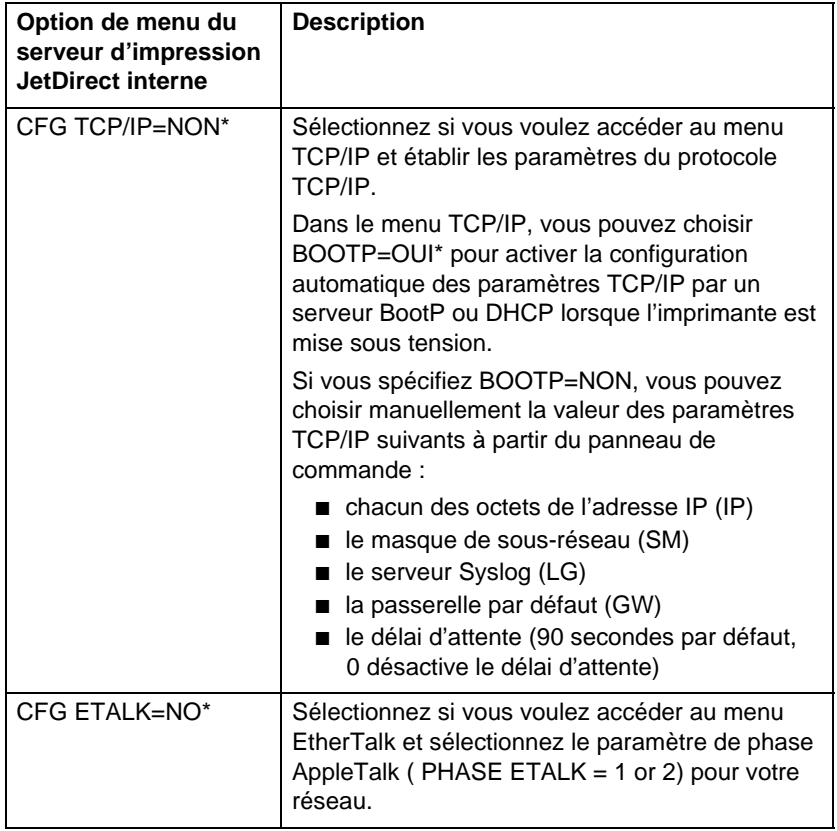

# **Transfert vers un autre réseau**

Lorsque vous transférez un serveur d'impression HP JetDirect ayant une adresse IP vers un autre réseau, assurez-vous que son adresse IP n'entre pas en conflit avec les adresses du nouveau réseau. Vous pouvez changer l'adresse IP du serveur pour la rendre compatible avec son nouvel environnement ou effacer l'adresse en cours et en définir une autre après avoir installé le serveur d'impression sur le nouveau réseau. Réinitialisez le serveur d'impression en le mettant hors tension, puis sous tension (reportezvous au chapitre [6](#page-88-0), [« Dépannage du serveur d'impression](#page-88-0)  [HP JetDirect](#page-88-0) », pour plus d'informations).

Si le serveur BOOTP actuel n'est pas accessible, il peut s'avérer nécessaire de trouver un serveur BOOTP différent et de configurer l'imprimante avec ce dernier.

Si le serveur d'impression a été configuré en utilisant BOOTP, DHCP ou RARP, éditez les fichiers système appropriés avec les nouveaux paramètres. Si l'adresse IP a été sélectionnée manuellement (par exemple à partir du panneau de commande de l'imprimante ou de Telnet), redéfinissez les paramètres IP comme indiqué dans ce chapitre.

# **Configuration de l'impression LPD**

# **Introduction**

Le serveur d'impression HP JetDirect contient un module de serveur LPD (Line Printer Daemon) permettant de prendre en charge l'impression LPD. Ce chapitre décrit comment configurer le serveur d'impression HP JetDirect pour pouvoir l'utiliser avec plusieurs systèmes différents prenant en charge l'impression LPD. Ces instructions permettent d'accomplir les tâches suivantes :

- LPD sur les systèmes UNIX
	- Configuration des systèmes UNIX type BSD avec LPD.
	- Configuration des files d'attente d'impression avec l'utilitaire SAM (systèmes HP-UX).
- LPD sur les systèmes Windows NT/2000
- LPD sur les systèmes Mac OS

## **A propos de LPD**

Le sigle LPD (Line Printer Daemon) fait référence au protocole et aux programmes associés aux services de mise en file d'attente des imprimantes ligne par ligne qui peuvent être installées sur divers systèmes TCP/IP.

Le serveur d'impression HP JetDirect prend en charge LPD sur de nombreux systèmes, notamment :

- systèmes UNIX du type Berkeley (BSD)
- HP-UX
- Solaris
- IBM AIX
- Linux
- Windows NT/2000
- $\bullet$  Mac OS

Les exemples de configuration UNIX de cette section indiquent la syntaxe à utiliser sur les systèmes UNIX BSD. La syntaxe varie d'un système à l'autre. Reportez-vous à la documentation relative du système pour identifier la syntaxe correspondante.

**Remarque** La fonction LPD peut être utilisée avec toute mise en œuvre LPD hôte conforme au document RFC 1179. Toutefois, la configuration des files d'attente d'impression peut être différente. Pour plus d'informations sur la configuration de ces systèmes, consultez la documentation du système.

| Nom du programme | Fonction du programme                                                                                                    |
|------------------|----------------------------------------------------------------------------------------------------|
| lpr              | Place les tâches d'impression en file<br>d'attente.                                                                                                    |
| Ipq              | Affiche les files d'attente d'impression.                                                                                                    |
| <b>lprm</b>      | Supprime les travaux d'impression des files<br>d'attente.                                                                                                    |
| lpc              | Gère les files d'attente.                                                                                                    |
| Ipd              | Analyse et imprime les fichiers si l'impri-<br>mante spécifiée est connectée au système.<br>Si l'imprimante spécifiée est connectée à<br>un autre système, ce processus envoie les<br>fichiers à un processus LPD sur le système<br>distant où les fichiers doivent être imprimés. |

**Tableau 4.1 Programmes et protocoles LPD**

## **Conditions requises pour configurer LPD**

Pour pouvoir utiliser l'impression LPD, l'imprimante doit être connectée correctement au réseau via le serveur d'impression HP JetDirect et vous devez connaître les informations concernant l'état du serveur d'impression. Ces informations figurent dans la page de configuration de l'imprimante HP JetDirect. Si vous n'avez pas encore imprimé de page de configuration, consultez le guide d'installation du matériel du serveur d'impression ou le guide de mise en service de l'imprimante pour connaître la procédure à suivre. Les éléments suivants sont aussi nécessaires :

- système d'exploitation prenant en charge l'impression LPD
- accès au système en tant que superutilisateur (répertoire racine) ou administrateur

● l'adresse matérielle LAN (ou adresse du poste) du serveur d'impression. Cette adresse figure avec les informations d'état du serveur d'impression dans la page de configuration de l'imprimante HP JetDirect et se présente comme suit :

ADRESSE LAN : xxxxxxxxxxxx

où x est une valeur hexadécimale (001083123ABC, par exemple).

● une adresse IP configurée sur le serveur d'impression HP JetDirect.

# **Généralités sur la configuration de l'impression LPD**

Vous devez effectuer les oéprations suivantes pour configurer le serveur d'impression HP JetDirect pour l'impression LPD :

- 1. Définir les paramètres IP.
- 2. Définir les files d'attente d'impression.
- 3. Imprimer un fichier test.

Les sections qui suivent décrivent en détail ces opérations.

## **Etape 1. Configuration des paramètres IP**

Pour définir les paramètres IP sur le serveur d'impression HP JetDirect, reportez-vous au chapitre [3](#page-28-0). Pour plus d'informations sur les TCP/IP, reportez-vous à l'annex[e A](#page-138-0).

## **Etape 2. Définition des files d'attente d'impression**

Vous devez définir une file d'attente d'impression pour chaque imprimante ou mode d'impression (PCL ou PostScript) du système. D'autre part, les fichiers formatés et non formatés exigent des files d'attente distinctes. Les noms de files d'attente text et raw dans les exemples suivants (voir marqueur rp) ont des significations particulières.

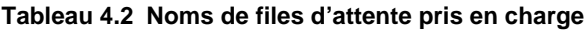

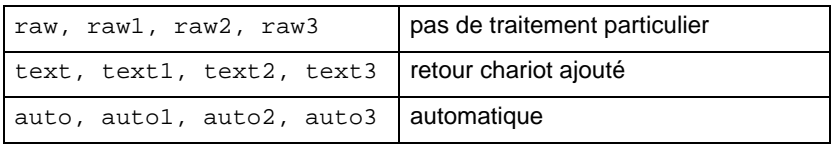

Le LPD du serveur d'impression HP JetDirect traite les données de la file d'attente text comme du texte non formaté ou ASCII, puis ajoute un retour chariot à chaque ligne avant de l'envoyer à l'imprimante. (Remarque : En fait, une commande de fin de ligne PCL (de valeur 2) est émise au début du travail.) Le process LPD (Line Printer Daemon) traite les données placées dans la file d'attente raw comme des fichiers formatés en langages PCL, PostScript ou HP-GL/2 et envoie les données vers l'imprimante sans aucune modification. Les données placées dans la file d'attente auto sont automatiquement traitées au besoin comme text ou raw. Si le nom de la file d'attente ne correspond pas à l'un des noms cidessus, le serveur d'impression HP JetDirect utilise raw1 par défaut.

## **Etape 3. Impression d'un fichier test**

Imprimez un fichier test à l'aide des commandes LPD. Pour les instructions, consultez les informations fournies par le système.

# **LPD sur les systèmes UNIX**

## **Définition des files d'attente des systèmes BSD**

Modifiez le fichier /etc/printcap en y ajoutant les entrées suivantes :

```
nom de l'imprimante|nom abrégé de l'imprimante:\
: lp=:\n\setminus:rm=nom_du_noeud:\ 
:rp=argument nom de l'imprimante distante:\
(text, raw ou auto)
:lf=/usr/spool/lpd/
nom fichier journal des erreurs:\
:sd=/usr/spool/lpd/nom_de_l'imprimante:
```
où nom\_de\_l'imprimante permet à l'utilisateur d'identifier l'imprimante, nom du noeud permet au réseau d'identifier l'imprimante et argument\_nom\_de\_l'imprimante\_distante désigne la file d'attente d'impression.

Pour plus d'informations sur le fichier Printcap, reportez-vous à la page man **printcap**.

### **Exemple 1**

(nom proposé pour une imprimante ASCII ou texte) :

```
lj1 text|text1:\
: lp=:\n\setminus:rm=laserjet1:\
:rp=text:\
:lf=/usr/spool/lpd/lj1 text.log:\
:sd=/usr/spool/lpd/lj1 text:
```
### **Exemple 2**

(nom proposé pour une imprimante PostScript, PCL ou HP-GL/2) :

```
lj1 raw|raw1:\: lp=:\n\setminus:rm=laserjet1:\
:rp=raw:\
:lf=/usr/spool/lpd/lj1_raw.log:\
:sd=/usr/spool/lpd/lj1 raw:
```
Si l'imprimante ne permet pas de sélectionner automatiquement les langages PostScript, PCL et HP-GL/2, utilisez le panneau de commande de l'imprimante (si l'imprimante en est dotée) pour sélectionner le langage d'impression ou demandez à l'application de sélectionner le langage d'impression via des commandes intégrées aux données à imprimer.

Assurez-vous que tous les utilisateurs connaissent le nom des imprimantes puisqu'ils doivent l'entrer dans la ligne de commande pour l'impression.

Créez le répertoire de mise en file d'attente en entrant les instructions suivantes au niveau du répertoire racine :

```
mkdir /usr/spool/lpd
cd /usr/spool/lpd
mkdir nom_de_l'imprimante_1 nom_de_l'imprimante_2
chown daemon nom_de_l'imprimante_1 nom_de_ 
 l'imprimante_2
chgrp daemon nom_de_l'imprimante_1 nom_de_ 
 l'imprimante_2
chmod g+w nom_de_l'imprimante_1 nom_de_ 
 l'imprimante_2
```
où nom\_de\_l'imprimante\_1 et nom\_de\_l'imprimante\_2 représentent les imprimantes dont les données doivent être mises en file d'attente. Vous pouvez placer en file d'attente les données de plusieurs imprimantes. L'exemple suivant porte sur la création des répertoires de file d'attente des imprimantes utilisées pour imprimer du texte (ou ASCII) et des fichiers PCL ou PostScript.

### **Exemple :**

```
mkdir /usr/spool/lpd
cd /usr/spool/lpd
mkdir lj1_text lj1_raw
chown daemon lj1_text lj1_raw
chgrp daemon lj1_text lj1_raw
chmod g+w lj1_text lj1_raw
```
#### **Définition des files d'attente d'impression à l**'**aide de l'utilitaire SAM (systèmes HP-UX)**

Dans le cas des systèmes HP-UX, vous pouvez utiliser l'utilitaire SAM pour configurer à distance des files d'attente d'impression de fichiers « texte » (ASCII) ou « bruts » (PCL, PostScript ou autres langages d'impression).

Avant d'exécuter le programme SAM, définissez l'adresse IP du serveur d'impression HP JetDirect et entrez-la dans le fichier /etc/hosts du système qui exécute HP-UX.

- 1. Lancez l'utilitaire SAM en tant que superutilisateur.
- 2. Sélectionnez **Peripheral Devices** (Périphériques) dans le menu principal.
- 3. Sélectionnez **Printers/Plotters** (Imprimantes/traceurs) dans le menu *Peripheral Devices.*
- 4. Sélectionnez **Printers/Plotters** dans le menu *Printers/ Plotters*.
- 5. Sélectionnez **Add a Remote Printer** (Ajouter imprimante distante) dans la liste *Actions*, puis choisissez le nom de l'imprimante.

**Exemples :** mon\_imprimante ou imprimante1

6. Sélectionnez le nom du système distant.

**Exemple :** jetdirect1 (nom de nœud du serveur d'impression HP JetDirect)

7. Sélectionnez le nom de l'imprimante distante.

Tapez text pour ASCII ou raw pour PostScript, PCL ou HP-GL/2.

- 8. Vérifiez s'il existe une imprimante distante sur un système BSD. Vous devez taper « Y ».
- 9. Cliquez sur **OK** au bas du menu. Si la configuration est correcte, le programme envoie le message suivant :

The printer has been added and is ready to accept print requests.
- 10. Cliquez sur **OK** et sélectionnez **Exit** (Quitter) dans le menu *List*  (Liste)*.*
- 11. Sélectionnez **Exit Sam** (Quitter Sam).

**Remarque** Par défaut, le programme lpsched n'est pas actif. Activez ce programme de planification lorsque vous définissez les files d'attente d'impression.

## **Impression d'un fichier test**

Imprimez un fichier test pour vérifier les connexions de l'imprimante et du serveur d'impression.

1. A l'invite du système UNIX, tapez :

lpr -PNom\_imprimante nom\_fichier

où printer\_name désigne l'imprimante et file\_name correspond au fichier à imprimer.

**Exemples** (systèmes de type BSD) :

Fichier texte : lpr -Ptext1 fich\_texte Fichier PCL : lpr -Praw1 fich\_pcl.pcl Fichier PostScript : lpr -Praw1 fich\_ps.ps Fichier HP-GL/2 : lpr -Praw1 fich\_hpgl.hpg

*Dans le cas des systèmes HP-UX, utilisez* lp -d *au lieu de*  lpr -P.

2. Pour obtenir des informations sur l'état de l'imprimante, tapez ce qui suit à la suite de l'invite UNIX :

lpq -PNom\_imprimante

où nom\_imprimante désigne l'imprimante.

**Exemples** (systèmes de type BSD) :

lpq -Ptext1 lpq -Praw1

*Dans le cas des systèmes HP-UX, utilisez* lpstat *au lieu de*  lpq -P *pour obtenir les informations d'état.*

La configuration du serveur d'impression HP JetDirect pour utiliser le LPD est maintenant terminée.

## **LPD sur les systèmes Windows NT/2000**

Cette section décrit comment configurer les réseaux Windows NT/2000 pour utiliser les services LPD (Line Printer Daemon) de l'imprimante HP JetDirect.

L'opération se déroule en deux étapes :

- Installation du logiciel TCP/IP (s'il n'est pas encore installé).
- Configuration d'une imprimante LPD de réseau.

## **Installation du logiciel TCP/IP**

Cette procédure permet de vérifier si le logiciel TCP/IP est déjà installé sur votre système Windows NT et, si tel n'est pas le cas, de l'installer.

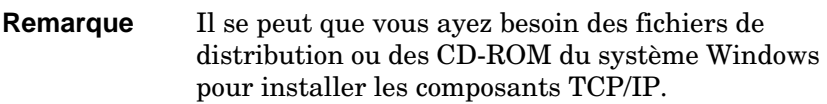

- 1. Pour vérifier si vous disposez du protocole d'impression TCP/IP Microsoft et du support d'impression TCP/IP :
	- Windows 2000—Cliquez sur **Démarrer**, **Paramètres** et **Panneau de configuration,** puis cliquez deux fois sur le dossier **Connexions réseau et accès à distance**. Sélectionnez la **connexion locale** de votre réseau et cliquez sur le menu **Fichier** et cliquez sur **Propriétés**.

Si le protocole Internet (TCP/IP) se trouve dans la liste de composants utilisés par cette connexion et qu'il est activé, le logiciel approprié est déjà installé, passez à la section « [Configuration d'une imprimante réseau pour les systèmes](#page-76-0)  [Windows 2000](#page-76-0) », sinon passez à l'étape 2.

■ NT 4.0—Cliquez sur **Démarrer**, **Paramètres** et **Panneau de configuration**. Double-cliquez ensuite sur l'option **Réseau** pour afficher la boîte de dialogue *Réseau*.

Si le protocole TCP/IP est indiqué sous l'onglet Protocoles et que l'impression Microsoft TCP/IP est indiquée sous l'onglet Services, tous les logiciels dont vous avez besoin sont déjà installés. Passez à [« Configuration d'une imprimante réseau](#page-78-0)  [pour les systèmes Windows NT 4.0](#page-78-0) ». Si ces informations sont absentes, passez à l'étape 2.

- 2. Si les logiciels nécessaires ne sont pas encore installés :
	- Windows 2000—Dans la fenêtre *Local Area Connection Properties* (Propriétés de la connexion locale), cliquez sur **Installer**. Dans la fenêtre *Sélectionner le type de composant réseau*, sélectionnez **Protocole** et cliquez sur **Ajouter** pour ajouter le **protocole Internet (TCP/IP)**.

Suivez les instructions affichées à l'écran.

■ NT 4.0—Cliquez sur le bouton **Ajouter** dans chaque onglet et installez le **Protocole TCP/IP** et le service **Impression Microsoft TCP/IP**.

Suivez les instructions qui s'affichent.

Lorsqu'un message vous le demande, tapez le chemin d'accès complet aux fichiers de distribution Windows NT (il se peut que vous ayez besoin du CD-ROM du serveur ou du poste de travail Windows NT).

- 3. Entrez les valeurs de configuration TCP/IP pour votre ordinateur :
	- Windows 2000—A l'onglet **Général** de la fenêtre *Local Area Connection Properties*, sélectionnez **Protocole Internet (TCP/IP)** et cliquez sur **Propriétés**.
	- NT 4.0—Il se peut qu'un message s'affiche automatiquement pour vous demander d'entrer les valeurs de configuration TCP/IP. Si ce n'est pas le cas, sélectionnez l'onglet **Protocoles** de la fenêtre *Réseaux*, sélectionnez **Protocole TCP/IP**, puis cliquez sur **Propriétés**.

Si vous configurez le serveur Windows NT, tapez l'adresse IP, l'adresse par défaut de la passerelle et le masque de sous-réseau dans les espaces appropriés.

Si vous configurez un client NT, vérifiez auprès de l'administrateur réseau si vous devez activer la configuration TCP/IP automatique ou s'il est préférable d'entrer des valeurs fixes pour l'adresse IP, l'adresse par défaut de la passerelle et le masque de sous-réseau dans les espaces appropriés.

- 4. Cliquez sur **OK** pour quitter.
- 5. Le cas échéant, quittez Windows et relancez l'ordinateur pour que les modifications entrent en vigueur.

### <span id="page-76-0"></span>**Configuration d'une imprimante réseau pour les systèmes Windows 2000**

Procédez comme suit pour définir l'imprimante par défaut.

- 1. Vérifiez que Services d'impression pour Unix est installé (requis pour la disponibilité du port LPR) :
	- a. Cliquez sur **Démarrer**, **Installer** et **Panneau de configuration** ; puis cliquez deux fois sur le dossier **Connexions réseau et accès à distance**.
	- b. Cliquez sur le menu **Advancé** et sélectionnez **Composants de gestion de réseau optionnels**.
	- c. Sélectionnez et activez **Autres services de fichiers et d'impression en réseau**.
	- d. Cliquez sur **Détails** et vérifiez que **Services d'impression pour Unix** est activé. Si besoin est, activez cette option.
	- e. Cliquez sur **OK**, puis sur **Suivant**.
- 2. Ouvrez le dossier Imprimantes (depuis le bureau, cliquez sur **Démarrer**, **Paramètres** et **Imprimantes**).
- 3. Cliquez deux fois sur **Ajout d'imprimante**. A l'écran d'accueil de l'Assistant d'ajout d'imprimante, cliquez sur **Suivant**.
- 4. Sélectionnez **Imprimante locale** et désactivez la détection automatique d'imprimante Plug-and-Play. Cliquez sur **Suivant**.
- 5. Choisissez **Create a new port** (Créer un nouveau port) et sélectionnez **LPR Port** (Port LPR), puis cliquez sur **Suivant**.
- 6. Dans la fenêtre *Ajout d'une imprimante compatible LPR* :
	- Entrez le nom DNS ou l'adresse IP du serveur d'impresssion HP JetDirect.
	- Entrez (en minuscules) **raw**, **text** ou **auto** comme nom d'imprimante ou de file d'attente d'impression du serveur d'impression HP JetDirect.

Cliquez ensuite sur **OK**.

**Remarque** Le serveur d'impression HP JetDirect considère les fichiers texte comme des fichiers texte ou ASCII non formatés. Les fichiers de type raw (fichiers bruts) sont formatés dans les langages d'imprimante PCL, PostScript ou HP-GL/2.

> Pour les serveurs d'impression HP JetDirect externes dotés de trois ports, utilisez raw1, raw2, raw3, text1, text2, text3 ou auto1, auto2, auto3 pour spécifier le port.

- 7. Sélectionnez le fabricant et le modèle d'imprimante. (Si besoin est, cliquez sur **Disque fourni** et suivez les instructions d'installation du pilote d'imprimante.) Cliquez sur **Suivant**.
- 8. Le cas échéant, conservez le pilote existant. Cliquez sur **Suivant**.
- 9. Entrez un nom d'imprimante et indiquez s'il s'agit ou non de l'imprimante par défaut. Cliquez sur **Suivant**.
- 10. Choisissez si vous souhaitez rendre l'imprimante accessible depuis d'autres ordinateurs. Si oui, entrez un nom de partage identifiant l'imprimante pour les autres utilisateurs. Cliquez sur **Suivant**.
- 11. Si vous le souhaitez, vous pouvez également entrer l'emplacement de l'imprimante ainsi que d'autres informations la concernant. Cliquez sur **Suivant**.
- 12. Si vous le souhaitez, imprimez une page de test et cliquez sur **Suivant**.
- 13. Cliquez sur **Terminer** pour fermer l'assistant.

## <span id="page-78-0"></span>**Configuration d'une imprimante réseau pour les systèmes Windows NT 4.0**

Procédez comme suit pour définir l'imprimante par défaut du système Windows NT 4.0 :

- 1. Cliquez sur **Démarrer**. Sélectionnez **Paramètres** et cliquez sur **Imprimantes**. La fenêtre *Imprimantes* s'ouvre.
- 2. Double-cliquez sur **Ajout d'imprimante**.
- 3. Sélectionnez **Cet ordinateur** et cliquez sur **Suivant**.
- 4. Cliquez sur **Ajouter un port**.
- 5. Sélectionnez **Port LPR** et cliquez sur **Nouveau port**.
- 6. Dans la zone *Nom ou adresse du serveur fournissant le lpd*, tapez le nom ou l'adresse IP du serveur d'impression HP JetDirect.

**Remarque** Les clients NT peuvent entrer le nom ou l'adresse IP du serveur NT configuré pour l'impression LPD.

7. Dans la zone *Name of printer or print queue on that server* (Nom de l'imprimante ou file d'attente sur ce serveur), tapez (en minuscules) raw, text, ou auto et cliquez sur **OK**.

Le serveur d'impression HP JetDirect considère les fichiers « texte » comme du texte non formaté (fichiers ASCII) et les fichiers « bruts » comme des fichiers formatés en langage PCL, PostScript ou HP-GL/2.

**Remarque** Pour les serveurs d'impression externes HP JetDirect comportant trois ports, utilisez raw1, raw2, raw3, text1, text2, text3 ou auto1, auto2, auto3 pour spécifier le port.

- 8. Vérifiez la sélection du port dans la liste *Ajout d'imprimante* des ports disponibles et cliquez sur **Suivant**.
- 9. Suivez les instructions affichées à l'écran pour achever la configuration.

## **Vérification de la configuration**

Dans Windows NT, imprimez un fichier depuis l'application de votre choix. Si le fichier s'imprime correctement, la configuration est correcte.

Si l'impression ne s'est pas déroulée correctement, essayez d'imprimer directement depuis DOS en utilisant la commande suivante :

```
lpr -S<adresse_ip> -P<nom_de_file> nom_de_fichier
```
où adresse\_ip représente l'adresse IP du serveur d'impression, nom\_de\_file correspond à « raw » ou « text » et nom\_de\_fichier spécifie le fichier à imprimer.

Si le fichier s'imprime correctement, la configuration a réussi. Si le fichier ne s'imprime pas ou s'imprime mal, consultez le chapitre « [Dépannage du serveur d'impression HP JetDirec](#page-88-0)t ».

## **Impression à partir des clients Windows**

Si l'imprimante LPD du serveur NT/2000 est partagée, les clients Windows peuvent se connecter à cette imprimante au moyen de l'utilitaire Ajout d'imprimante de Windows qui se trouve dans le dossier Imprimantes.

# **LPD sur systèmes Mac OS**

LaserWriter 8 version 8.5.1 ou ultérieure est nécessaire pour prendre en charge l'impression IP sur les ordinateurs munis de l'un des logiciels suivants :

- Mac OS 8.1 ou version ultérieure
- Mac OS 7.5 à Mac OS 7.6.1
- Desktop Printer Utility 1.0 (Utilitaire d'imprimante de bureau 1.0) ou version ultérieure

#### **Remarque** L'impression IP dans LaserWriter 8 n'est pas disponible avec Mac OS 8.0.

## **Affectation d**'**une adresse IP**

Pour pouvoir configurer une imprimante pour l'impression LPR, affectez une adresse à l'imprimante ou au serveur d'impression. Utilisez le logiciel HP LaserJet Utility pour définir l'adresse IP d'imprimante de la manière suivante :

- 1. Cliquez deux fois sur **HP LaserJet Utility** dans le dossier HP LaserJet.
- 2. Cliquez sur le bouton **Paramètres**.
- 3. Sélectionnez **TCP/IP** dans la liste déroulante et cliquez sur **Modifier**.
- 4. Sélectionnez l'option souhaitée. Vous pouvez obtenir automatiquement la configuration TCP/IP à partir de l'un des serveurs DHCP ou BOOTP, ou vous pouvez spécifier la configuration TCP/IP manuellement.

## **Configuration du système Mac OS**

Pour configurer un ordinateur pour l'impression LPR, procédez de la manière suivante :

- 1. Lancez le logiciel *Desktop Printer Utility*.
- 2. Sélectionnez **Imprimante (LPR)** et cliquez sur **OK**.
- 3. Dans la section *PostScript Printer Description (PPD) File*  (Fichier de description de l'imprimante PostScript), cliquez sur **Modifier...** et sélectionnez le PPD correspondant à votre imprimante.
- 4. Dans la section *Imprimante Internet* ou *Imprimante LPR,* cliquez sur **Modifier...** en fonction de la version du logiciel Desktop Printer Utility.
- 5. Entrez l'adresse IP ou le nom de domaine pour *Printer Address*  (Adresse d'imprimante).
- 6. Entrez le nom de la file d'attente si elle est utilisée. Dans le cas contraire, laissez ce champ vierge.

#### **Remarque** Le nom de la file d'attente est en général raw. Pour un serveur d'impression externe HP JetDirect à trois ports, le nom doit être raw1, raw2 ou raw3 en fonction du port auquel l'imprimante est connectée.

- 7. Cliquez sur **Vérifier** pour vérifier que l'imprimante a été détectée.
- 8. Cliquez sur **OK** ou **Créer** en fonction de la version du logiciel Desktop Printer Utility.
- 9. Accédez au menu **Fichier** et sélectionnez **Sauvegarder** ou utilisez la boîte de dialogue résultante en fonction de la version du logiciel Desktop Printer Utility.
- 10. Entrez le nom et l'emplacement de l'icône d'imprimante de bureau et cliquez sur **OK**. Le nom par défaut correspond à l'adresse IP d'imprimante et l'emplacement par défaut est le bureau.
- 11. Quittez le programme.

Pour obtenir les dernières informations sur l'utilisation des services LPD de l'imprimante HP JetDirect des systèmes Mac OS, recherchez « LPR Printing » sur le site Internet de la bibliothèque d'informations techniques de Apple Computer à l'adresse http://til.info.apple.com.

# **Impression FTP**

# **Introduction**

Le protocole FTP (File Transfer Protocol) est un utilitaire TCP/IP standard permettant de tranférer des données entre des systèmes. L'impression FTP est un moyen d'utiliser FTP pour envoyer des fichiers à imprimer d'un système client vers une imprimante HP JetDirect connectée. Pendant une session d'impression FTP, le client envoie un fichier à imprimer au serveur FTP HP JetDirect après s'être connecté à celui-ci. Le serveur envoie alors le fichier à imprimer vers l'imprimante.

Le serveur FTP HP JetDirect peut être activé ou désactivé par l'intermédiaire d'un utilitaire de configuration tel que Telnet.

# **Spécifications**

L'impression FTP nécessite les éléments suivants :

- serveurs d'impression HP JetDirect munis du micrologiciel version X.08.03 ou ultérieure.
- systèmes client TCP/IP munis d'une version de FTP compatible avec le document RFC 959.

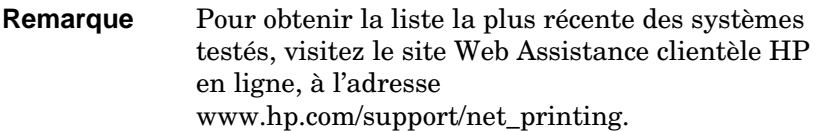

# **Fichiers à imprimer**

Le serveur FTP HP JetDirect transfère les fichiers à imprimer vers l'imprimante sans toutefois les interpréter. Pour que l'impression s' effectue correctement, les fichiers à imprimer doivent utiliser un langage reconnu par l'imprimante (tel que PostScript, PCL, ou texte non formatté). Dans le cas de travaux d'impression formatés, vous devez d'abord imprimer un fichier à partir de votre application en utilisant le pilote de l'imprimante sélectionnée et transférer ensuite le fichier à imprimer vers l'imprimante par l'intermédiaire d'une session FTP. Dans le cas de fichiers à imprimer formatés, utilisez des transferts de type binaire (image).

# **Utilisation de l'impression FTP**

## **Connexions FTP**

A l'instar des transferts de fichiers FTP standard, l'impression FTP utilise deux connexions TCP, une connexion de commande et une connexion de données.

Une fois ouverte, une session FTP demeure active jusqu'à ce que le client ferme la connexion ou que la connexion reste inactive pendant plus de 900 secondes (15 minutes). (Ce paramètre n'est pas modifiable.)

#### **Connexion de commande**

En utilisant le protocole FTP standard, une connexion de commande est ouverte par un client sur le serveur FTP situé sur le serveur d'impression HP JetDirect. Les connexions de commande FTP sont utilisées pour échanger des commandes entre le client et le serveur FTP. Le serveur d'impression HP JetDirect prend en charge jusqu'à trois connexions de commande (ou sessions FTP) simultanément. Si le nombre de connexions autorisées est dépassé, un message indiquant la non-disponibilité du service s'affiche.

Les connexions de commande FTP utilisent le port TCP 21.

#### **Connexion de données**

Une deuxième connexion, une connexion de données, est créée chaque fois qu'un fichier est transféré entre le client et le serveur FTP. Le client prend en charge la création d'une connexion de données en envoyant des commandes qui nécessitent une connexion de données (telles que les commandes FTP ls, dir ou put).

Bien que les commandes ls et dir soient toujours acceptées, le serveur FTP HP JetDirect prend en charge une seule connexion de données à la fois pour l'impression.

La transmission d'une connexion de données FTP avec le serveur d'impression HP JetDirect s'effectue toujours en mode flux qui indique la fin du fichier en fermant la connexion de données.

Une fois la connexion établie, le type de transfert de fichiers (ASCII ou binaire) peut être spécifié. Bien que certains clients essaient dans certains cas de négocier automatiquement un type de transfert particulier, le type de transfert par défaut est ASCII. Pour spécifier le type de transfert, entrez les commandes bin ou ascii à l'invite FTP.

## **Connexion FTP**

Pour lancer une session FTP, entrez la commande suivante à la suite d'une invite de commandes MS-DOS ou UNIX :

```
ftp <adresse_IP>
```
où <adresse\_IP> correspond à l'adresse IP ou au nom de nœud du serveur d'impression HP JetDirect.

Si la connexion est valide, le modèle et la version de micrologiciel HP JetDirect sont affichés.

Une fois la connexion établie, l'utilisateur doit entrer un nom de connexion et un mot de passe. Le nom de connexion par défaut est le nom de connexion du client. Le serveur FTP JetDirect permet d'entrer n'importe quel nom d'utilisateur. Les mots de passe sont ignorés.

Lorsque la connexion est valide, le message « 230 » s'affiche sur le système client. En outre, les ports HP JetDirect disponibles d'impression sont affichés. Les serveurs d'impression HP JetDirect externes à ports multiples affichent tous les ports disponibles, le port 1 correspondant au port par défaut. Pour changer les ports, utilisez la commande FTP cd (changement de répertoire). La section « [Exemple de session FTP](#page-87-0) » contient un exemple de connexion.

## **Fin d'une session FTP**

Pour quitter une session FTP, tapez quit ou bye.

## **Commandes**

Le tableau 5.1 résume les commandes utilisateur disponibles au cours d'une session d'impression FTP.

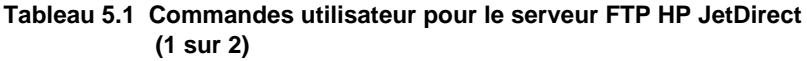

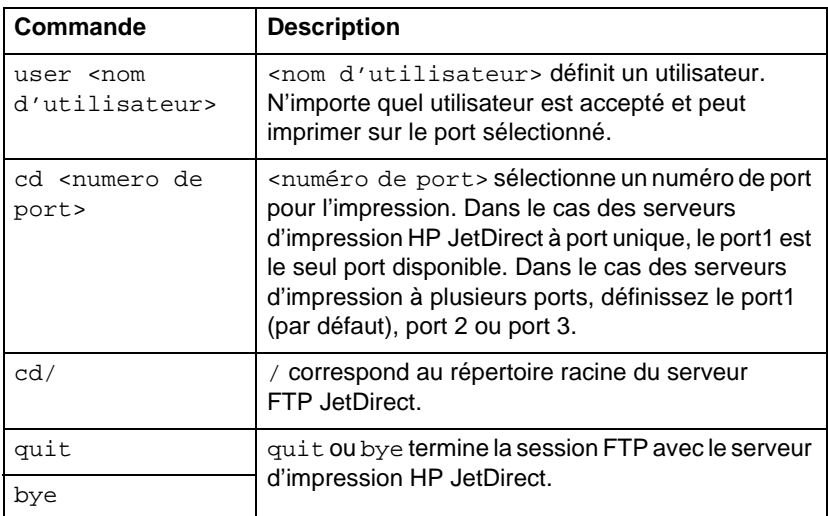

#### **Tableau 5.1 Commandes utilisateur pour le serveur FTP HP JetDirect (2 sur 2)**

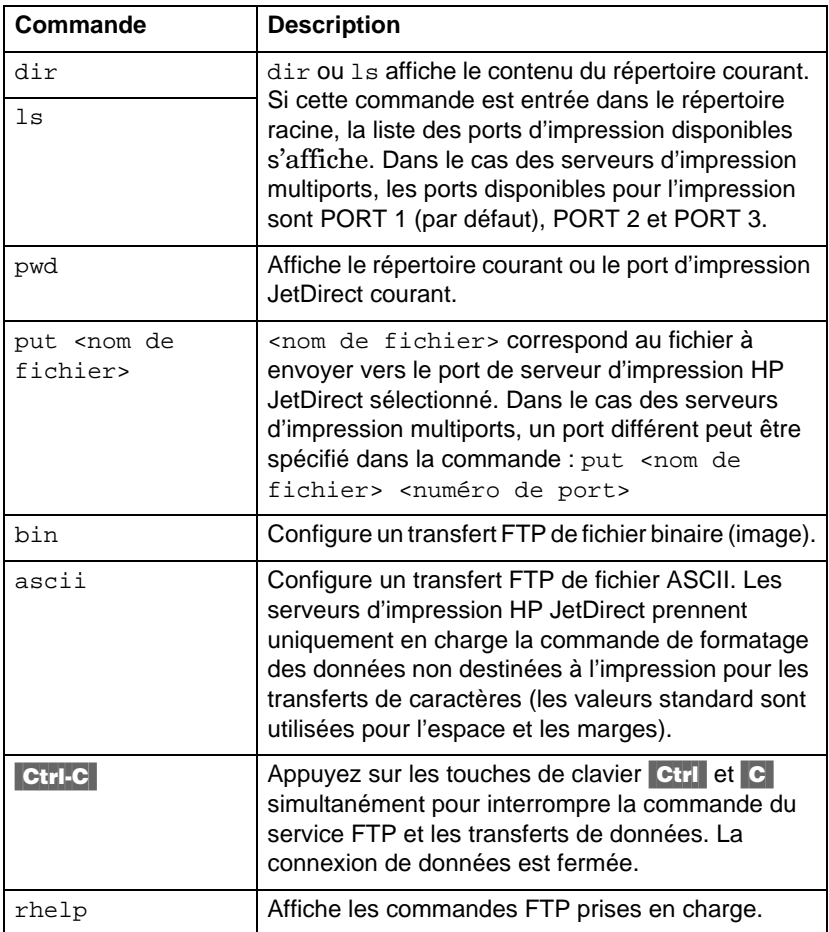

# <span id="page-87-0"></span>**Exemple de session FTP**

Exemple typique de session d'impression FTP :

System> ftp 150.10.2.101 Connected to 150.10.2.101. 220 JD FTP Server Ready Name (150.10.2.101:root): Kelli 331 Username OK, send identity (email name) as password. Password: 230- Hewlett-Packard J3265A FTP Server Version 1.0 Directory: Description: --------------------------- PORT1 (default) Print to port 1 (HP LaserJet 4000) PORT2 Print to port 2 (HP Color LaserJet 4500) PORT3 Print to port 3 (unknown device) To print a file use the command: put <filename> [portx] or 'cd' to desired port and use: put <filename> Ready to print to PORT1 230 User logged in. Remote system type is UNI Using binary mode to transfer files. ftp> pwd 257 "/" is current directory. (default port is PORT1: HP LaserJet 4000) ftp> cd port1 250 CWD command successful ftp>pwd 257 "/PORT1" is current directory. (HP LaserJet 4000) ftp> bin 200 Type set to I ftp> put test 200 PORT command successful 150 Opening data connection... 226 Transfer complete. 18 bytes sent in 0.00 seconds (37.40 Kbytes/s) ftp> quit 221 Goodbye System> script done on Mon Apr 12 16:50:24 1999

# <span id="page-88-0"></span>**Dépannage du serveur d'impression HP JetDirect**

# **Introduction**

Ce chapitre indique comment identifier et résoudre les incidents associés au serveur d'impression HP JetDirect.

Un organigramme vous aide à réaliser les procédures de résolution des incidents éventuels relatifs à :

- l'imprimante
- l'installation et la connexion du matériel HP JetDirect
- au réseau

Le chapitre décrit également les informations de la page de configuration du serveur d'impression HP JetDirect.

Pour dépanner le serveur d'impression HP JetDirect, vous pouvez avoir besoin :

- du manuel d'utilisation de l'imprimante
- du guide de mise en service de l'imprimante
- des manuels d'installation du logiciel et du matériel du serveur d'impression
- des outils et utilitaires de diagnostic fournis avec le logiciel de réseau (tels que l'utilitaire PCONSOLE ou NWADMIN des réseaux Novell NetWare ou la commande ping des systèmes UNIX).
- une page de configuration d'imprimante

#### **Remarque** Des questions fréquentes sur l'installation et la configuration des serveurs d'impression HP JetDirect sont disponibles sur le site Web Assistance clientèle HP en ligne, à l'adresse http://www.hp.com/support/net\_printing.

## **Restauration des valeurs par défaut des paramètres**

Procédez comme suit pour restaurer les valeurs par défaut des paramètres du serveur d'impression HP JetDirect (l'adresse IP, par exemple) :

#### ● **Imprimante HP LaserJet avec serveur d'impression interne (MIO/EIO)**

Réinitialisez le serveur d'impression HP JetDirect en réinitialisant l'imprimante. Pour plus d'informations sur la réinitialisation de l'imprimante, consultez les manuels de l'imprimante.

**ATTENTION** La réinitialisation de l'imprimante permet de rétablir la valeur par défaut de **tous** les paramètres de l'imprimante. Après avoir réinitialisé l'imprimante, il peut être nécessaire de redéfinir, à partir du panneau de commande, les paramètres d'impression nécessaires aux utilisateurs.

#### ● **Serveurs d'impression HP JetDirect externes**

Pour réinitialiser le serveur d'impression HP JetDirect externe, branchez le cordon d'alimentation tout en appuyant sur le bouton Test du serveur d'impression.

Après la réinitialisation du serveur d'impression HP JetDirect, il peut être nécessaire de reconfigurer les ordinateurs pour l'impression.

# **Opérations générales de dépannage**

## **Diagramme de dépannage - Identification du problème**

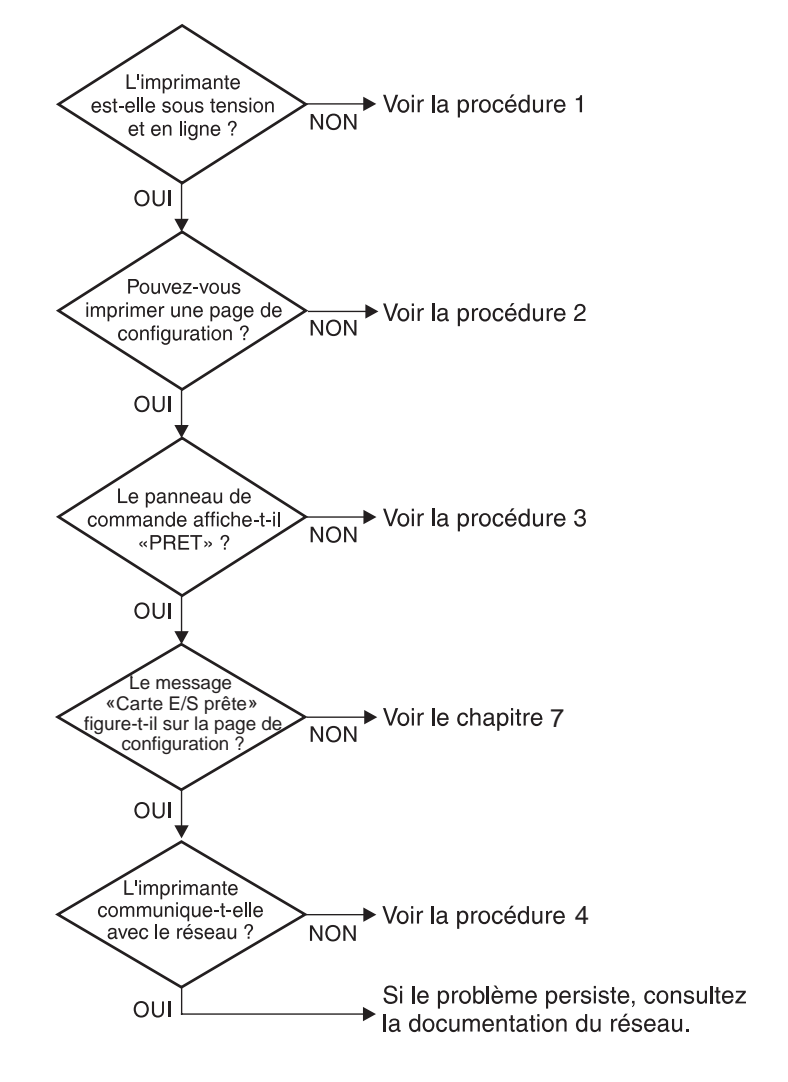

 **Figure 6.1 Identification du problème** 

## **Procédure 1 : Vérification de l'alimentation électrique de l'imprimante et de sa mise en ligne**

Vérifiez les éléments suivants pour vous assurer que l'imprimante est prête à fonctionner.

1. L'imprimante est-elle branchée et sous tension ?

Assurez-vous que l'imprimante est reliée au secteur et sous tension. Si le problème persiste, il se peut que le cordon d'alimentation électrique, l'alimentation secteur ou l'imprimante soient défaillants.

2. L'imprimante est-elle en ligne ?

Le voyant « en ligne » doit être allumé. S'il ne l'est pas, appuyez sur le bouton approprié pour mettre l'imprimante en ligne.

- 3. Aucune information n'est affichée sur le panneau de commande de l'imprimante (uniquement pour les imprimantes dotées d'un afficheur) ?
	- Vérifiez que l'imprimante est sous tension.
	- Assurez-vous que le serveur d'impression HP JetDirect est correctement installé.
- 4. Le voyant lumineux d'avance du papier est-il allumé (selon le type d'imprimante) ?

Si le voyant d'avance du papier est allumé, il se peut que le caractère d'avance du papier n'a pas été envoyé avec les données d'impression et qu'elles attendent ce caractère pour être imprimées. Mettez l'imprimante hors ligne, appuyez sur la touche **Av. papier**, puis remettez l'imprimante en ligne.

- 5. Un message autre que PRET est-il affiché sur le panneau de commande de l'imprimante ?
	- Consultez la procédure 3 de cette section qui contient les messages d'erreur liés au réseau et les actions correctives correspondantes.
	- Consultez la documentation de l'imprimante qui contient tous les messages du panneau de commande et les actions correctives correspondantes.

## **Procédure 2 : Impression d'une page de configuration HP JetDirect**

La page de configuration de l'imprimante HP JetDirect constitue un outil de dépannage important. Les informations qu'elle contient indiquent l'état du réseau et du serveur d'impression HP JetDirect. Si vous parvenez à imprimer cette page, cela implique que l'imprimante fonctionne correctement. Reportez-vous, à la fin du chapitre, à la description des informations figurant sur la page.

Vérifiez les éléments suivants si la page de configuration ne s'imprime pas.

1. Avez-vous effectué les opérations appropriées sur l'imprimante pour imprimer la page de configuration ?

Ces opérations varient en fonction de l'imprimante. Consultez le manuel de l'imprimante ou le guide d'installation du matériel du serveur d'impression HP JetDirect pour plus d'informations sur l'impression d'une page de configuration

2. Un travail est-il en cours d'impression ?

Vous ne pouvez pas imprimer une page de configuration HP JetDirect sur l'imprimante lorsqu'un travail d'impression est en cours. Attendez la fin du travail d'impression pour imprimer la page de configuration.

- 3. Un message d'erreur apparaît-il sur l'afficheur du panneau de commande de l'imprimante ?
	- Consultez la procédure 3 de cette section qui contient les messages d'erreur liés au réseau et les actions correctives correspondantes.
	- Consultez la documentation de l'imprimante qui contient tous les messages du panneau de commande et les actions correctives correspondantes.

#### **Procédure 3 : Résolution des incidents correspondant aux messages d'erreur visualisés sur l'afficheur de l'imprimante**

Vérifiez les informations suivantes pour résoudre les incidents correspondant aux messages d'erreur liés au réseau qui peuvent apparaître sur l'afficheur du panneau de commande de l'imprimante. *Vous devez avoir déjà imprimé une page de configuration.* 

- 1. Le message 18 MOD NON PRETE ou 23 MOD NON PRETE est-il visualisé sur l'afficheur de l'imprimante ?
	- Si vous utilisez un câble coaxial Ethernet jaune, un problème de câblage a été détecté. Vérifiez le câble du réseau, les connexions et la configuration des routeurs.
	- Si vous avez récemment téléchargé des images Flash, mettez l'imprimante hors tension, puis sous tension.
	- Vérifiez que le nom du serveur d'impression approprié apparaît en regard de NOM DU NŒUD dans la page de configuration. Si tel n'est pas le cas, reportez-vous au chapitre consacré au système d'exploitation pour plus d'informations sur l'installation.
- 2. Le message NON PRETE, MOD SUP ou MOD INF apparaît-il sur l'écran de l'imprimante ?
	- Assurez-vous que le serveur d'impression est connecté au réseau.
	- Vérifiez si des messages d'erreur apparaissent sur la page de configuration. Reportez-vous à la description des informations des pages de configuration, à la fin de ce chapitre, ou au chapitre « [Messages de la page de configuration de](#page-114-0)  [HP JetDirect](#page-114-0) » pour plus d'informations sur les messages d'erreur.
- 3. Le message EIO#INIT/NE PAS ETEINDRE est-t-il affiché ?

Le message doit disparaître dans un délai de dix minutes. S'il ne s'efface pas, vous devrez peut-être remplacer le serveur d'impression HP JetDirect.

4. Le message 40 ERREUR est-il visualisé sur l'afficheur de l'imprimante ?

Le serveur d'impression HP JetDirect a détecté une interruption dans la communication des données. Dans ce cas, l'imprimante se met hors ligne.

Une interruption des communications peut être provoquée par l'interruption physique de la connexion du réseau ou par une panne du serveur. Si l'imprimante est dotée de la fonction « Reprise automatique » et que cette fonction est désactivée, appuyez sur la touche appropriée (**Continuer**, par exemple) de l'imprimante après avoir résolu le problème de communication pour remettre l'imprimante en ligne. L'activation de la reprise automatique force l'imprimante à se reconnecter sans intervention de l'utilisateur, mais ne permet pas de résoudre l'incident à l'origine de la déconnexion.

5. Le message d'initialisation (INIT) est-il affiché sur l'écran de l'imprimante ?

Ce message est normal. Attendez trois minutes pour qu'il disparaisse ou qu'un autre message s'affiche. Si un autre message apparaît, consultez le manuel de l'imprimante ou la page de configuration pour plus d'informations.

6. Le message 80 SERVICE est-il visualisé sur l'afficheur de l'imprimante ?

Mettez l'imprimante hors tension, puis sous tension. Si le message apparaît de nouveau, réinstallez le serveur d'impression HP JetDirect. Si le problème persiste, exécutez l'une des procédures suivantes :

- Mettez l'imprimante hors tension.
- Retirez le serveur d'impression HP JetDirect de l'imprimante.
- Remettez l'imprimante sous tension.

Si le message persiste après le retrait du serveur d'impression HP JetDirect, l'imprimante peut être à l'origine de l'incident. Consultez le manuel de l'imprimante pour plus d'informations. Si le message disparaît et qu'il s'agissait d'un message 80 SERVICE, cela implique que le serveur est à l'origine du problème ; dans ce cas, il se peut que vous deviez remplacer le serveur. Consultez les instructions de la garantie à ce sujet. Si le message est différent des messages indiqués dans cette section, consultez le manuel de l'imprimante pour plus d'informations.

Selon le type de l'incident à l'origine du message 80 SERVICE, le serveur d'impression peut envoyer une page de diagnostic à l'imprimante au moment de l'erreur. Si vous obtenez plusieurs pages de diagnostic pour une seule panne, envoyez ces pages au revendeur HP agréé pour lui permettre de les analyser. S'il est nécessaire de remplacer le serveur d'impression, envoyez les pages de diagnostic avec le serveur.

- 7. Le message EIO NON FONCTIONNEL est-il visualisé sur l'afficheur ?
	- Essayez si possible un autre logement.
	- Appelez l'assistance technique.
- 8. Un message autre que PRET ou les messages indiqués dans cette section est-il visualisé sur l'afficheur ?

Consultez la documentation de l'imprimante : elle contient la liste complète des messages du panneau de commande et les actions correctives correspondantes.

## **Procédure 4 : Résolution des problèmes de communication entre l'imprimante et le réseau**

Vérifiez les éléments suivants pour vous assurer que l'imprimante communique avec le réseau. *Vous devez avoir déjà imprimé une page de configuration.* 

1. Existe-t-il des problèmes de connexion physique entre le poste de travail ou le serveur de fichiers et le serveur d'impression HP JetDirect ?

Vérifiez le câblage du réseau, les connexions et la configuration des routeurs.

2. Les câbles du réseau sont-ils correctement connectés ?

Assurez-vous que le port du serveur d'impression HP JetDirect et le câble utilisés pour relier l'imprimante au réseau sont corrects. Vérifiez le branchement de chaque câble. Si le problème persiste, essayez d'utiliser un câble ou des ports différents sur le diffuseur ou MAU.

3. Les terminaisons du réseau sont-elles correctes ?

Quand vous utilisez un câblage ThinLAN (câble coaxial Ethernet jaune), le réseau doit former une ligne et non une boucle. Si l'imprimante correspond au nœud d'extrémité, le connecteur BNC doit comporter une terminaison de 50 ohms à une extrémité.

4. Des applications ont-elles été ajoutées au réseau ?

Assurez-vous qu'elles sont compatibles, qu'elles sont installées correctement et qu'elles utilisent les pilotes d'imprimante appropriés. Consultez le chapitre consacré au système d'exploitation de réseau pour vérifier les connexions.

5. Les autres utilisateurs peuvent-ils imprimer ?

Le problème peut venir du poste de travail. Vérifiez les pilotes réseau, les pilotes d'imprimante et la redirection (la capture pour les serveurs Novell NetWare).

6. Si d'autres utilisateurs peuvent imprimer, utilisent-ils le même système d'exploitation de réseau ?

Consultez l'aide en ligne du logiciel HP JetAdmin relative au système d'exploitation du réseau.

7. Le protocole est-il actif ?

Vérifiez la ligne ETAT (STATUS) du protocole sur la page de configuration JetDirect. Reportez-vous à la fin de ce chapitre qui contient des informations sur les éléments de la page de configuration.

8. Sur la page de configuration, la section relative au protocole contient-elle un message d'erreur ?

Consultez le chapitre « [Messages de la page de configuration de](#page-114-0)  [HP JetDirect](#page-114-0) » qui contient la liste des messages d'erreur.

9. Si vous utilisez Token Ring, le débit de données est-il correct ?

Vérifiez la valeur en cours sur la page de configuration. Si elle est incorrecte, reportez-vous aux paramètres Token Ring indiqués dans le guide d'installation du matériel.

- 10. Si vous utilisez Novell NetWare, l'imprimante (adresse de nœud) apparaît-elle dans le logiciel HP Web JetAdmin ?
	- Vérifiez les paramètres du réseau et de HP JetDirect sur la page de configuration. Consultez, à la fin du présent chapitre, la description des éléments de cette page.
	- Vérifiez les paramètres réseau de l'imprimante à l'aide du panneau de commande de l'imprimante (si l'imprimante en est dotée).
	- Reportez-vous à la section dépannage de l'aide en ligne du logiciel HP Web JetAdmin relative au système d'exploitation du réseau.
- 11. Sous Apple EtherTalk ou LocalTalk, l'imprimante figure-t-elle dans Sélecteur ?
	- Vérifiez les paramètres du réseau et de HP JetDirect sur la page de configuration. Consultez, à la fin du présent chapitre, la description des éléments de cette page.
	- Vérifiez les paramètres réseau de l'imprimante à l'aide du panneau de commande de l'imprimante (si l'imprimante en est dotée).
	- Consultez la section de dépannage de l'aide en ligne du logiciel HP LaserJet Utility.
	- Vérifiez si l'option PostScript est installée sur l'imprimante.
- 12. Si vous utilisez un réseau TCP/IP, pouvez-vous utiliser Telnet pour imprimer directement sur l'imprimante ?
	- Utilisez la commande Telnet suivante : telnet <adresse IP> <port>

où <adresse IP> représente l'adresse IP du serveur d'impression HP JetDirect et <port> correspond à 9100 (le port de données JetDirect 9101 ou 9102 peut aussi être utilisé respectivement pour les ports 2 ou 3 d'un serveur d'impression HP JetDirect externe à ports multiples).

- Dans la session Telnet, tapez les données et appuyez sur Entrée.
- Les données doivent s'imprimer sur l'imprimante (un saut de page manuel peut être nécessaire).
- 13. Si vous utilisez Microsoft Windows NT, l'imprimante apparaîtelle dans le logiciel HP Web JetAdmin ou HP JetAdmin ?
	- Vérifiez les paramètres du réseau et de HP JetDirect sur la page de configuration. Consultez, à la fin du présent chapitre, la description des éléments de cette page.
	- Vérifiez les paramètres réseau de l'imprimante à l'aide du panneau de commande de l'imprimante (si l'imprimante en est dotée).
	- Reportez-vous à la section dépannage de l'aide en ligne du logiciel HP Web JetAdmin relative au système d'exploitation du réseau.
- 14. Sous Microsoft Windows NT 4.0, l'imprimante figure-t-elle dans la boîte de dialogue *Ajouter un port périphérique réseau Hewlett-Packard* ?
	- Vérifiez les paramètres du réseau et de HP JetDirect sur la page de configuration. Consultez, à la fin du présent chapitre, la description des éléments de cette page.
	- Vérifiez les paramètres réseau de l'imprimante à l'aide du panneau de commande de l'imprimante (si l'imprimante en est dotée).
	- Consultez la section de dépannage de l'aide en ligne du logiciel HP Web JetAdmin relative au système d'exploitation du réseau.
- 15. Si vous utilisez HP-UX, Solaris ou Linux, l'imprimante répondt-elle au logiciel HP Web JetAdmin?
	- Vérifiez les paramètres du réseau et de HP JetDirect sur la page de configuration. Consultez, à la fin du présent chapitre, la description des éléments de cette page.
	- Vérifiez les paramètres réseau de l'imprimante à l'aide du panneau de commande de l'imprimante (si l'imprimante en est dotée).
	- Consultez la section dépannage de l'aide en ligne du logiciel HP Web JetAdmin relative au système d'exploitation du réseau.

## **Dépannage d**'**une configuration UNIX LPD**

La procédure de dépannage porte sur les problèmes d'impression qui peuvent se produire avec le serveur d'impression HP JetDirect.

- 1. Imprimez une page de configuration JetDirect.
- 2. Vérifiez que les paramètres de configuration IP sont correctement définis. Si tel n'est pas le cas, reconfigurez le serveur d'impression HP JetDirect.
- 3. Connectez-vous au système hôte et tapez :

```
ping <adresse_IP>
```
où <adresse\_IP> correspond au nom IP affecté à l'imprimante.

- 4. Si la commande ping échoue, vérifiez que l'adresse IP indiquée sur la page de configuration de l'imprimante est correcte. Si tel est le cas, le problème se situe au niveau du réseau.
- 5. Si le test ping aboutit, imprimez un fichier test. A la suite de l'invite UNIX, tapez :

```
lpr -Pnom_imprimante fichier_test (systèmes BSD et 
Linux)
```
où nom\_imprimante correspond au nom de l'imprimante et fichier\_test est un fichier (ASCII, PCL, PostScript, HP-GL/2 ou texte) correspondant à l'imprimante définie dans l'indicateur :rp du fichier Printcap.

- 6. Si le fichier test ne s'imprime pas, procédez comme suit :
	- Vérifiez les entrées du fichier Printcap.
	- Vérifiez l'état de l'imprimante (à l'aide de LPC ou d'un process similaire).
	- Examinez le contenu du fichier journal de l'imprimante, par exemple :

/usr/spool/lpd/nom\_journal\_erreurs

■ Vérifiez les autres fichiers journaux, tels que : HP-UX : /usr/adm/syslog

- 7. Si le fichier test s'imprime, mais qu'il est mal formaté, procédez comme suit :
	- Vérifiez l'indicateur :rp dans le fichier Printcap. **Exemple 1** (nom proposé pour une imprimante ASCII ou texte) :

```
text | lj1 text:\
: lp=:\`:rm=laserjet1:\
:rp=text:\
:lf=/usr/spool/lpd/ERRORLOG:\
:sd=/usr/spool/lpd/lj1 text:
```
**Exemple 2** (nom proposé pour une imprimante PostScript, PCL ou HP-GL/2):

```
raw | lj1 raw:\setminus: lp=:\n\setminus:rm=laserjet:\
:rp=raw:\
:lf=/usr/spool/lpd/ERRORLOG:\
:sd=/usr/spool/lpd/lj1_raw:
```
- 8. Vérifiez que l'imprimante est configurée pour imprimer le fichier test spécifié, à savoir PCL, PostScript, HP-GL/2 ou ASCII.
- 9. Vérifiez si l'imprimante a été mise hors tension ou si elle a perdu la connexion au réseau local pendant l'impression d'un travail. Les files d'attente LPD peuvent se désactiver ou arrêter l'envoi des données si l'imprimante est mise hors tension ou si la connexion réseau est interrompue au cours de l'impression (par exemple, elle peut avoir été mise hors tension pour supprimer un bourrage de papier).

Utilisez la commande lpstat -Pnom\_de\_file de HP-UX pour déterminer si la file d'attente a été désactivée après la remise sous tension de l'imprimante ou le rétablissement de la connexion.

La file d'attente désactivée peut être remise en service au moyen de la commande suivante :

HP-UX : enable nom\_de\_file

## **Description de la page de configuration Ethernet (serveurs d'impression MIO et EIO internes)**

Cette section décrit la page de configuration Ethernet/802.3 des serveurs d'impression internes HP JetDirect.

Le chapitre [7](#page-114-0), « [Messages de la page de configuration de](#page-114-0)  [HP JetDirect](#page-114-0) », contient des tableaux correspondant aux messages de la page de configuration de chaque système d'exploitation de réseau.

La partie réseau de la page de configuration Ethernet/802.3 est divisée en sept sections. Les numéros d'éléments du tableau suivant correspondent à la légende des figure[s 6.](#page-106-0)2 (MIO) [et 6.](#page-109-0)3 (EIO).

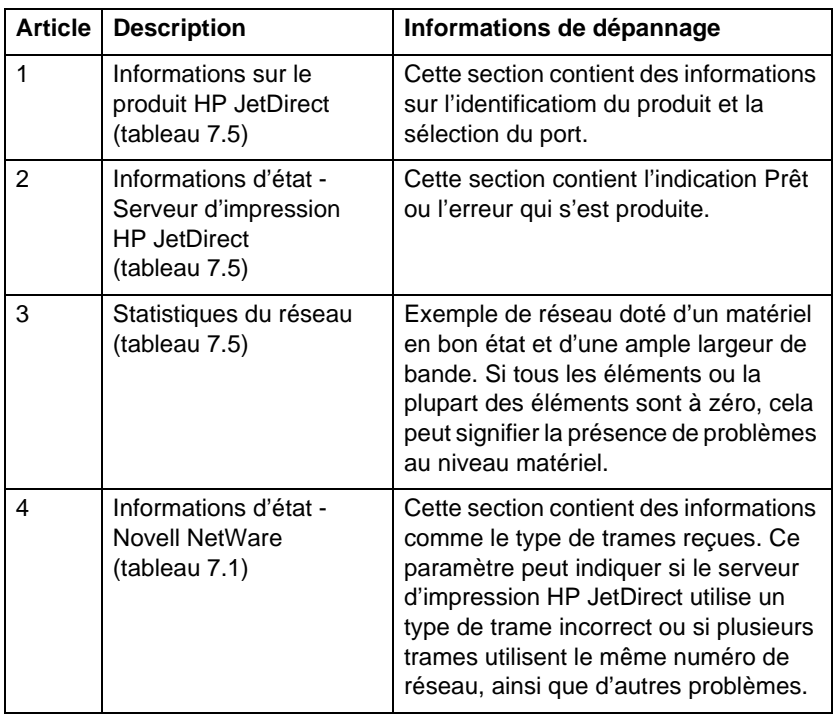

#### **Tableau 6.1 Pages de configuration MIO et EIO Ethernet (serveurs d'impression internes) (1 sur 2)**

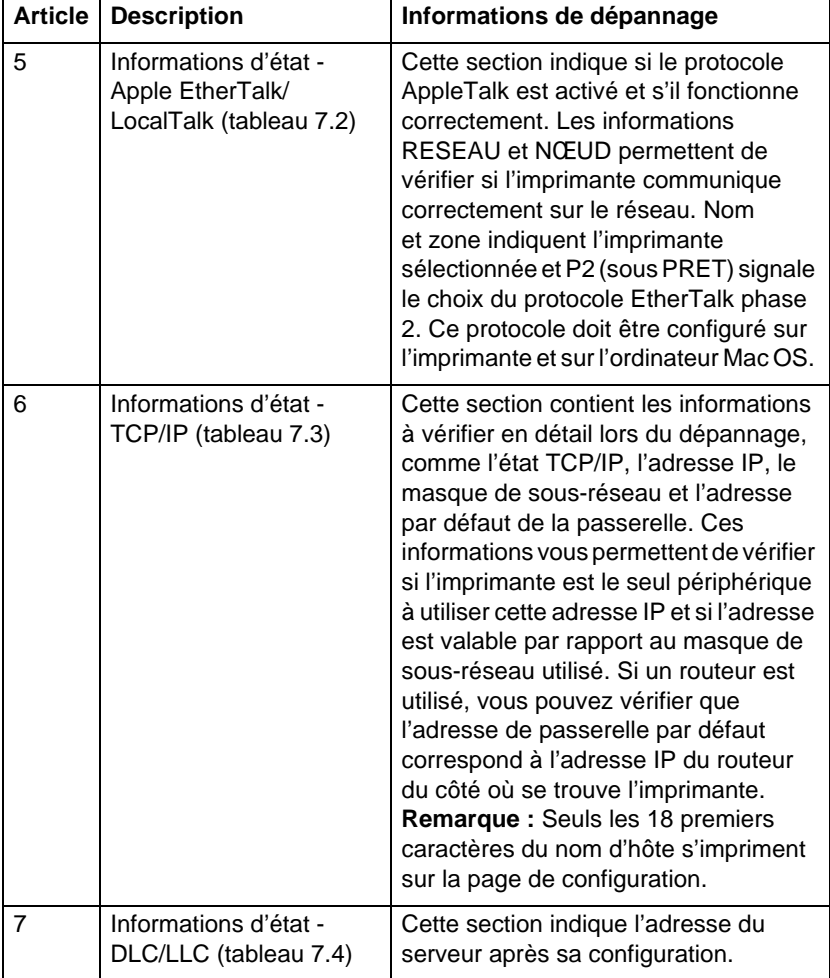

#### **Tableau 6.1 Pages de configuration MIO et EIO Ethernet (serveurs d'impression internes) (2 sur 2)**

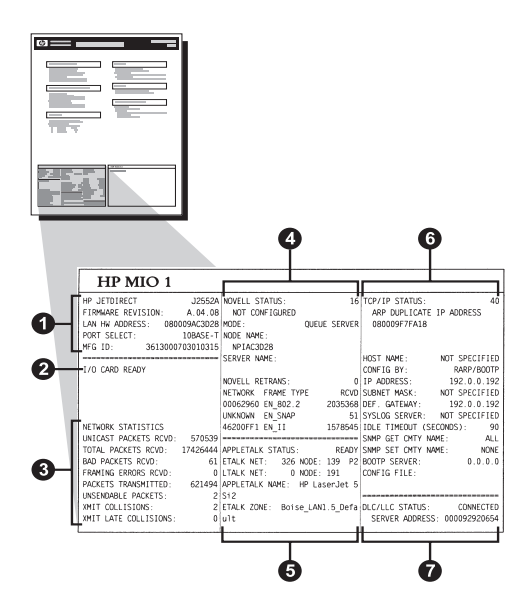

 **Figure 6.2 Page de configuration Ethernet (serveurs d'impression MIO internes)** 

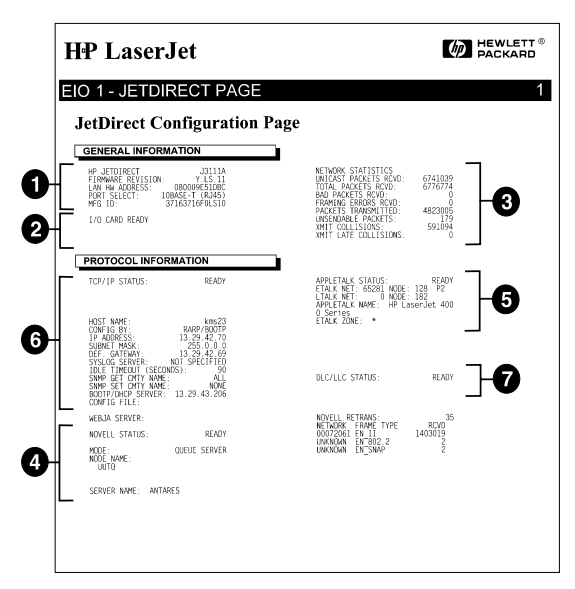

 **Figure 6.3 Page de configuration Ethernet (serveurs d'impression EIO internes)** 

## **Description de la page de configuration Token Ring (serveurs d'impression MIO et EIO internes)**

Utilisez les informations de cette section si l'imprimante est connectée à un réseau Token Ring (802.5) avec un serveur d'impression HP JetDirect.

Le chapitre [7](#page-114-0) « [Messages de la page de configuration de](#page-114-0)  [HP JetDirect](#page-114-0) » contient des tableaux correspondant au messages de la page de configuration de chaque système d'exploitation de réseau.

La partie réseau de la page de configuration Token Ring est divisée en sept parties. Les numéros d'éléments du tableau suivant correspondent à la légende des figure[s 6.](#page-108-0)4 (MIO) [et 6.](#page-108-0)5 (EIO).

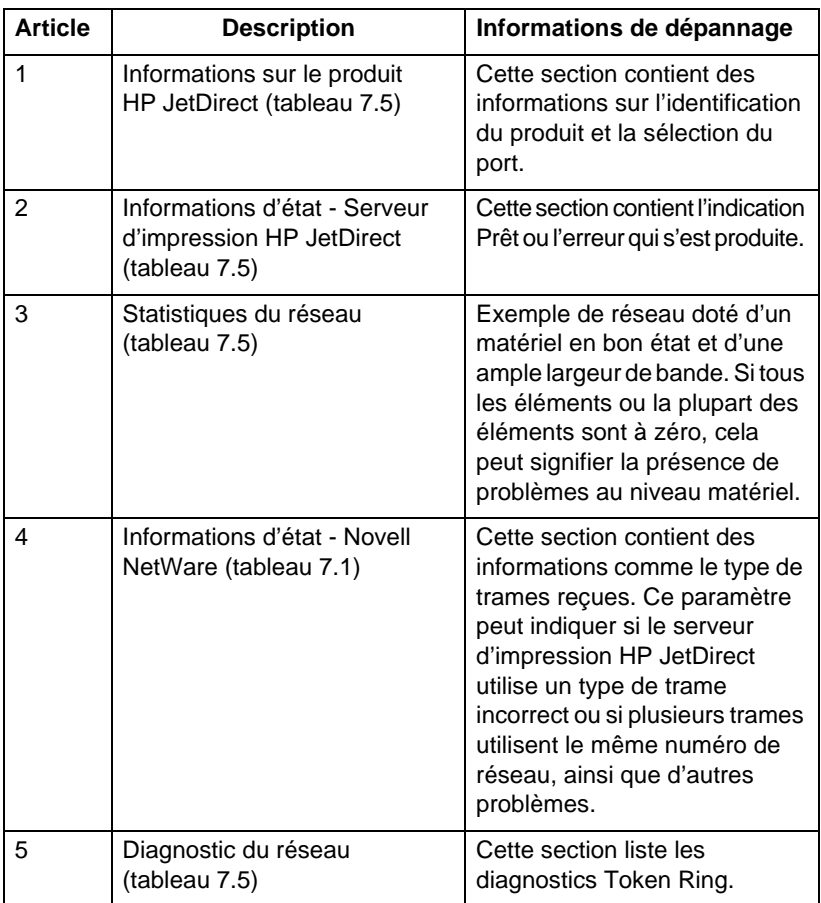

#### <span id="page-106-0"></span>**Tableau 6.2 Dépannage à l'aide de la page de configuration Token Ring (serveurs d'impression internes) (1 sur 2)**

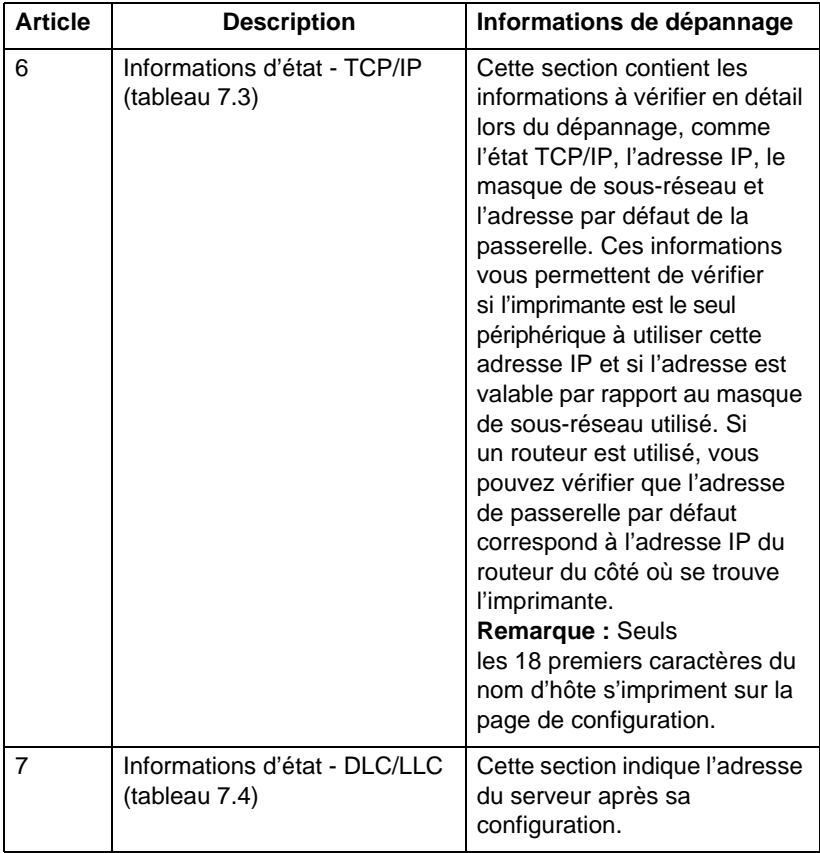

#### **Tableau 6.2 Dépannage à l'aide de la page de configuration Token Ring (serveurs d'impression internes) (2 sur 2)**
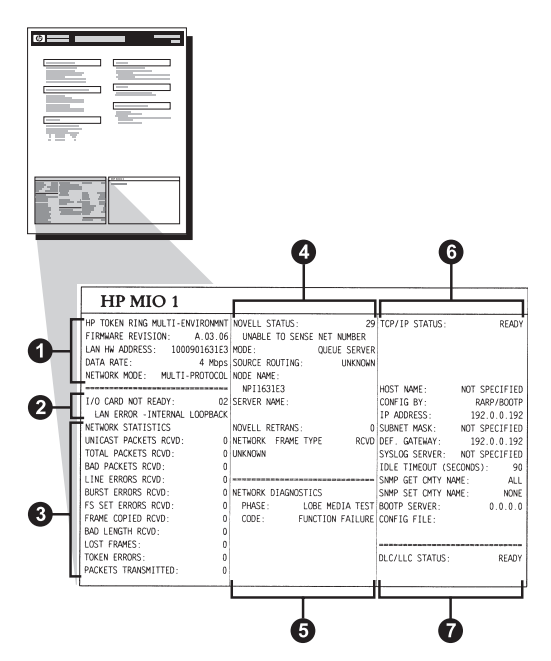

 **Figure 6.4 Page de configuration Token Ring (serveurs d'impression MIO internes)** 

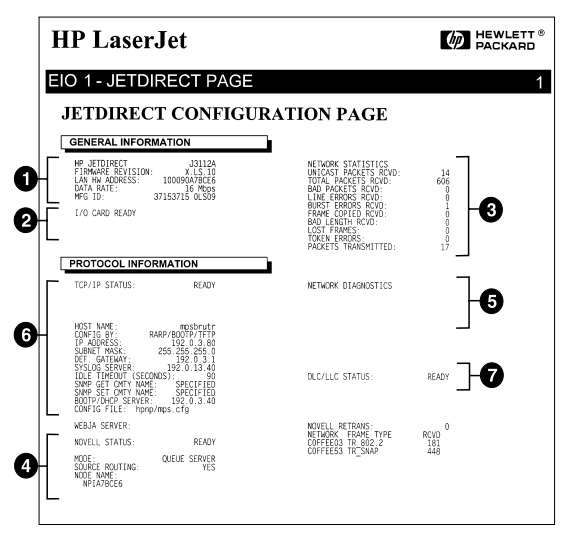

 **Figure 6.5 Page de configuration Token Ring (serveurs d'impression EIO internes)** 

## **Description des pages de configuration Ethernet et Token Ring (serveurs d'impression externes)**

Cette section décrit les pages de configuration Ethernet/802.3 et Token Ring/802.5 des serveurs d'impression HP JetDirect externes.

La partie réseau de chaque page de configuration est divisée en sections. Les numéros d'éléments du tableau correspondent à la légende des figure[s 6.6](#page-111-0) [à 6.8](#page-113-0). Les références du tableau correspondent aux tableaux du chapitr[e 7](#page-114-0).

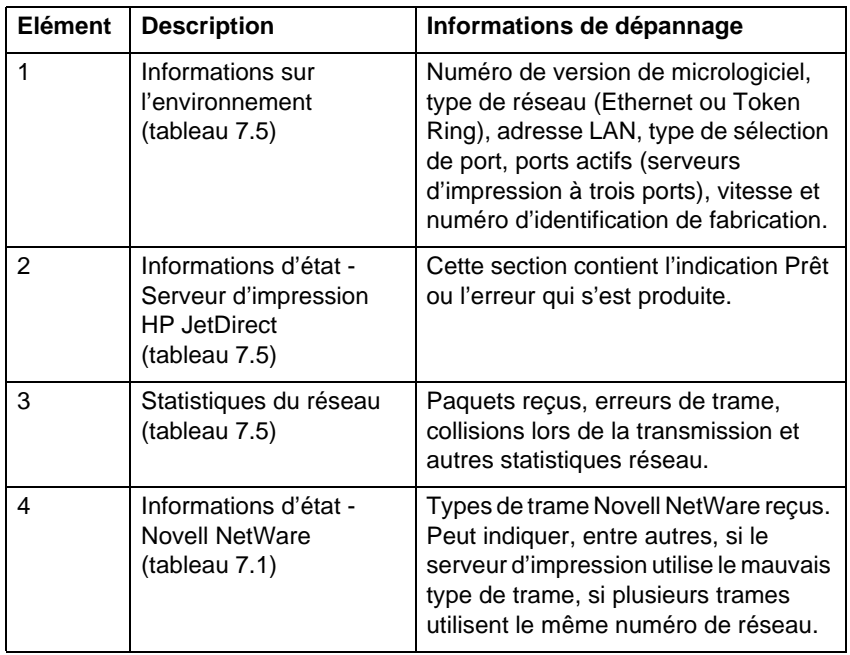

#### **Tableau 6.3 Pages de configuration Ethernet et Token Ring (serveurs d'impression externes) (1 sur 2)**

#### **Tableau 6.3 Pages de configuration Ethernet et Token Ring (serveurs d'impression externes) (2 sur 2)**

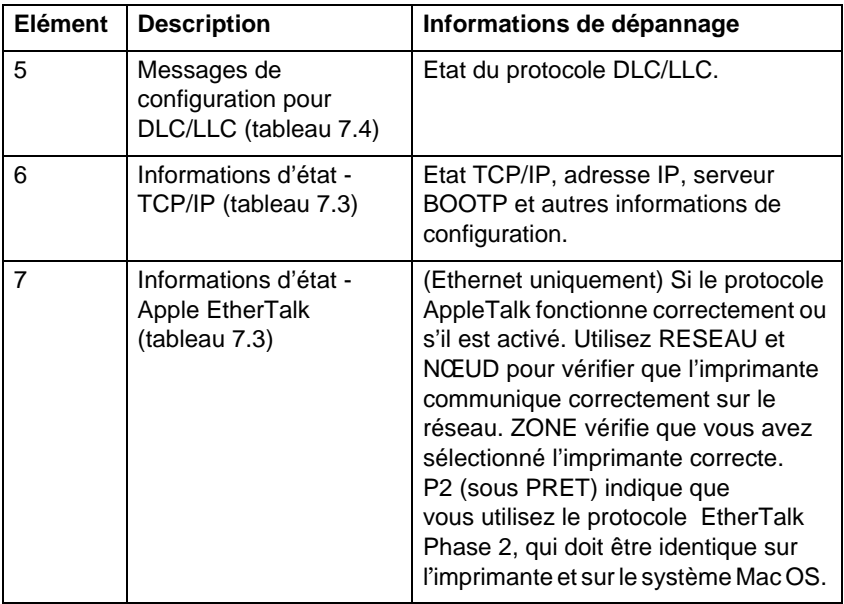

<span id="page-111-0"></span>

| EP JETDIRECT                                                         | BP JETDIRECT<br>J2591A                                           | EP JETDIRECT<br>J2591A                                               | NP JETDIRECT<br>J2591A                                             | EP JETDIRECT<br>J2591A                                       |
|----------------------------------------------------------------------|------------------------------------------------------------------|----------------------------------------------------------------------|--------------------------------------------------------------------|--------------------------------------------------------------|
| FIRMLER SEVISION.<br>۱.,                                             | <b>FIRMARE REVISION:</b><br>8.80.11                              | VERSIONS FIRMMARK-<br>X.MG.11                                        | FIRMMARK-REVISION-<br>T MO 11                                      | REV MICROLOG:<br>X.MG.11                                     |
| LAN HW ADDRESS: 0800096BAEBS                                         | DIRECCIÓN EN LAN. OROGONERARRA                                   | INDIRIZ HW LAN: 0800096BARBS                                         | LAN-EW-ADRESSE: 0800096RAEB8                                       | angener raw.<br><b>DROODSERARRS</b>                          |
| PORT SELECT:<br>100338-7                                             | PUERTO SELECC:<br>$1033.5E - T$                                  | SELEZIONE POSTA-<br>10BASE-T                                         | PORT-AUSWARL:<br>$103ASE-T$                                        | SELEC PORT-<br>10BASE-T                                      |
| PRINTER TYPE:<br>CENTRONICS                                          | TIPO DE IMPRESORA: CENTRONICS                                    | TIPO DI STAMPANTE: CENTRONICS                                        | hypergrows.<br><b>CENTRONICS</b>                                   | TTPE D'IMPRIMANTE: CENTRONICS                                |
| MFG ID: 000000034Cllar                                               | ID FABRICANTE: 000000034C31ar                                    | ID PROD:<br>000000034C31ar                                           | HERSTELLER-ID:000000034C31ar                                       | ID FAR.<br>000000034C31mr                                    |
|                                                                      | -------------------------------                                  |                                                                      | -------------------------------                                    | -------------------------------                              |
| I/O CARD READY                                                       | TARJETA E/S PREPARADA                                            | SCHEDA DI I/O PRONTA                                                 | E/A-KARTE BEREIT                                                   | CARTE E/S PRETE                                              |
|                                                                      |                                                                  |                                                                      |                                                                    |                                                              |
| NETWORK STATISTICS                                                   | ESTADÍSTICAS DE LA RED                                           | STATISTICER DI BETE                                                  | NETZWERK-STATISTIK                                                 | CONFIGURATION RESEAU                                         |
| INICAST PACKETS BOYD-<br>$\epsilon$                                  | PAQ. DE MOLDE RCBD:<br>5                                         | TRASE INDIR HW RIC:<br>×                                             | RX PARETE AN 1 ADR. -<br>$\tilde{\mathbf{x}}$                      |                                                              |
| TOTAL PACKETS RCVD-<br>81                                            | TOT. PACEBTES BORD.<br>81                                        | TOTALE RICEZIONI:<br>81                                              | RX GESAMTPAKETE:<br>81                                             | PAQ. RECUS PAR LAN:<br>PACURTS PRODUCT                       |
| BAD PACKETS RCVD:<br>۰                                               | PACCETES EEE BECTR-<br>$\sim$                                    | ERRORI RICEZIONE-<br>$\circ$                                         | RX FRHLERH. PAKETE-<br>$\sim$                                      | MAUVAIS PAO, RECUS.                                          |
| FRAMING SRRORS RCVD:                                                 | ERRS DE TRAMA RCBD:<br>$\mathbf{a}$                              | ERR FORMATO RICEZ.<br>$\sim$                                         | RX RAINGDIFFIELER (<br>$\circ$                                     | ERR. TRAMES RECURS:                                          |
| PACKETS TRANSKITTED:<br>$\lambda$                                    | PACUETES TRANSMIT:<br>17                                         | TRASM. SENZA ERR:<br>37                                              | <b>7X PARRTE-</b><br>17                                            | PAQUETS TRANSMIS:                                            |
| INSERIARLE PACKETS-<br>$\Delta$                                      | PAQTS NO ENVIABLES:<br>$\circ$                                   | ERR TRASMISSIONE-<br>$\ddot{\phantom{a}}$                            | TX KEINE PAKETE-<br>$\alpha$                                       | PAO, INTRANSMIS.,                                            |
| INIT COLLISIONS:<br>$\circ$                                          | COLISIONES EN THIT.<br>$\sim$                                    | COLLISIONI TRASM:<br>$\circ$                                         | TX KOLLISIONEN:<br>$\Omega$                                        | COLLISIONS.                                                  |
| XMIT LATE COLLISIONS:<br>$\circ$                                     | COLISMES TARD XMIT:<br>$\sim$                                    | ULTIM COLLIS TRANN-<br>$\sim$                                        | TX SPÁTE KOLLISION.:<br>$\circ$                                    | COLL. TARDIVER-                                              |
| NOVELL RETRANS:<br>$\theta$                                          | RETRANS DE NOVELL.<br>$\sim$                                     | RITRASM NOVELL.<br>$\circ$                                           | NOVELL-SENDEWIEDER:<br>$\Omega$                                    | RETRANS NOVELL:                                              |
| -------------------------------                                      | -------------------------------                                  | ------------------------------                                       | ------------------------------                                     |                                                              |
| NOVELL STATUS:<br>16                                                 | ESTADO NOVELL.<br>16                                             | STATO NOVELL:<br>16                                                  | NOVELL-STATUS:<br>16                                               | ETAY MONTLL.                                                 |
| NOT CONFIGURED                                                       | NO CONFIGURADO                                                   | NON CONFIGURATO                                                      | OHNE KONFIGURATION                                                 | NON CONFIGURE                                                |
| MODE-<br><b>OTRUE SERVER</b>                                         | MODO:<br>SERVIDOR DE COLA                                        | MODO: SERVER CODE STAMPANTE                                          | MODER-<br>WARTESCHL. - SERVER                                      | HODE:<br>SERVEUR FILE ATT                                    |
| NOOK NAME:<br><b>NPIGRAKRS</b>                                       | NOMBRE DE NODO:                                                  | NOME DEL NODO:                                                       | <b>ENOTEHNANE</b>                                                  | <b>MOM DO MORTO .</b>                                        |
|                                                                      | <b>NPIGBARBS</b>                                                 | NPIGBAERS                                                            | <b>NPIGBARDS</b>                                                   | <b>NPIGBARBS</b>                                             |
| NETWORK FRAME TYPE<br>REVD<br>00001201 KW 802.2<br>$\rightarrow$     | <b>RED</b><br>TIPO DE TRANA RECIB                                | <b>RETE</b><br>TIPO RICES<br>270                                     | NETZMERK RAIDGESTYP<br><b>RMPP</b>                                 | RESEAU TYPE DE TRAME                                         |
| 00001204 EN SHAP<br>24                                               | 00001201 08 002.2<br>$\overline{9}$<br>00001204 EM SHAP<br>24    | 00001201 MW 802.2<br>$\cdot$                                         | 00001201 828 802.2<br>$\overline{a}$                               | 00001201 EM 802.2                                            |
| 00001203 EM II<br>24                                                 | 00001201 RM II<br>24                                             | 00001204 EN_SNAP<br>24                                               | 00001204 EN SHAP<br>24                                             | 00001204 EN_SNAP                                             |
| 00001200 EN 802.3<br>26                                              | 00001200 EN 802.3<br>26                                          | 00001203 EM II<br>24                                                 | 00001203 MM TT<br>24                                               | 00001203 MH II                                               |
| ******************************                                       |                                                                  | 00001200 EM 802.3<br>26                                              | 00001200 EM 802.3<br>26                                            | 00001200 EM 802.3                                            |
| DLC/LLC STATUS-<br><b>BEADY</b>                                      | ESTADO DLC/LLC: PREPARADO                                        | <br>STATO DLC/LLC:<br><b>PRONTO</b>                                  | ******************************<br>DLC/LLC-STATUS:<br><b>BEREIT</b> | ******************************<br>ETAT DLC/LLC:<br>PRET      |
| ----------------------                                               | ******************************                                   |                                                                      |                                                                    | -------------------------------                              |
| <br>TCP/IP STATUS:<br><b>READY</b>                                   | <br><b>DOVDADADO</b><br>ESTADO TCP/IP:                           | <br>STATO TCP/IP:<br>PRONTO                                          | ------------------------------<br>TCP/IP-STATUS:<br><b>BEREIT</b>  | <br>ETAT TCP/IP:<br>PRET                                     |
| HOST MAKE-<br>nerge spl                                              | NOMBRE DE SISTEMA: merge sp3                                     | NOME HOST-<br>merge sp3                                              | MOST-MANE-<br>nerce sol                                            | NOW OR LINCORY<br>merge sp3                                  |
| <b>RARP/ROOTP/TFTP</b><br>CONFIG RY.<br>IP ADDRESS:<br>$13.32 - 228$ | CONFIGURADO POR: RARP/BOOTP/TFTP<br>DIRECCION IP:<br>13.32.0.228 | CONFIG DA:<br><b>EARP/BOOTP/TFTP</b><br>INDIRISIO IP:<br>13.32.0.228 | KONFIG. UBER: RARP/BOOTP/TFTP<br>IP-ADRESSE:<br>13.32.0.228        | RARP/ROOTP/TFTP<br>CONFIG PAR-<br>ADRESSE IP:<br>13.32.0.228 |
| 255.25<br>SUBNET MASK:<br>llo                                        | PATRON SUBRED.<br>255.255.248.0                                  | 255.255.248.0<br>MASCE RETE SEC                                      | 255.255.248.0<br>TEILNETZMASKE:                                    | 255.255.248.0<br>MASQUE SS-RES:                              |
| ħ<br>DEF. GATEWAY:<br>مال                                            | new pacapera-<br>0.0.0.0                                         | GATEMAY DEE .<br>0.0.0.0                                             | con-cappear.<br>0.0.0.0                                            | PASS, DEF. :<br>0.0.0.0                                      |
| 13.32.0.74<br>SYSLOG SERVER -                                        | SERVID SYSLOG-<br>13.32.0.74                                     | SERVER SYSLOG-<br>13.32.0.74                                         | SYSLOG-SERVER -<br>13.32.0.24                                      | 13.32.0.74<br>SERVE SYSTOG-                                  |
| IDLE TIMEOUT (SECONDS): 600                                          | TIEMPO LIBRE (SEGUNDOS): 600                                     | TEMPO MAX INATTIV (SEC): 600                                         | LEERLAUF-ZEITLIMIT (SEK): 600                                      | TEMPORISATION (SECONDES): 600                                |
| SHMP GET CHTT NAME:<br>ALL                                           | NOME CETY SHOP GRT:<br>TODOS                                     | SHOP LEGGE NOME CHTT:<br><b>TUTTI</b>                                | SMOKP-GRT-GRM.NAME:<br>ALLE                                        | LIEE NOW APPART SMCP:<br><b>TOUS</b>                         |
| SHOP SET CKTY NAME: SPECIFIED                                        | NOME CRTY SERP SET:<br><b>ESPECIF</b>                            | NOME SHMP SET CHNTY:<br><b>SPEC</b>                                  | SNNP-SET-GEM.NAME: ANGEGEBEN                                       | DEF NON APPART SOMP: SPECIFIE                                |
| BOOTP SERVER:<br>13.32.0.74                                          | SERVID BOOTP:<br>13.32.0.74                                      | SERVER BOOTP:<br>13.32.0.74                                          | <b>BOOTP-SERVER:</b><br>13.32.0.74                                 | SERVEUR BOOTP:<br>13.32.0.74                                 |
| CONFIG FILE: ltng.cfg                                                | FICHERO CONFIG: ltng.cfg                                         | FILE CONFIG: ling.cfg                                                | KONFIG-DATEI: ltng.cfg                                             | FICHIER CONFIG: ltng.cfg                                     |
| <br>APPLETALK STATUS:<br>READY                                       | <br>ESTADO APPLETALE: PREPARADO                                  | <br>STATO APPLETALE:<br>PROBITO                                      | <br>APPLETALK-STATUS:<br><b>BEREIT</b>                             | <br>ETAT APPLETALK:<br>PRET                                  |
| ETALE NET: 65281 NODE: 129 P2                                        | RED RTALE: 65281 NODO: 129 F2                                    | RETE ETALE: 65281 NODO: 129 F2                                       | ETALE-NETZ: 65281 ENOT: 129 P2                                     | RES RTALE: 45281 NORTO: 129 P2                               |
| APPLETALE NAME: EP Las<br>h.4                                        | NOMBRE APPLETALK: HP LaserJet                                    | NOME APPLETALE: HP LaserJet 4                                        | APPLETALK-NAME: HP LaserJet 4                                      | NOM D'APPLETALE: HP LaserJet                                 |
| XPI                                                                  | <b>4MP1</b>                                                      | MP1                                                                  | KP1                                                                | <b>4MP1</b>                                                  |
| ETALK ZONE: *                                                        | ZONA ETALE: *                                                    | ZONA ETALE: *                                                        | $ETALX-2COTE:$                                                     | ZONE ETALE: *                                                |
| STEEPTALE TYPE- LaserWriter                                          | TIPO ETERPTALE: LaserWriter                                      | TIPO ETHERTALE: LaserWriter                                          | ETHERTALE-TVP- LaserWriter                                         | TYPE ETHERTALE: LaserWriter                                  |
|                                                                      |                                                                  |                                                                      |                                                                    |                                                              |
|                                                                      |                                                                  |                                                                      |                                                                    |                                                              |

 **Figure 6.6 Page de configuration Ethernet (serveurs d'impression externes à un port)** 

|                                                                                                    | Hewlett-Packard JetDirect EX Plus3                                                                                                    | (PCL Configuration Page)                                                                                                    |                                                                                                    |                                                                                                    |
|----------------------------------------------------------------------------------------------------|----------------------------------------------------------------------------------------------------|----------------------------------------------------------------------------------------------------|----------------------------------------------------------------------------------------------------|----------------------------------------------------------------------------------------------------|
| BP JETDIARCT<br><b>J2593A</b>                                                                                                    | SP JETSIERTT<br>325935                                                                                                    | <b>RE-SERVICES</b><br>725334                                                                                                    | so commerce<br><b>ASSAM</b>                                                                                                    | HP JETDIMOTY<br>225938                                                                                                    |
|                                                                                                    | FIRMARE REVISION:<br>8.80.11                                                                                                    | VERSIONE PISODARS:<br>3.303.11                                                                                                    | FINNISH SEVISION -<br>\$1,900.00                                                                                                    | THE MECHANICS.<br><b>W-MS-13</b>                                                                                                    |
| FIRMARE REVISION<br>$\bigcap_{\Delta \text{DAGE}}$                                                                                                    | DIRECCIÓN BW LAH: 0100095A0A68                                                                                                    | IMPIRIE MW LAN: 0800095AOA6H                                                                                                    | LAW-DW-ADRESSE . DRIODERAGASE                                                                                                    | ADDEDEER LAN :<br><b>GEOLOGYAGASE</b>                                                                                                    |
| FORT SELECT-                                                                                                    | semano causor.<br>100408-7                                                                                                    | COLORATORS SORTAL<br>$100000 - T$                                                                                                    | FORT-AUSWARD:<br>100A58-T                                                                                                    | SELEC FORT:<br>108ASE-7                                                                                                    |
| <b>BITRONICS</b><br>PARALLEL PORT 1:                                                                                                    | PUERTO SELECC: 10BASE-T<br>PUERTO PARALELO 1: BITBORICS                                                                                                    | PORTA PARALLELA 1-<br><b>ATTACHTOS</b>                                                                                                    | PARALLELANSCHLOSS 1, BITRONICS                                                                                                    | PORT PARALLELE 1-<br>arramence                                                                                                    |
| FARALLEL PORT 2: DISCOSSICTED                                                                                                    | PURSTO PARALELO 2 (DESCORRETADO                                                                                                    | FORTA PARALLELA 2. SCOLARIATO                                                                                                    | PARALLELANSTRUSS 3-NOTES ANDESO                                                                                                    | poor paparsance of<br><b>DECORDOTE</b>                                                                                                    |
| FARALLEL PORT 3: DISCONSICTED<br>0300103301031433<br>sena ra-                                                                                                    | PTERTO PARALELO 3 (DESCONSCTADO                                                                                                    | FORTA PARALLELA 3: SCOLARGATO                                                                                                    | PARALLELANSCHLOSS 3-NICHT ANSESC                                                                                                    | POST PARALLELE 3 -<br><b>DECORRECTE</b>                                                                                                    |
|                                                                                                    | ID FABRICANTE: 0000010300200403<br>                                                                                                    | ID PROD:<br>0100100330010403                                                                                                    | RESETELLER-ID:0000000000000000                                                                                                    | 0000000300000403<br>ID FAB :                                                                                                    |
| 1/0 CARD READY                                                                                                    | TARJETA E/S PREPARADA                                                                                                    | <br>SCHEDA DE 2/0 PROPTA                                                                                                    | E/A-EASTE SERIET                                                                                                    | <br>CARTE RIS SERVE                                                                                                    |
| Ø                                                                                                    |                                                                                                    |                                                                                                    |                                                                                                    |                                                                                                    |
| <b>NETWORK STATISTICS</b><br>UNICAST FACEUTS ACVD.<br>TOTAL PACENTS RCVD:<br>422<br>$\begin{tabular}{ c c c c c } \hline 3AD\ PACRETS\ RCVD: & $\mathbb{R}$\\ \hline \multicolumn{3}{ c }{\mathbf{7}BAEDFS\ RBCHS\ RC} & $\mathbb{R}$\\ \hline \end{tabular}$<br>- 6<br>٠<br>PACERTS TRANSMITTED<br>106<br>UNIMERABLE PACKETS:<br>×<br>WITE ONLARGEOUS.<br>×<br>MATT LATE COLLISIONS:<br>٠<br>HOVELS, RETRAIN .<br>$\lambda$<br><br>SUVELL STATUS.<br><b>EXADY</b><br>FORT 1 STATUS:<br>16<br>NOT CONFIGURED<br>oca.<br>QUEEN SERVER<br><b>WORK MANY</b><br>SPISAIASE_PL<br>FORT 2 STATUS-<br>16<br>NOT CONFIGURAD<br>comm savens<br>worse.<br>NODE MAKE-<br><b>SPISABASE P2</b><br>FORT 3 STATUS:<br>16<br>NOT COMFIGIRED | <b>ESTADISTICAS DE LA RED</b><br>PAO, DE MOLDE ROBD.<br>44<br>TOT. PACONTES ROND:<br>422<br>parentee was surra.<br>$\alpha$<br>ERES OR TRANS ROBD .<br>$\circ$<br>PACCETES TRANSMIT:<br>106<br>PAOTS NO ENVIRONMENT<br>$\ddot{\phantom{0}}$<br>COLISIONS SE ENIT:<br>$\circ$<br>controlle vase more.<br>$\sim$<br>EXTENSE OF HOVELS.<br>$\ddot{\phantom{a}}$<br><br>ESTADO NOVELL: PREPARADO<br>PERSONAL:<br>36<br>NO CONFIGURADO<br>SERVIDOR DE COLA<br>10000<br><b>COOK OF BRIDGE</b><br><b>SPISAGAGE P1</b><br>remayo p.<br>16<br>NO CONFIGURADO<br>SERVIDOR DE COLA<br>scoo.<br>NOMBER DE NODD:<br>HPISAGAGE P2<br>sugaro 3.<br>16<br>NO CONFIGURADO | STATISTICHE DI RETE<br>TRAIN INDIA BY RIC:<br>44<br>TOTALE RICHATOMI.<br>432<br>SHOCKS SICKSIONS:<br>$\circ$<br>ERR PORSERTO RICEL.<br>۸<br>TRASH, SIMIA XES.<br>116<br>EER TRASSILISTONE<br>$\circ$<br>COLLISIONI TRASM:<br>$\ddot{\phantom{0}}$<br>ULTIM COLLIS TRAIN-<br>$\mathbf{r}$<br>STYLLOG MOVIES.<br>$\sim$<br><br>STATO NOVELLI<br>весито<br>SORTA 1.<br>$\overline{16}$<br>NON CONFIGURATO<br>SERVER CODE STANDARTE<br>MODO:<br>HOME DEL MODO:<br>MPTSAGAGE PL<br>PORTA 2.<br>16<br>NON CONFIGURATO<br>MODO .<br>SERVER CODE STANPANTS<br>MOME DEL WORD :<br>SPISAGASE P2<br>PORTA 3:<br>15<br>NON CONFIGURATO | <b>NETZMERK-STATISTIK</b><br>BX PARETE AN 1 ADR. .<br>44<br>BE GRAMITEARTH -<br>422<br>RX FERLESS, PAKETS;<br>$\bullet$<br>SX SAMMONPERLER:<br>b.<br>TE PARKTE:<br>106<br>TE EKINE PAEKTE:<br>$\cdot$<br>TE HOLLISIONEN.<br>TE SPÄTE EGLLISION. :<br>MOVIES, CONTINTINGS.<br>×<br><br>HOVELS-STATUS<br><b>BERKET</b><br>approximate to:<br>16<br>OTHER ECHPTOTENTOWN<br>HODDEN:<br>NARTRSCHL. - SERVER<br>ENOTEDISAME:<br>SPISAGASE PL<br>ANDONUS 2.<br>3.5<br>ODER KONFIGURATION<br>estas.<br>NARTESCHL. - SERVER<br>ENOTENEDADE<br>SPISAGASE P2<br>ANSCHLOSS 3:<br>16<br>CODER ROBFIGURATION | CONTIGUESTION ENTERS<br>PAO, RECUE PAR LAN-<br>44<br>PADDETS RECUS :<br>422<br>MADVALE PAQ. RECUE.<br>¢<br>ERR. TRANSIS RECORD.<br>PACORTA TRANSMIR-<br>106<br>PAO, INTRAMERIES.,<br>×<br>COLLEREDNS .<br>×<br>cott, tasoives.<br>RETRAINS HOVELS:<br>×<br><br>STAT MOVELL:<br>7157<br>PORT 1:<br>NON CONFIGURA<br>10000<br>SERVICE FILE ATT<br>NOW DO NORTH -<br>SPISABASE PL<br>PORT 3 -<br>16<br>NON CONFIGURA<br>SERVICE FILE ATT<br>120000<br>sos po sceno.<br><b>SPISABAGE P2</b><br>FORT 31<br>16<br>NON CONFIGURE |
| MODE:<br>course generate<br>NODE NAME:<br><b>HPISALER PI</b>                                                                                                    | MCOD .<br>SERVIDOR DE COLA<br>NOMINE DE NODO.<br><b>MPISAGA6S PS</b>                                                                                                    | NODO:<br>SERVER CODE STAMPANTE<br>NORSE DEL NODO.<br><b>SPISAGAGE P3</b>                                                                                                    | KARTESCHL - SERVER<br>accepts.<br>ENDTHOUSES.<br>NPISADAGE PL                                                                                                    | HOOR-<br>SERVECE FILE ATT<br>scar on sceno.<br><b>SPIANAKE PR</b>                                                                                                    |
| SETWORK FRAME TYPE<br><b>RCVD</b>                                                                                                    | RED.<br>TIPO DE TRANA RECIB                                                                                                    | <b>RETE</b><br>TIPO RICEE<br>arc                                                                                                    | METERERE RABBERTYP<br><b>KNTY</b>                                                                                                    | RESEAS TYPE DE TRANS<br><b>SEC</b>                                                                                                    |
| 00003201 MW 002.2<br>$\overline{\mathbf{12}}$                                                                                                    | 01031201 831 802.2<br>- 98                                                                                                    | 00001201 89 102.2<br>$\overline{1}$                                                                                                    | 00001201 MM_002.2<br>$\overline{1}$                                                                                                    | 00001201 89 802.2<br>$^{15}$                                                                                                    |
| 00001204 MW SEAT<br>104                                                                                                    | 01003204 BF SBAP<br>104                                                                                                    | 00101204 EN SHAP<br>104                                                                                                    | 10001204 EX SHAP<br>104                                                                                                    | 00011204 BY SSAP<br>184                                                                                                    |
| 00011203 BF II<br>104                                                                                                    | 01001203 891 31<br>104                                                                                                    | 00101203 MW II<br>1.04                                                                                                    | 00001203 EM II<br>104                                                                                                    | 00003203 RM II<br>144                                                                                                    |
| 00001200 RM 802.3<br>$\overline{\mathcal{U}}$                                                                                                    | 01001200 00 002.3<br>16                                                                                                    | 00001203 88 802.3<br>76                                                                                                    | 00001200 89_802.3<br>76                                                                                                    | 00031200 EM 002.3<br>76                                                                                                    |
| ,,,,,,,,,,,,,,,,,,,<br>.                                                                                                    |                                                                                                    |                                                                                                    | <br>                                                                                                    | <br>                                                                                                    |
| BLC/LLC STATUS.<br>$\mathbb{R}$ was<br>c                                                                                                    | ESTATO DICOLO:<br>PERMITO                                                                                                    | STATO DISTURB.<br><b>SECURE</b>                                                                                                    | BLC/LLC-STATUS-<br><b>STREET</b>                                                                                                    | STAT DLC/LLC:<br>1937                                                                                                    |
|                                                                                                    |                                                                                                    |                                                                                                    |                                                                                                    |                                                                                                    |
|                                                                                                    |                                                                                                    |                                                                                                    |                                                                                                    |                                                                                                    |
|                                                                                                    |                                                                                                    |                                                                                                    |                                                                                                    |                                                                                                    |
|                                                                                                    |                                                                                                    |                                                                                                    |                                                                                                    | ------------------------------                                                                                                    |
| TCP/IP STATUS:<br><b>BRADY</b>                                                                                                    | RSTADO TCP/EP:<br>PERPARADO                                                                                                    | STATO TCP/IP:<br><b>FRONTO</b>                                                                                                    | TCP/IP-STATUS:<br><b>SEREIT</b>                                                                                                    | STAT TCP/IP:<br>73377                                                                                                    |
| <b>WART MANY.</b><br>merge 153<br>CONTIG BY:<br>RARR/BOOTF/TFTP<br>19 ADDRESS:<br>$\frac{1}{2}$ 6 $\frac{1}{2}$<br><b>SUBMIT MASK:</b><br>THE GATEWAY.<br>evenos empresa - non espectatura<br>IDLE TIMEOUT (SECONDS) - 400<br>cases care carry source:<br>ALC<br>SHHP SKT CHTY HANK: SPRCIPIED<br>BOOTP SERVER: 13.32.0.74<br>CONFIG FILE: trap.ofo                                                                                                    | program for exercises.<br>merge 143<br>CONFIGURAIO FOR: RAEP/BOOTF/TFTP<br>DIRECTOR IP-<br>13.32.0.222<br>PATRON SUBRID:<br>255.255.248.0<br>DEP PASSARIA -<br>6400<br>seaves erecon-<br><b>NO ESTRATE</b><br>TIEMPO LIBRE (SECTION): 610<br>some carry some carr.<br>TODOS<br>$3000$ over $3000$ $181$ .<br>8898019<br>SERVITA BOOTS<br>13.32.0.74<br>FICERSO CONFIG: LEAD.ofa                                                                                                    | www.ware.<br>merge_1t3<br>CONFIG DAL<br>RARP/INDOTE/TERP<br>DEDICATED IP:<br>13.32.0.222<br>MASCH RETH SHO 255.255.248.0<br>SATIONAY DEF. .<br>0.0.0.0<br>craves evence.<br>was spec-<br>TEMPO MAX IMATTIV (SEC): 603<br>SON LEGGE HOME CHTY: TUTTI<br>HORS SHEP SET CHATT:<br>8100<br>SERVER BOOTP :<br>13.32.0.74<br>FILE CORFIG: tran.ofa.                                                                                                    | MOST-MARK-<br>merge_1t3<br>KONFIG. GREE: RARP/ROOTP/TFTP.<br>$\label{eq:3} \begin{minipage}{0.9\linewidth} \hspace*{0.2cm} \textbf{1P}-\textbf{ALGJJISSE}\, \textbf{1P} \end{minipage}$<br>13.32.0.222<br>TECLMITIONARD: 255.255.248.0<br>STO - GATIONAY -<br>0.0.0.0<br>SYSLOG, STEVEN - NECTOR ANGEGER-<br>LEEBLATF-ZEITLIMIT (SEE): 610<br>SHOP - GET - GEN, NAME -<br>ALLE<br>SMORT-SKT-006.HAME: ANOSOSHIN<br>BOOTS-SERVER -<br>13.32.0.74<br>EDSFIG-DATE: trep.cfg                                                                                                    | HOM DE L'HOTE:<br>merge_1t3<br>CONFIG PAR. RARP/BOOTP/TFTP<br>ADRESSE IP:<br>15.32.0.222<br>MADOUR 00-RMS: 255.255.248.0<br>PASS. DEF. :<br>0.0.0.0<br>NON SPECIFIE<br>crew everage<br>TEMPORISATION (SECONDES): 600<br>LIKE HOE APPART SHIP .<br>rous<br>DEP NOM APPART SINCE: SPECIFIE<br>executive seconds.<br>13.32.0.74<br>FICHIER CONFIG: trep.cfe                                                                                                    |
| APPLICALE STATUS:<br>READY<br>FORT 1 STATUS:<br><b>READY</b>                                                                                                    | -------------------------<br>ESTADO AFFLETALE: PEEPARADO<br><b>FOREVOLD</b><br>PERSENSO                                                                                                    | <br>STATO APPLETALE:<br>PROBTO<br>DORTH 1-<br><b>BROWTO</b>                                                                                                    | APPLICATE-STATUS:<br><b>BESITY</b><br>AMSCHLUGS 1:<br><b>STORY</b>                                                                                                    | <br><b>ETAT AFFLETALE:</b><br>7887<br>PORT1<br>see-                                                                                                    |
| $\begin{array}{ll}\n\text{STALX} & \text{RST1} & \text{S1312} & \text{R97} \\ \text{R731.12} & \text{R731.13} & \text{R97} \\ \text{R741.13} & \text{R731.13} & \text{R741.14}\n\end{array}$<br>ETALK SONE: *                                                                                                    | HED STALK: 65282 HODD: 128 F2<br>NOMBER AFFLETALE: IF LanerJat<br>480 <sup>2</sup><br>ZONA EZALE:                                                                                                    | RETE ETALK: 65282 NODD: 128 F2<br>HOME APPLIEDALE: ID LanerJet 4<br><b>KP</b><br>SONA ETALX: *                                                                                                    | ETALE-METZ: 65282 RMOT: 128 P2<br>APPLICALE-HAMI: EP LaserJet 4<br>$\overline{\phantom{a}}$<br>ETALE-ZONE: *                                                                                                    | RES ETALE: 65282 HOBID: 128 F2<br>NOM D'ASOLETALE: ED LasezJet<br><b>SHO</b><br>SOME STALE: *                                                                                                    |
|                                                                                                    |                                                                                                    |                                                                                                    |                                                                                                    |                                                                                                    |
| ETHERIALE TYPE: LaserWriter                                                                                                    | TIPO ETHERTALE: LeserWriter                                                                                                    | TIFO ETHERTALK: LaserWriter                                                                                                    | ETHERTALK-TIP: LapscWriter                                                                                                    | TYPE ETERRIALE: LaperMriter                                                                                                    |
| PORT 2 STATUS:<br>INITIALIZING<br>0 9026: 010<br><b>ETALK HET.</b><br>APPLETALE HARD: 37 Peripheral                                                                                                    | FUERTO 2:<br>INICIALIZAND<br>0.80001.001<br>RED ETALE:<br>NOMBER APPLETALE: HP Peripher<br>an.                                                                                                    | PORTA 2:<br><b>DETE</b><br>0 8000 - 000<br>KETE ETALK-<br>HOME APPLICALE: HP Peripheral                                                                                                    | AMSCHLUGS 2:<br>INITIAL.<br>0 KNOT - 010<br>ETALE-NETE:<br>APPLETALE-HARD: 37 Peripheral                                                                                                    | PORT 2:<br>INITIALISATION<br>REE ETALK-<br>$+$ HORTD, COS<br>NOW D'APPLETALE: ND Periphers                                                                                                    |
| ETALE SOUR-                                                                                                    | nosa granz.                                                                                                    | nosa svarx-                                                                                                    | ETALE-ZONE-                                                                                                    | noses system.                                                                                                    |
| STEERTALE TYPE:                                                                                                    | TIPO STEERTALE:                                                                                                    | TIPO ETHENTALE:                                                                                                    | ETHERTALE-TIP:                                                                                                    | TYPE STREETALE:                                                                                                    |
| FORT 1 STATUS.<br>DETTALISEM                                                                                                    | FIRETO 1.<br>INTO LALIZAND                                                                                                    | PORTA 1-<br><b>DOTE</b>                                                                                                    | AMACHINER 1.<br>IMITIAL.                                                                                                    | PORT 1-<br><b>DITTIALISATION</b>                                                                                                    |
| 0 9036: 008<br>ETALK HET:<br>APPLETAAR HANG: NP Peripheral                                                                                                    | 0 8000: 000<br>RED ETALX:<br>HOMES APPLETALE: HP Peripher                                                                                                    | 0 8000: 000<br>RETE ETALK:<br>HOME APPLICIALE: HP Peripheral                                                                                                    | 0 RNOT: 010<br><b>ETALE-NETZ:</b><br>APPLETALE-HAME: NP Peripheral                                                                                                    | RES ETALE:<br>0 HORZD: 000<br>NON D'APPLETALE: NP Periphera                                                                                                    |
|                                                                                                    | 411                                                                                                    |                                                                                                    |                                                                                                    | $\overline{11}$                                                                                                    |
| <b>STALE SORE:</b>                                                                                                    |                                                                                                    |                                                                                                    |                                                                                                    |                                                                                                    |
|                                                                                                    | TOMA STALE:                                                                                                    | nosa state.                                                                                                    | <b>RTALE-ZONE-</b>                                                                                                    | noses system.                                                                                                    |
| STEERTALE TIPE-                                                                                                    | TIPO STEERTALE:                                                                                                    | TIPO ETHERTALE:                                                                                                    | ETHERLAL TIP-                                                                                                    | TYPE ETHERTALE:                                                                                                    |

 **Figure 6.7 Page de configuration Ethernet (serveurs d'impression externes à trois ports)** 

<span id="page-113-0"></span>

| 325948<br><b>HP JETOIRECT</b><br>X.MG.11<br>VERSIONE FIRMARE:<br>DIRECTOR IN LAN: 100090777777<br>INDIRIE HW LAN: 10009077777<br>PUERTO PARALELO 1: BITRONICS<br>PORTA PARALLELA 1: BITRONICS<br>PUBBIO PARALELO 2-DESCONFOTADO<br>PORTA PARALLELA 2: SCOLLEGATO<br>PUERTO PARALELO 3:DESCONECTADO<br>PORTA PARALLELA 3: SCOLLEGATO<br>16 Kboa<br>VELOP TRASH<br>ID FABRICANTE: 00000000000000403<br>ID PROD:<br><br><br>SCHEDA DI 1/0 PROSTA<br>STATO DELL'ANELLO:<br>STAZIONE SINGOLA<br>ESTADISTICAS DE LA RED<br><b>STATISTICSE DI SETE</b><br>ó<br>TRASH THOTH HM NTCH<br>$\circ$<br>TOTALE RECEZIONS-<br>SHORT STORATOMY<br>۰<br>۰<br>ESSORT LINEA STORY-<br>ass, smar strey.<br>$\ddot{\phantom{a}}$<br>san, av sa arcuy.<br>$\ddot{\phantom{a}}$<br>ERR COPIA PACC RIC:<br>ø<br>$\theta$<br>FAG TRP LUNGO RIC:<br>PACCRETTI PERSI:<br>$\circ$ | J2594A<br><b>SP JETDIRECT</b><br>X.80.11<br>FIRMWARE-REVISION:<br>14 Mbps<br>DATEMBATE:<br>000000000000403<br><b>E/A-KARTE BEREIT</b><br>RINGSTATUS:<br><b>RINZRLSTATION</b><br>NETZWERK-STATTSTTE<br>BY PARRYE AV 1 ADB. .<br>$\alpha$<br>BY GESANTPAKETE.<br>$\ddot{\mathbf{a}}$<br>RX FEILERH. PAKETE:<br>$\alpha$<br>BY LETTINGSFEELER-<br>$\alpha$<br>or amor.com.co.<br>$\ddot{\mathbf{a}}$<br>BY PO. SETTPEUT.ED.<br>$\overline{a}$<br>RX RAHMEN-KOP. FEHL:<br>$\circ$ | J2594A<br>X.MG.11<br>LAN-RM-ADRESSE 100090777777<br>PARALLELANSCHLUSS 1: BITRONICS<br>PARALLELANSCHLUSS 2 (NICHT ANGESC<br>PARALLELANSCHLUSS 3 (NICHT ANGESC<br>16 Mbps<br>HERSTELLER-ID:00000000000000403<br><br>$\theta$<br>$\alpha$<br>$\ddot{\phantom{a}}$<br>$\mathbf{a}$<br>$\ddot{\phantom{a}}$                   | <b>SP JETDISSCT</b><br>REV MICROLOG:<br>ADRESSE LAN<br>PORT PARALLELE 1: BITRONICS<br>PORT PARALLELE 2: DECONNECTE<br>PORT PARALLELE 3:<br>DEBIT DONNEES,<br>0000000000000403<br>ID FAB:<br><br>CARTS B/S PRETS<br><b>ETAT DE L'ANNEAU:</b><br>STATION ISOLEE<br>CONFIGURATION BESEAU<br>PAQ. RECUS PAR LAN:<br>PACIFICA BECIS.<br>MAUVAIS PAQ. RECUS:<br>ERR. LIGNES RECURS:                                                                                                    | <b>02594A</b><br>X.MG.11<br>100090777777<br>DECONNECTE<br>16 Mons<br>$\mathbf{a}$<br>b.                                                                                                    |
|----------------------------------------------------------------------------------------------------|----------------------------------------------------------------------------------------------------|----------------------------------------------------------------------------------------------------|----------------------------------------------------------------------------------------------------|----------------------------------------------------------------------------------------------------|
|                                                                                                    |                                                                                                    |                                                                                                    |                                                                                                    |                                                                                                    |
|                                                                                                    |                                                                                                    |                                                                                                    |                                                                                                    |                                                                                                    |
|                                                                                                    |                                                                                                    |                                                                                                    |                                                                                                    |                                                                                                    |
|                                                                                                    |                                                                                                    |                                                                                                    |                                                                                                    |                                                                                                    |
|                                                                                                    |                                                                                                    |                                                                                                    |                                                                                                    |                                                                                                    |
|                                                                                                    |                                                                                                    |                                                                                                    |                                                                                                    |                                                                                                    |
|                                                                                                    |                                                                                                    |                                                                                                    |                                                                                                    | b.                                                                                                    |
|                                                                                                    |                                                                                                    |                                                                                                    | <b>ERR. DONNEES RECURS</b>                                                                                                    | ٠                                                                                                    |
|                                                                                                    |                                                                                                    | $\ddot{\phantom{a}}$                                                                                                    | PO OFT PECIFIC.                                                                                                    | b.                                                                                                    |
|                                                                                                    |                                                                                                    | $\circ$                                                                                                    | TRANKS RECURS:                                                                                                    | ۰                                                                                                    |
|                                                                                                    | RE UNGÜLTIGE LÄNGE:<br>$\circ$                                                                                                    | $\sim$                                                                                                    | MAUV. LONG. RECUES:                                                                                                    | ۰                                                                                                    |
|                                                                                                    | $\circ$<br>VERLORENE RAHMEN                                                                                                    | $\alpha$                                                                                                    | TRAMES PERDURS:                                                                                                    | ۰                                                                                                    |
| SERORI TOKEN:<br>$\sim$                                                                                                    | TOKEN-FEHLER:<br>$\circ$                                                                                                    | $\circ$                                                                                                    | <b>ERREURS DE JETOM</b>                                                                                                    | $\circ$                                                                                                    |
| $\circ$<br>TRASH, SENZA ERR.                                                                                                    | TX PAERTR:<br>$\alpha$                                                                                                    | $\alpha$                                                                                                    | PAGUETS TRANSMIS-                                                                                                    | $\alpha$                                                                                                    |
| RITRASH NOVELL:<br>$\circ$                                                                                                    | NOVELL-SENDEWIEDER:<br>$\alpha$                                                                                                    | $\alpha$                                                                                                    | RETRANS NOVELL:                                                                                                    | ó                                                                                                    |
| <br>PREPARADO<br>STATO NOVELLA                                                                                                    | PRONTO                                                                                                    | <b>BEREIT</b>                                                                                                    | -------------------------<br><b>ETAT NOVELL:</b>                                                                                                    | <br>PRET                                                                                                    |
| PERCORSO ORIGINS:<br>DRACONOC                                                                                                    | <b>BCONOBC</b>                                                                                                    | <b>UNDERDOIT</b>                                                                                                    | ROUTAGE SOURCE:                                                                                                    | <b>INCONNU</b>                                                                                                    |
| 29<br>PORTA 1+                                                                                                    | 29<br>AMECHLINE 1.                                                                                                    | 29                                                                                                    | DORT 1.                                                                                                    | 28                                                                                                    |
| INCAPAZ DE SENTIR NÚM DE RED                                                                                                    |                                                                                                    |                                                                                                    |                                                                                                    |                                                                                                    |
| seavings on cota                                                                                                    | MODITO -                                                                                                    |                                                                                                    | MODE-                                                                                                    |                                                                                                    |
|                                                                                                    |                                                                                                    |                                                                                                    |                                                                                                    |                                                                                                    |
|                                                                                                    |                                                                                                    |                                                                                                    | NPI777777 Pl                                                                                                    |                                                                                                    |
| poses or<br>29<br>INCAPAZ DE SENTIA NÚM DE RED<br><b>SERVIDOR DE COLA</b><br>NOME DEL NODO:<br>NP1777777 92                                                                                                    | ANRCHLURR 2+<br>29<br>HODDER-<br>KNOTEHNAME:                                                                                                    | 29                                                                                                    | PORT 2:<br>wone.<br>NOW DU NORUD:<br>N91777777 92                                                                                                    | 29                                                                                                    |
| 29<br>PORTA 31                                                                                                    | ANSCHLUSS 31<br>29                                                                                                    |                                                                                                    |                                                                                                    | 29                                                                                                    |
| INCAPAZ DE SENTIA NÚM DE ASD                                                                                                    |                                                                                                    |                                                                                                    |                                                                                                    |                                                                                                    |
| SERVIDOR DE COLA                                                                                                    | HODUS:                                                                                                    |                                                                                                    | 1800M                                                                                                    |                                                                                                    |
|                                                                                                    | KNOTRHNAMR:                                                                                                    |                                                                                                    | NOW DO NORUD .                                                                                                    |                                                                                                    |
| TIPO DE TRAMA RECIB<br>3373<br>TIPO RICEZ                                                                                                    | <b>RIC</b>                                                                                                    | <b>SHP1</b>                                                                                                    |                                                                                                    | 880                                                                                                    |
| scorosc                                                                                                    | <b>UNREDOUT</b>                                                                                                    |                                                                                                    | <b>TNCONNEL</b>                                                                                                    |                                                                                                    |
| ------------------------------                                                                                                    |                                                                                                    |                                                                                                    |                                                                                                    |                                                                                                    |
|                                                                                                    |                                                                                                    |                                                                                                    |                                                                                                    | <b>PRET</b>                                                                                                    |
|                                                                                                    |                                                                                                    |                                                                                                    |                                                                                                    |                                                                                                    |
| PREPARADO<br>STATO TCP/IP:                                                                                                    | PRONTO                                                                                                    | <b>BERRIT</b>                                                                                                    | ETAT TOP/IP:                                                                                                    | 1987                                                                                                    |
|                                                                                                    | NOME DEL NODO:<br>NP1777777 P1<br>NOME DEL NODO:<br>NP1777777 P3<br>PREPARADO<br>STATO DLC/LLC:<br>------------------------------                                                                                                    | ------------------------------<br>IMPOSSIBILS RILSV NUM RETE<br>MODO: SERVER CODE STANDANTE<br>ENOTENNAME:<br>IMPOSSIBILE RILEY NUM RETE<br>HODO: 833VSR CODS STAMPANTE<br>IMPOSSIBILE RILEY NUM RETE<br>MODO: SERVER CODE STAMPANTE<br>-------------------------------<br><br>PRONTO<br>------------------------------- | -------------------------------<br>MOVELL-STATUS:<br>URSPR. - ROUTING:<br>NETENH.ERKENNUNG NICHT MÖGL.<br>WADTEGOUT,  GERVER<br>NPI777777 P1<br>NETENR. ERKENNUNG NICHT MÖGL.<br>WARTESCHL, - SERVER<br>NPI777777 P2<br>$^{29}$<br>NETZNR.ERKENNING NICHT MÖGL.<br>WARTSSCHL. - SERVER<br>NPI777777 PS<br>NETZWERK RAHMENTYP<br>------------------------------<br>------------------------------<br>DLC/LLC-STATUS:<br>DEREIT<br>------------------------------<br>TCP/1P-\$7AT05: | DETECTION NUM RESEAU IMPOSS<br>SERVEUR FILE ATT<br>NOM DU NORUD :<br>DETECTION NUM RESEAU IMPOSS<br>SERVICE FILE ATT<br>PORT 3+<br>DETECTION NUM RESEAU IMPOSS<br>SERVEUR FILE ATT<br>NP1777777 P3<br><b>BEAR TYPE DE TRAME</b><br>,,,,,,,,,,,,,,,,,,,,,,,,,,,,,,,,<br><br>ETAT DLC/LLC:<br>------------------------------ |

 **Figure 6.8 Page de configuration Token Ring (serveurs d'impression externes)** 

## <span id="page-114-0"></span>**Messages de la page de configuration de HP JetDirect**

## **Introduction**

Ce chapitre décrit les messages, les statistiques de réseau et l'état qui peuvent apparaître sur une page de configuration. Si vous n'avez pas imprimé de page de configuration, consultez le guide d'installation du matériel du serveur d'impression ou le guide de mise en service de l'imprimante pour plus d'informations.

Ces messages comprennent les informations de configuration et les messages d'erreur relatifs aux différents systèmes d'exploitation de réseau. Ces informations de configuration apparaissent dans les tableaux suivants :

- **Tableau [7.1](#page-115-0)**  Messages de configuration pour Novell NetWare
- **Tableau [7.2](#page-117-0)**  Messages de configuration pour Apple EtherTalk/LocalTalk
- **Tableau [7.3](#page-118-0)**  Messages de configuration pour TCP/IP
- **Tableau [7.4](#page-120-0)**  Messages de configuration pour DLC/LLC
- **Tableau [7.5](#page-120-0)** Messages généraux HP JetDirect (messages d'état et d'erreur dans l'ordre alphabétique)

### **Remarque** Les pages de configuration Ethernet et Token Ring sont décrites et réprésentées dans le chapitre « [Dépannage du serveur d'impression](#page-88-0)  [HP JetDirect](#page-88-0) ».

### <span id="page-115-0"></span>**Tableau 7.1 Messages de configuration pour Novell NetWare (1 sur 2)**

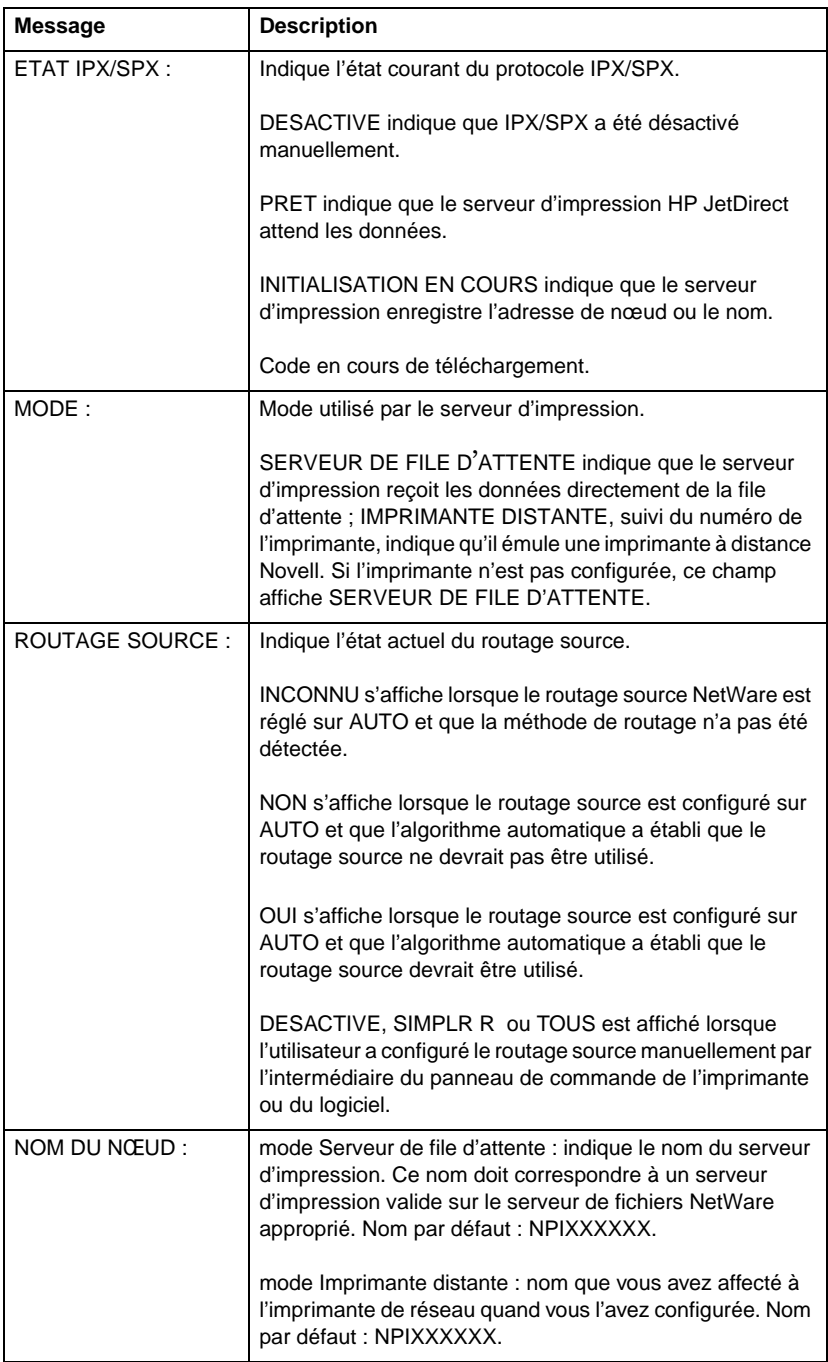

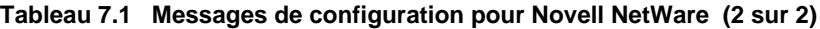

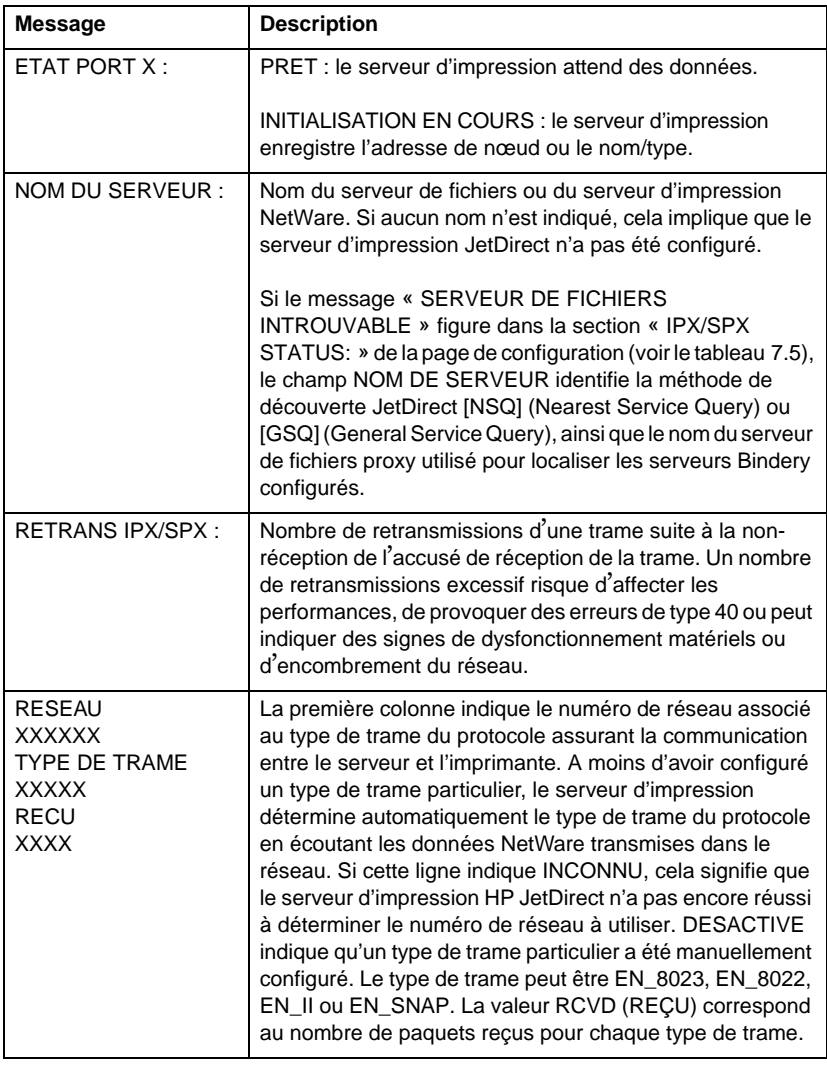

#### <span id="page-117-0"></span>**Tableau 7.2 Messages de configuration pour Apple EtherTalk/LocalTalk**

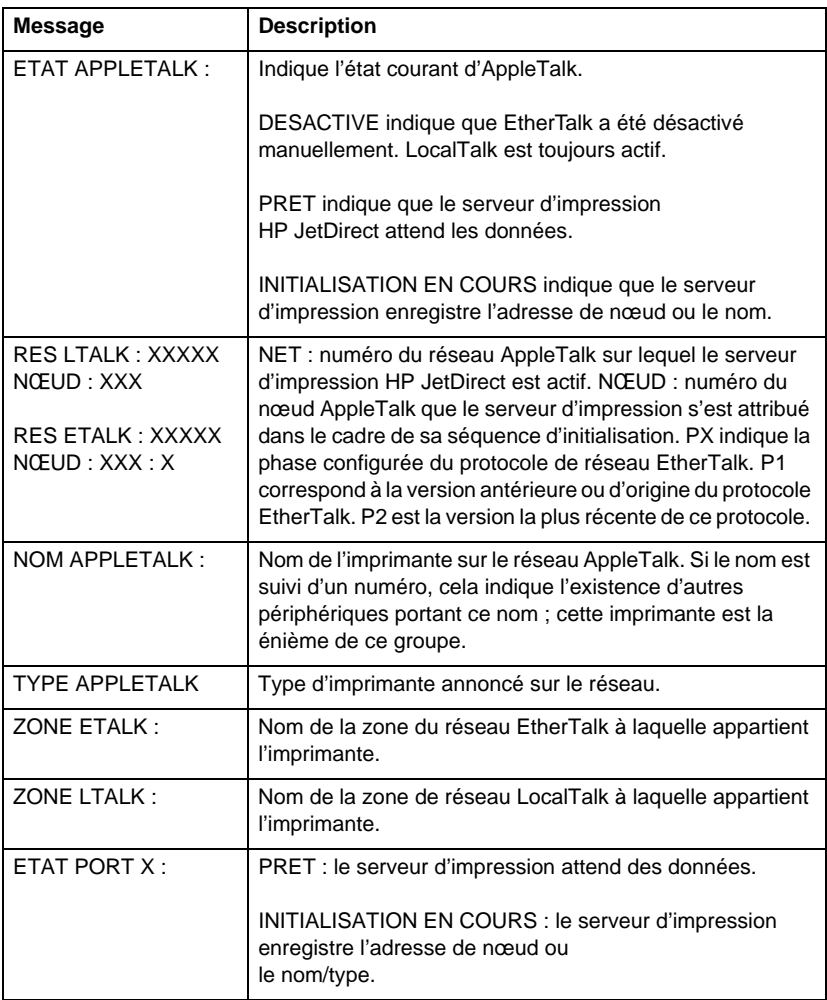

### <span id="page-118-0"></span>**Tableau 7.3 Messages de configuration pour TCP/IP (1 sur 2)**

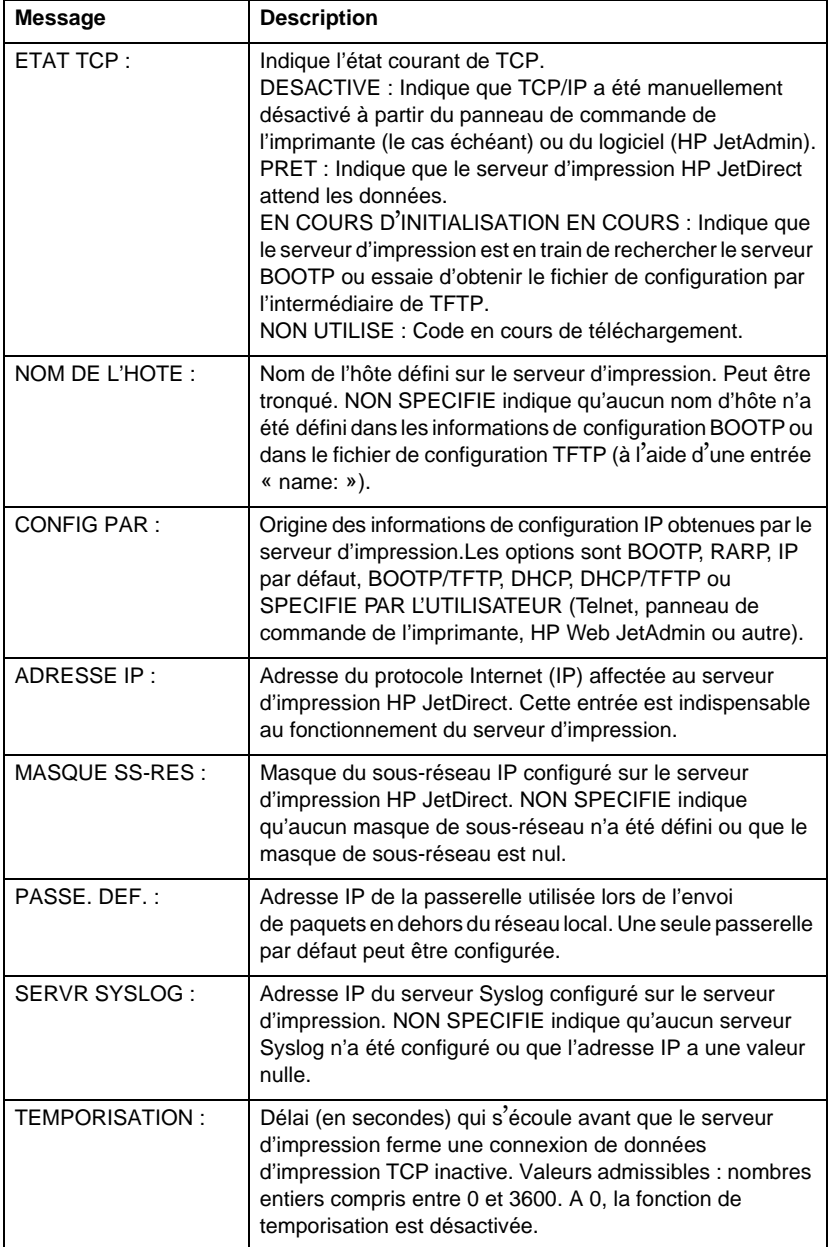

### **Tableau 7.3 Messages de configuration pour TCP/IP (2 sur 2)**

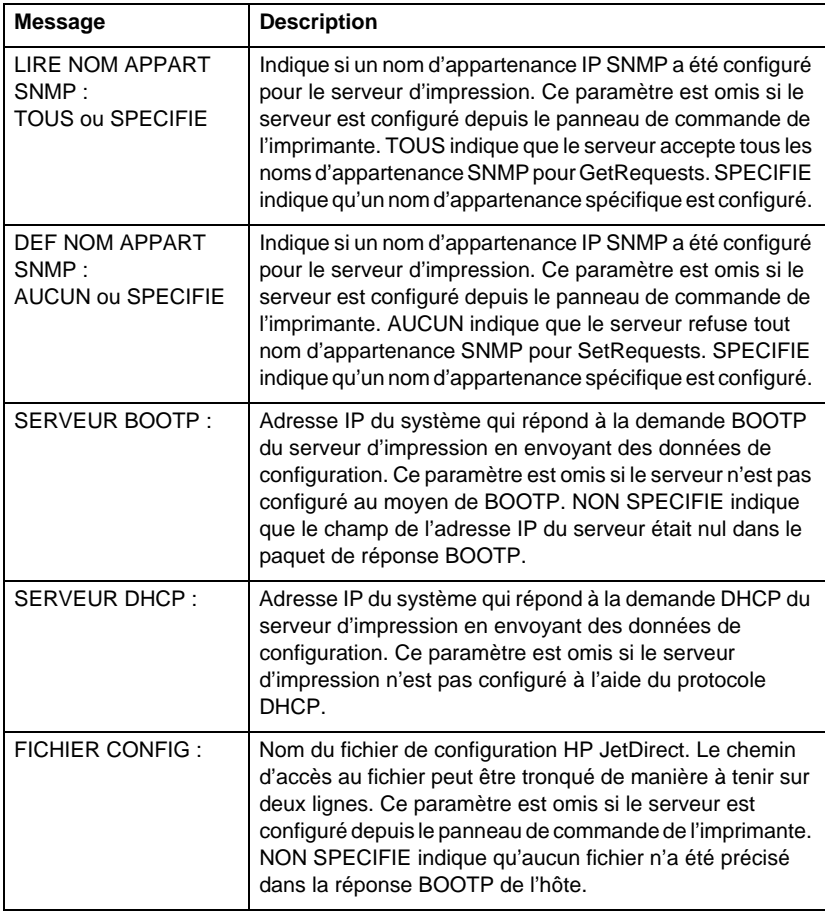

### <span id="page-120-0"></span>**Tableau 7.4 Messages de configuration pour DLC/LLC**

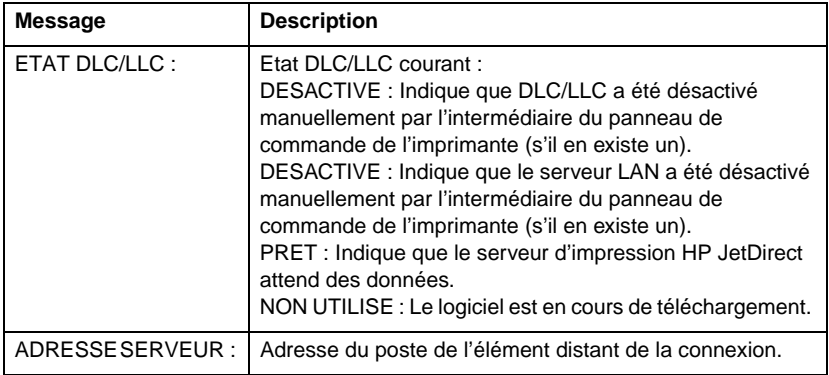

### **Tableau 7.5 Messages généraux HP JetDirect (1 sur 17)**

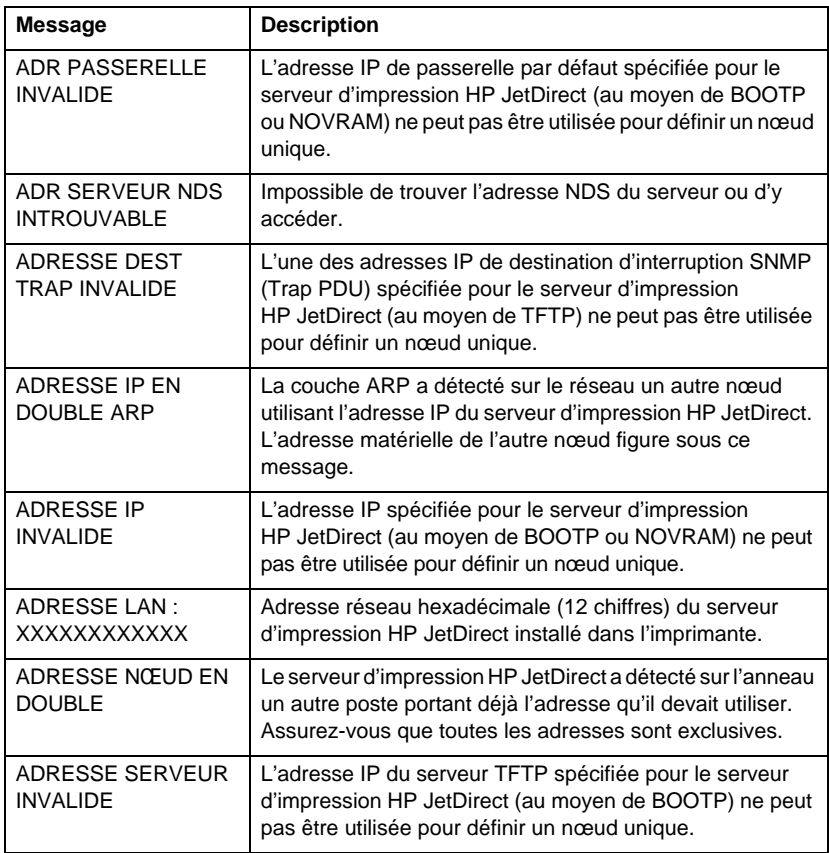

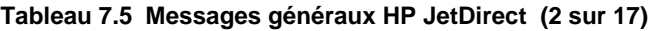

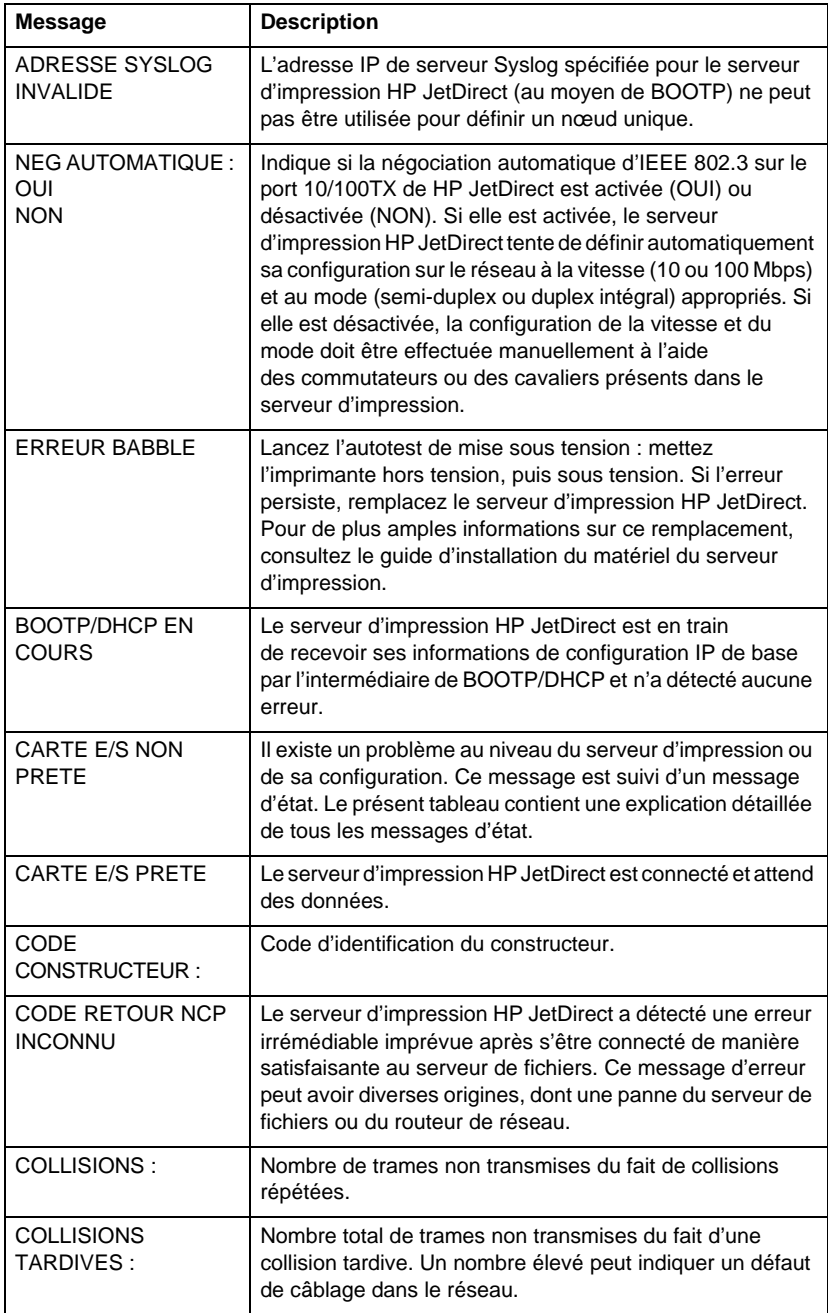

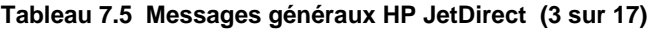

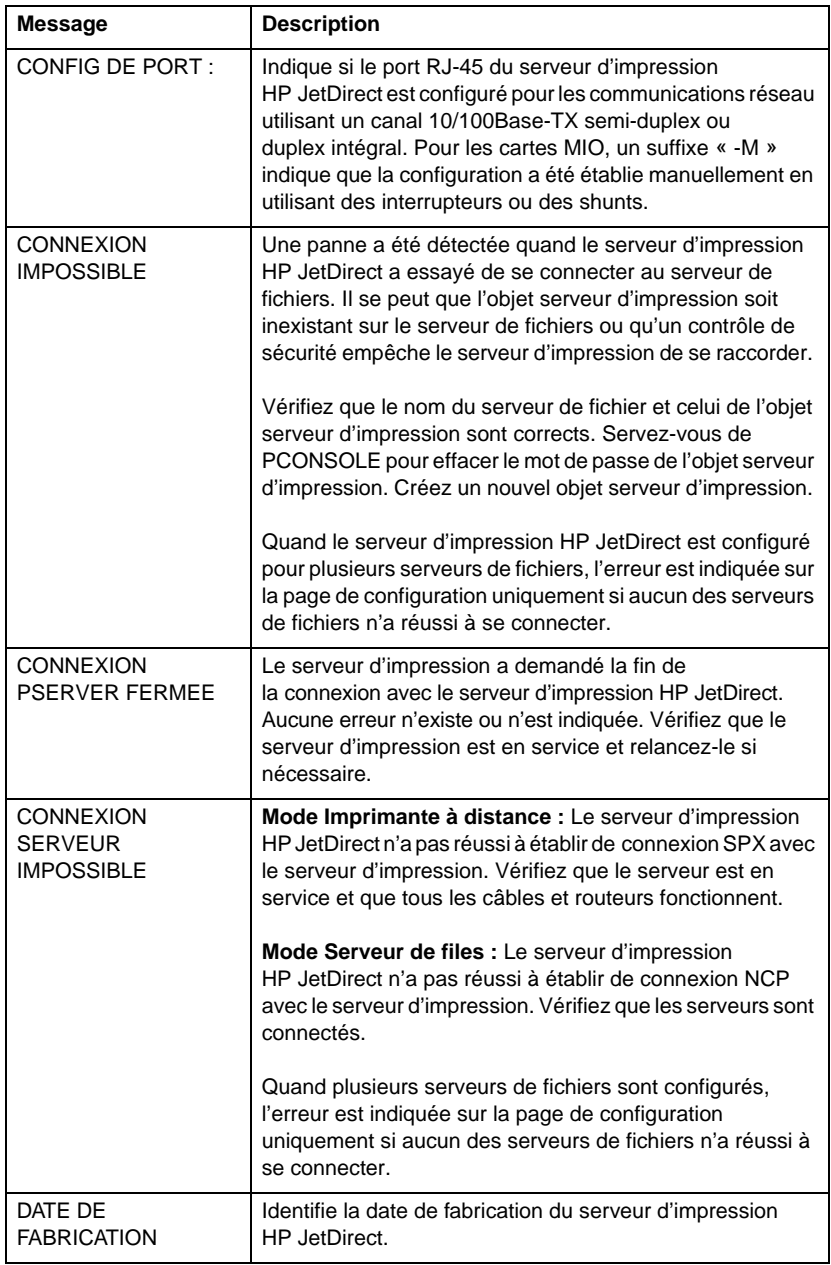

### **Tableau 7.5 Messages généraux HP JetDirect (4 sur 17)**

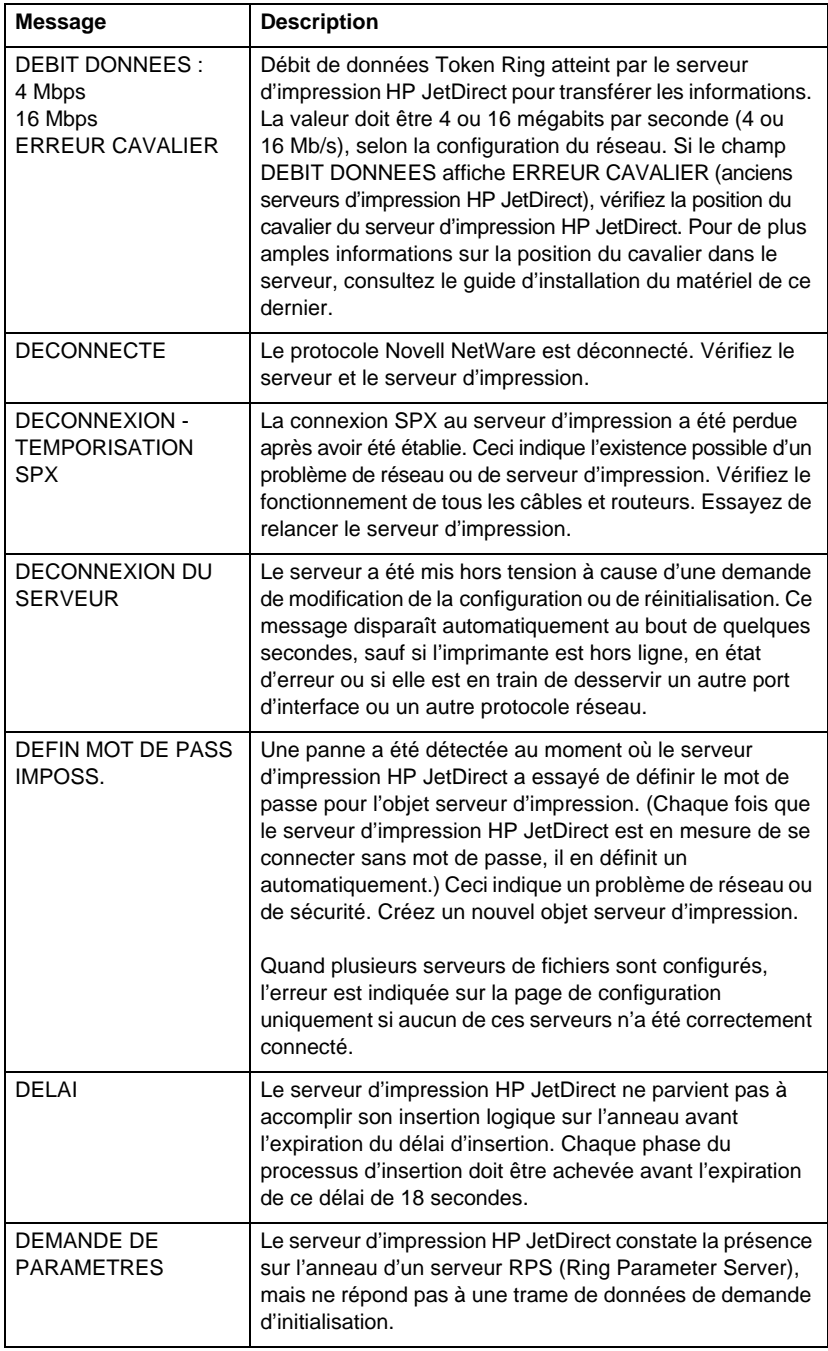

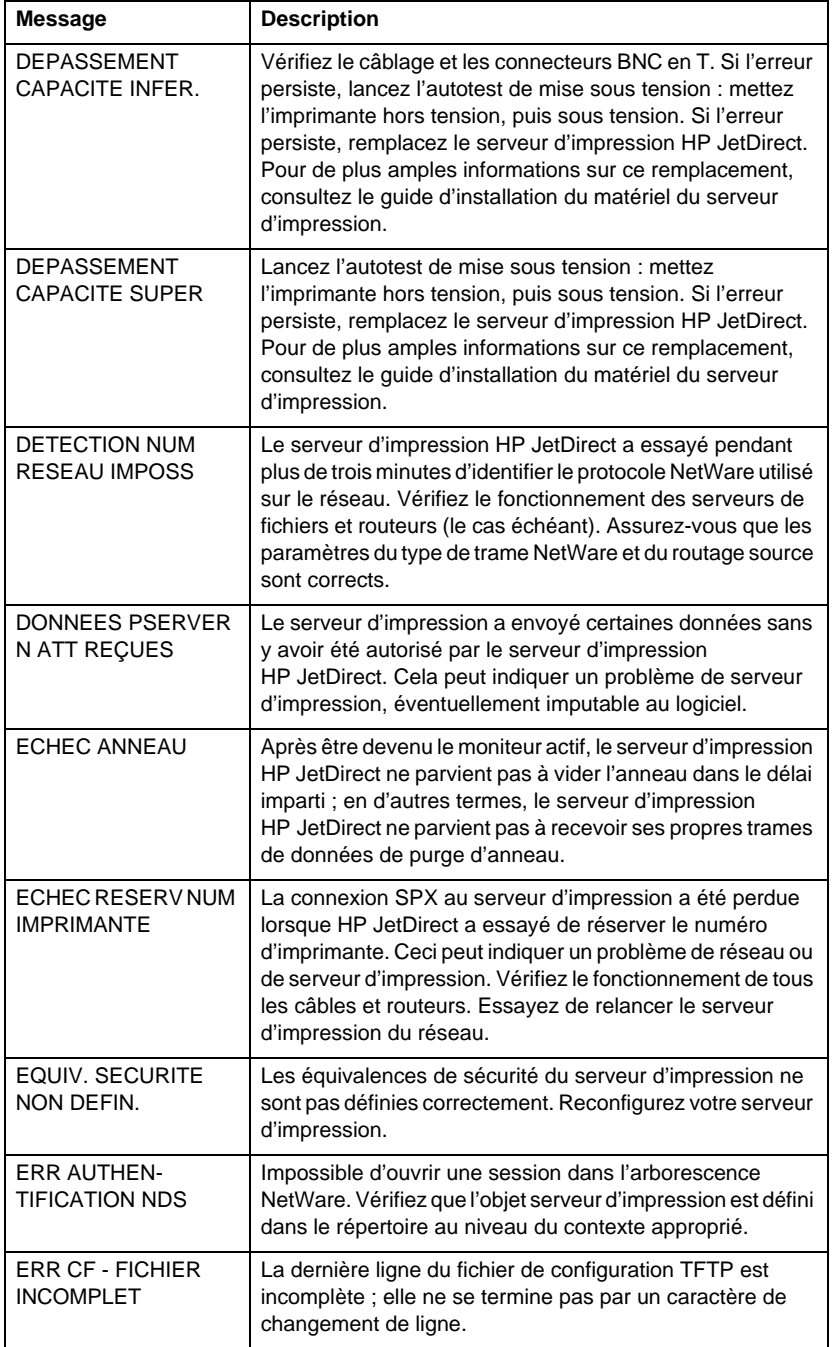

### **Tableau 7.5 Messages généraux HP JetDirect (6 sur 17)**

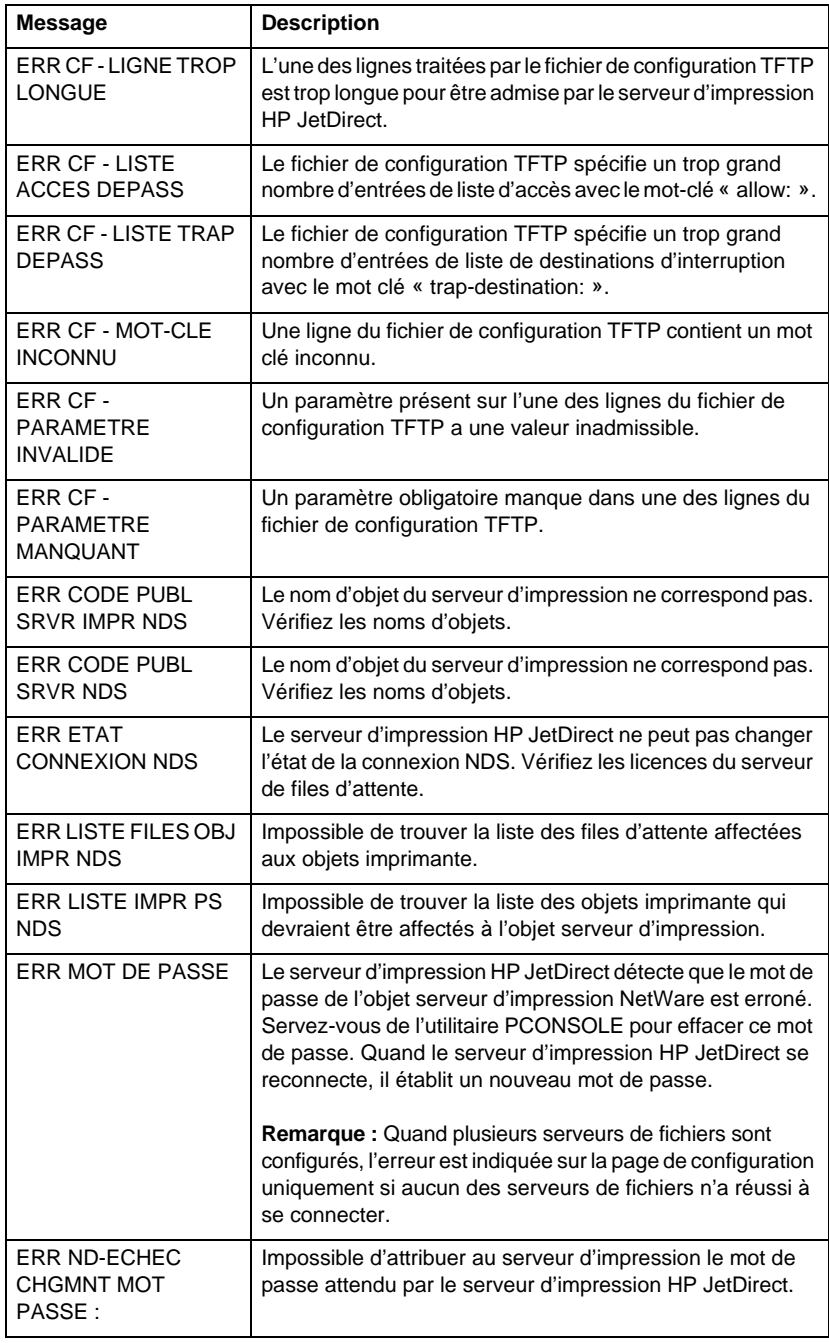

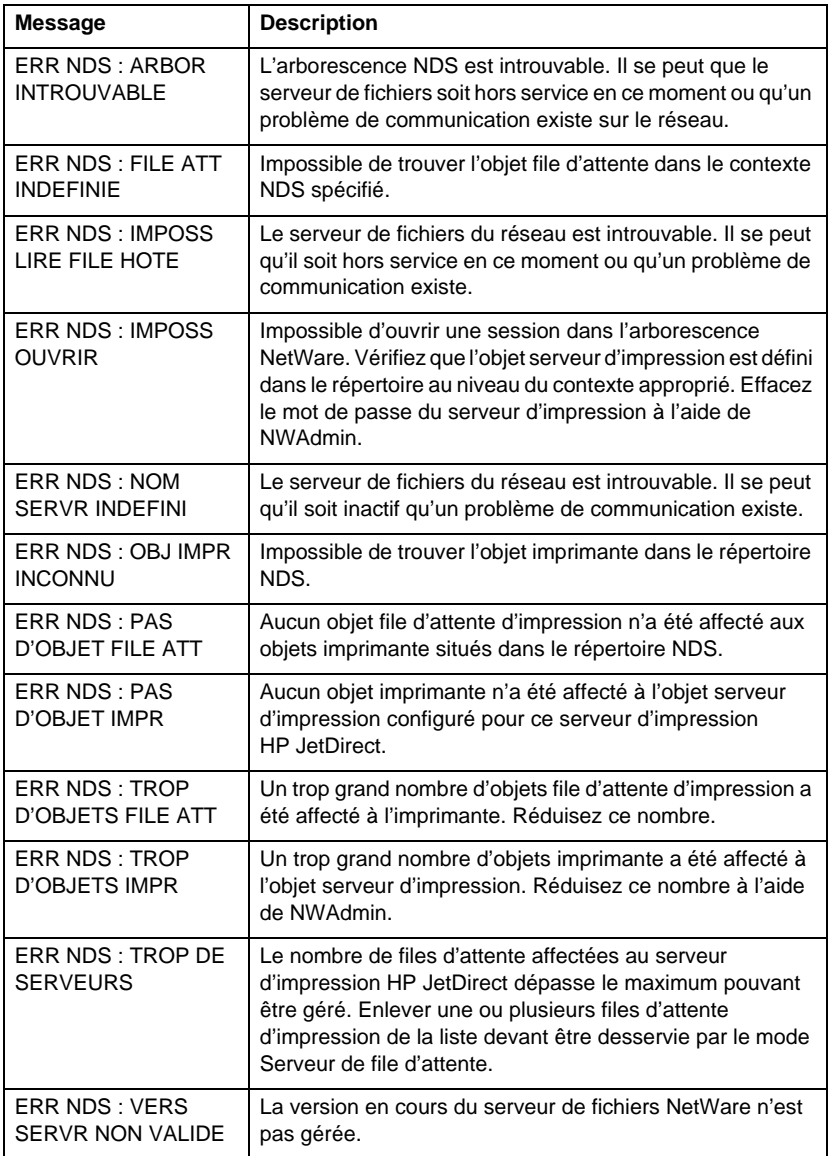

### **Tableau 7.5 Messages généraux HP JetDirect (8 sur 17)**

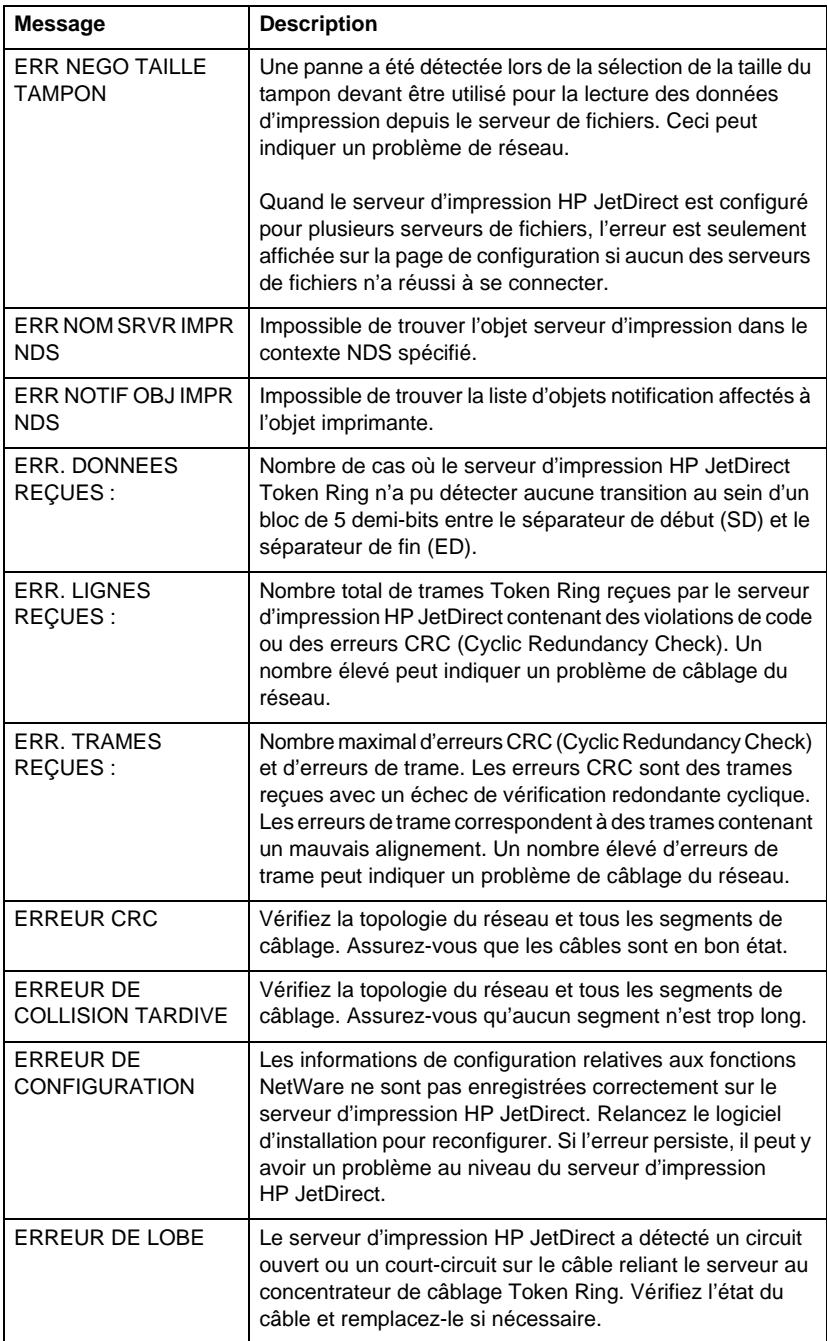

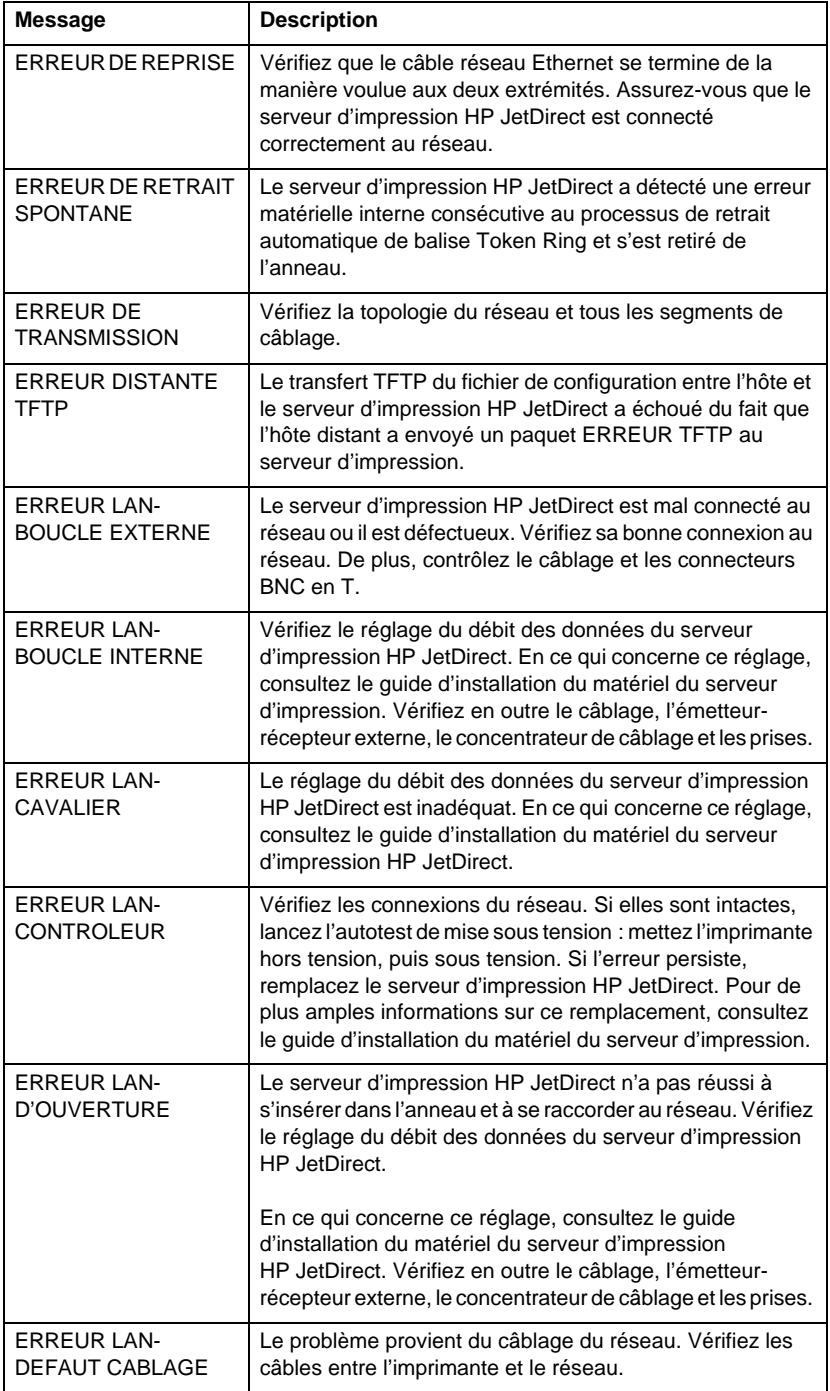

### **Tableau 7.5 Messages généraux HP JetDirect (10 sur 17)**

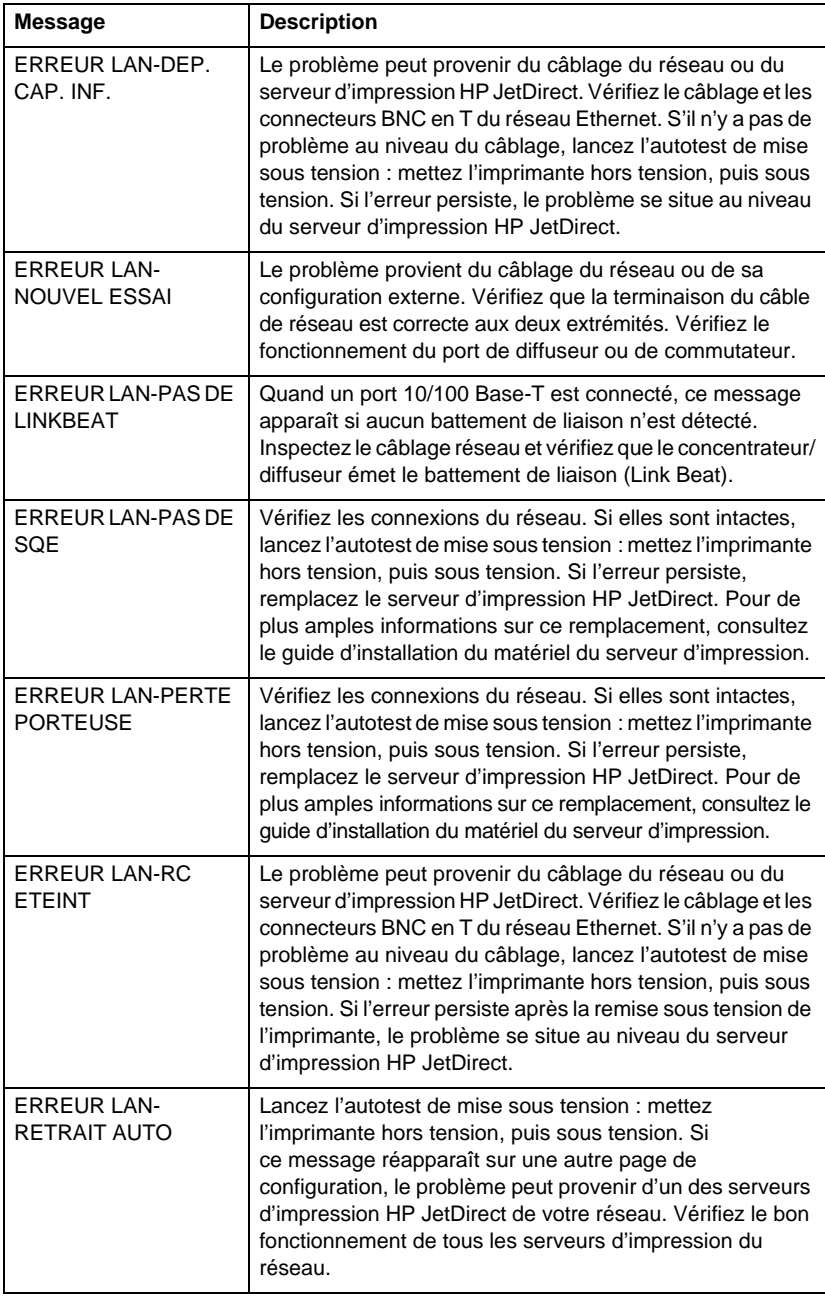

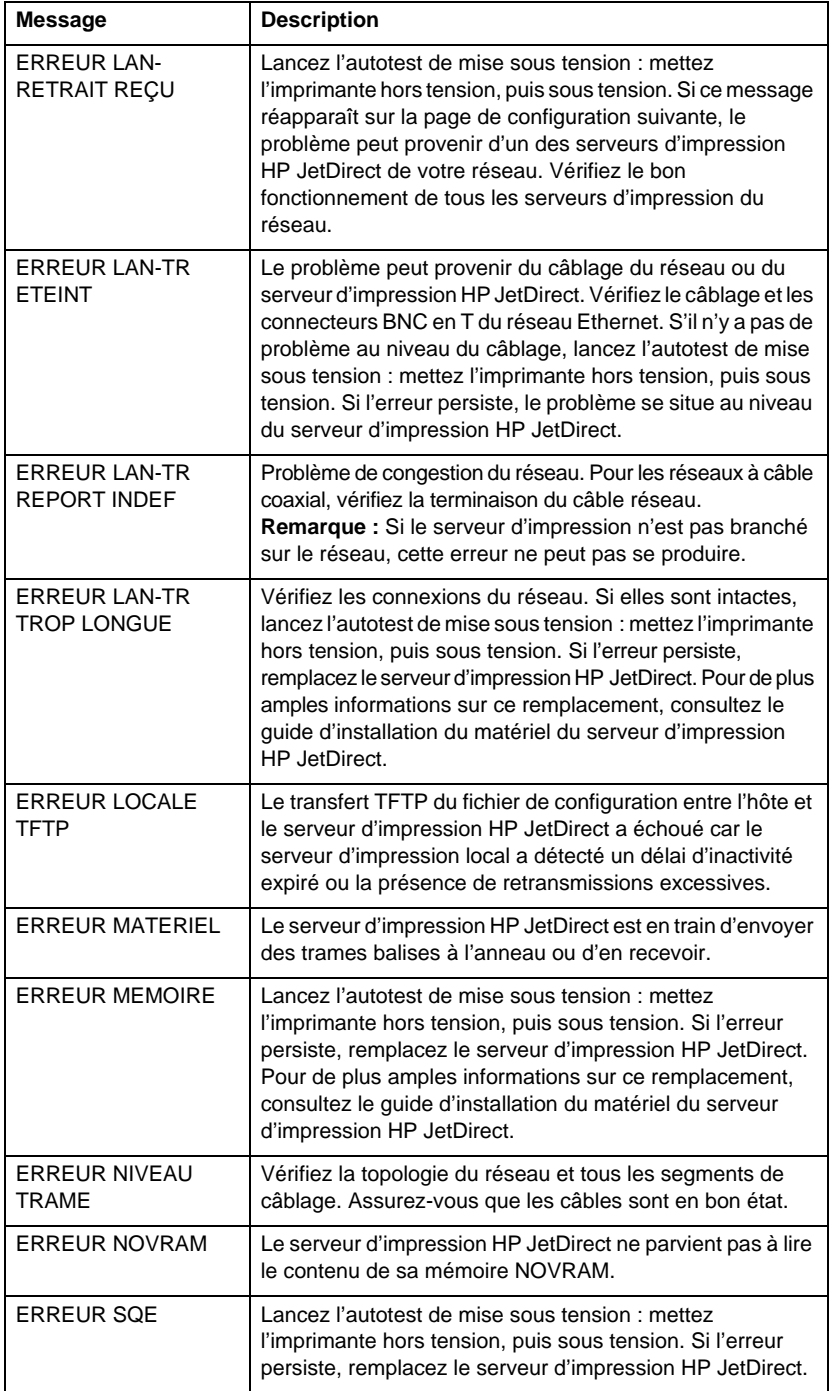

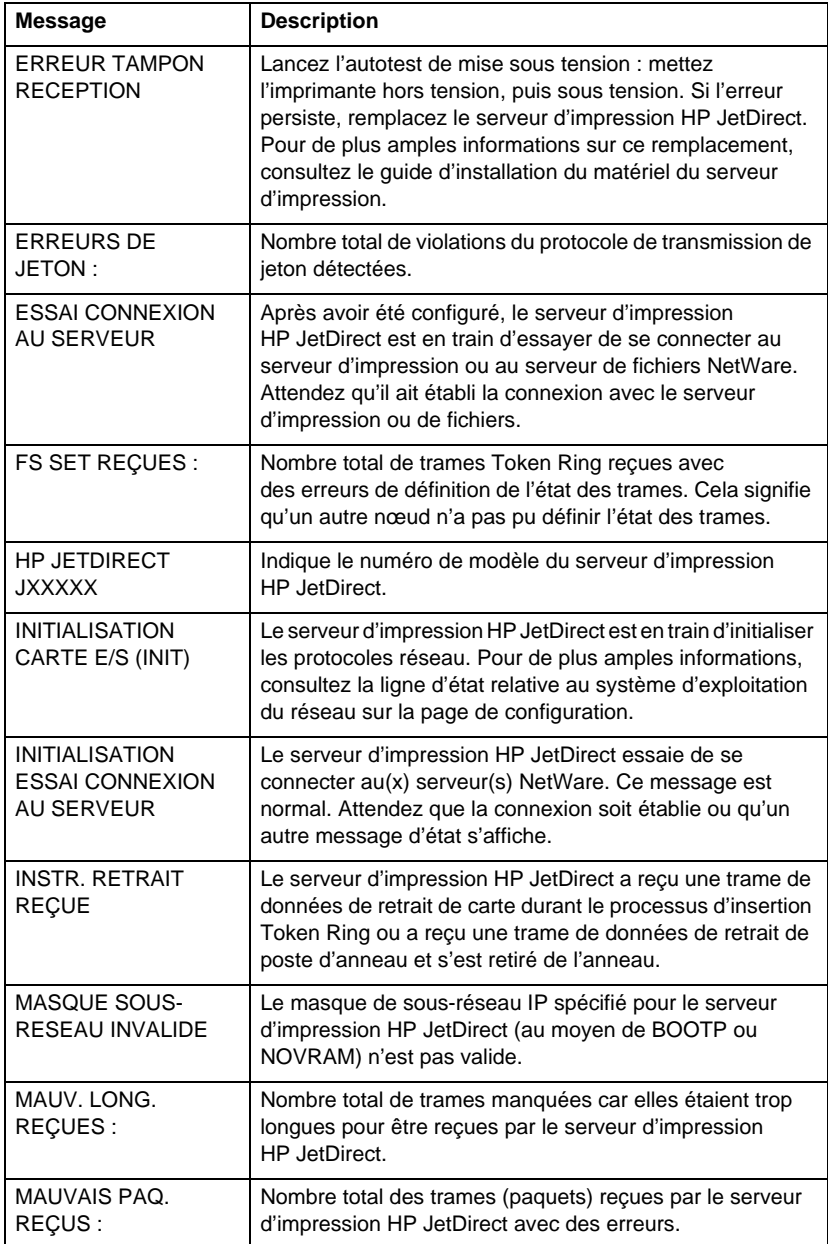

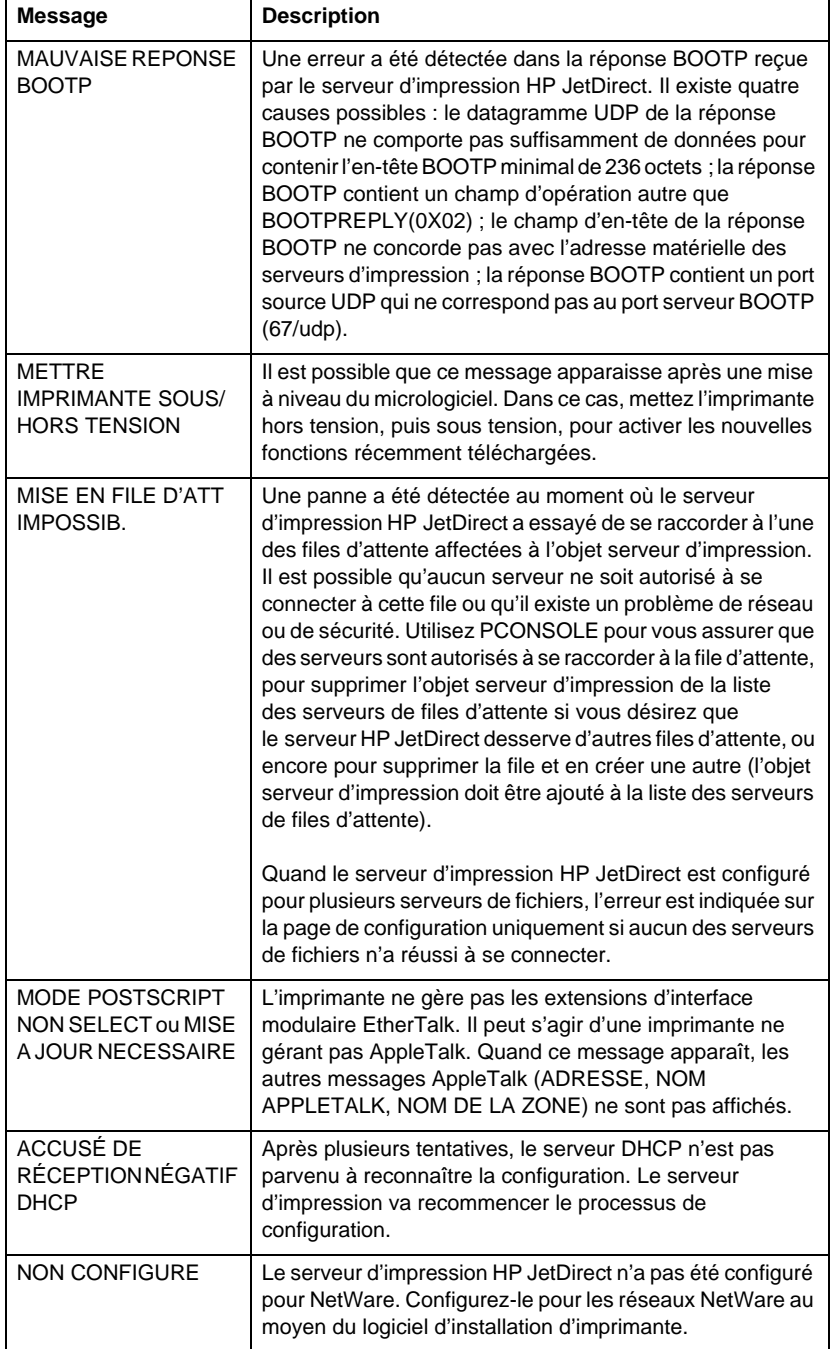

### **Tableau 7.5 Messages généraux HP JetDirect (14 sur 17)**

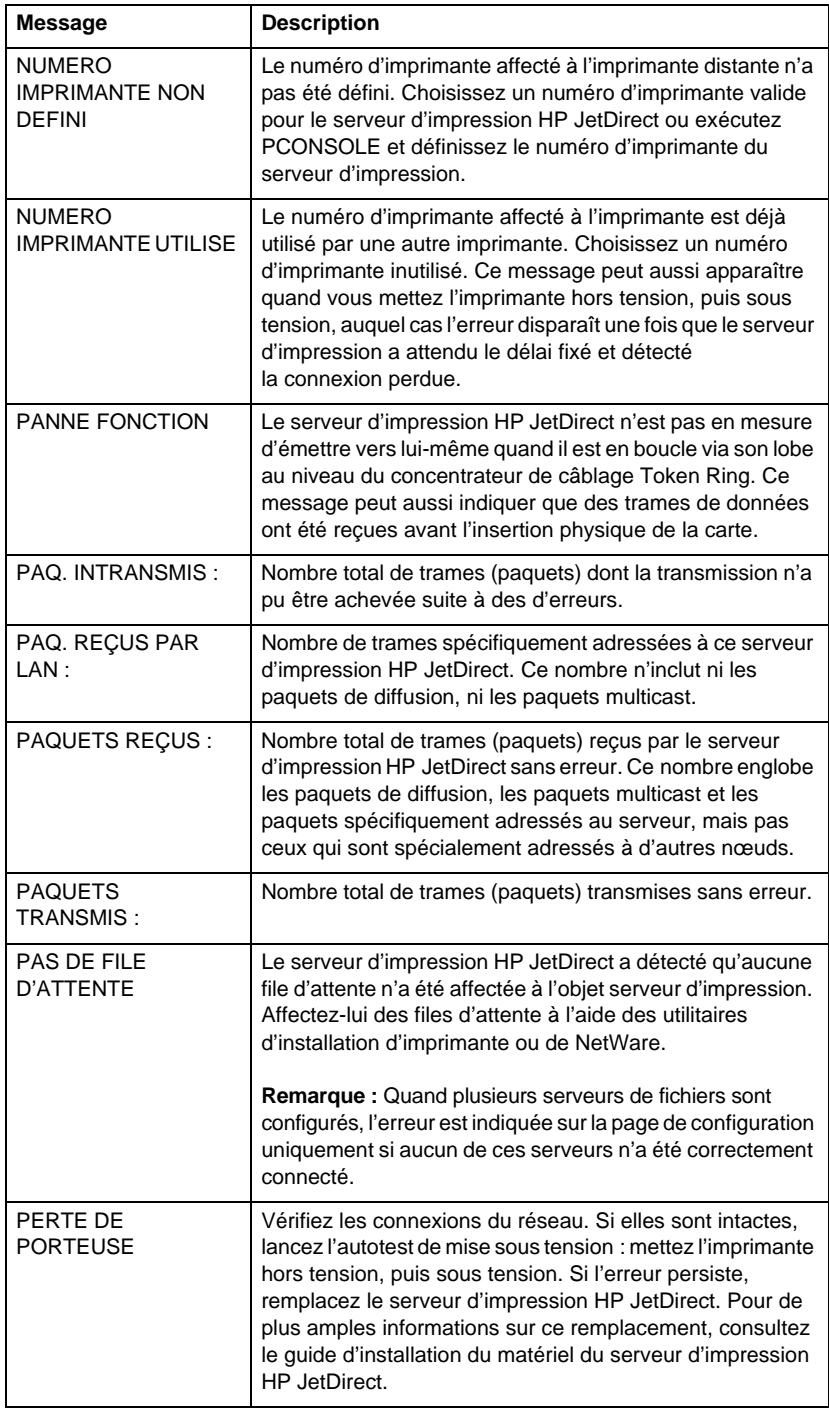

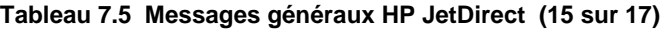

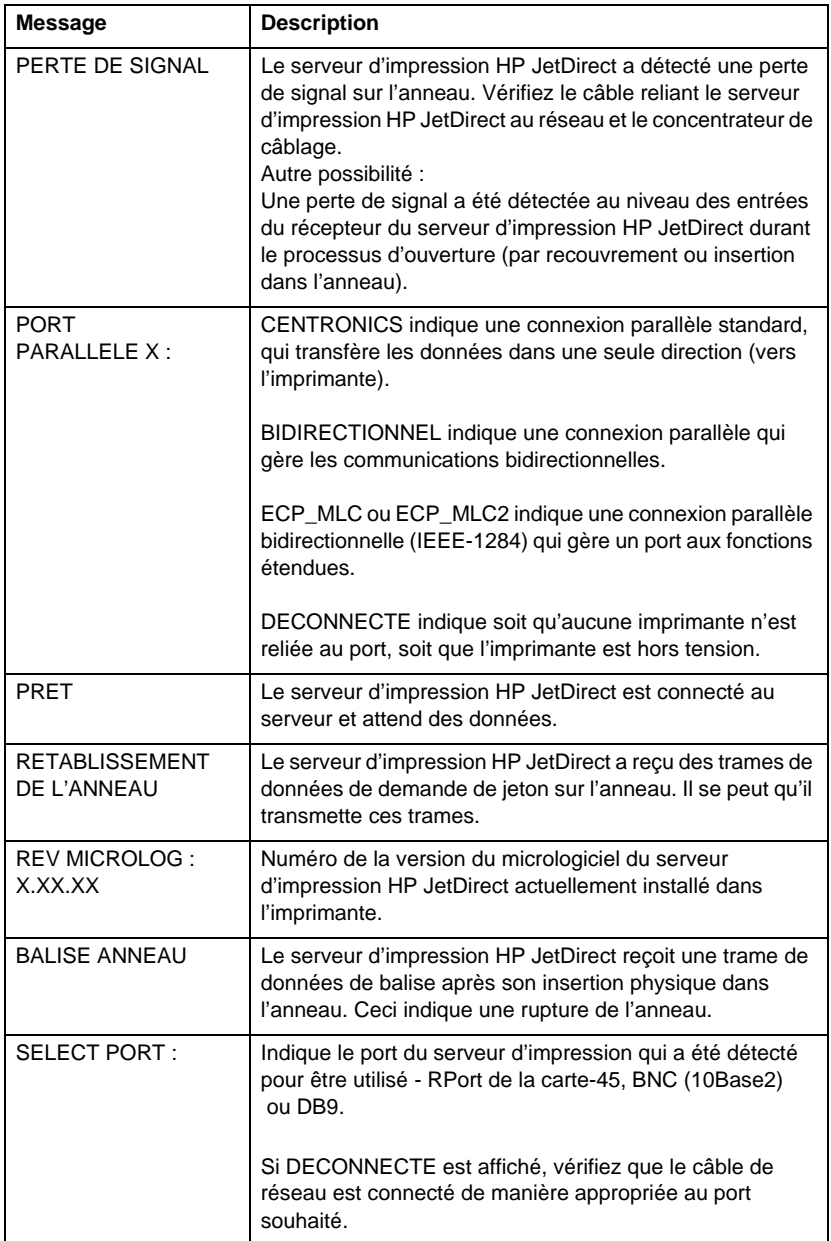

### **Tableau 7.5 Messages généraux HP JetDirect (16 sur 17)**

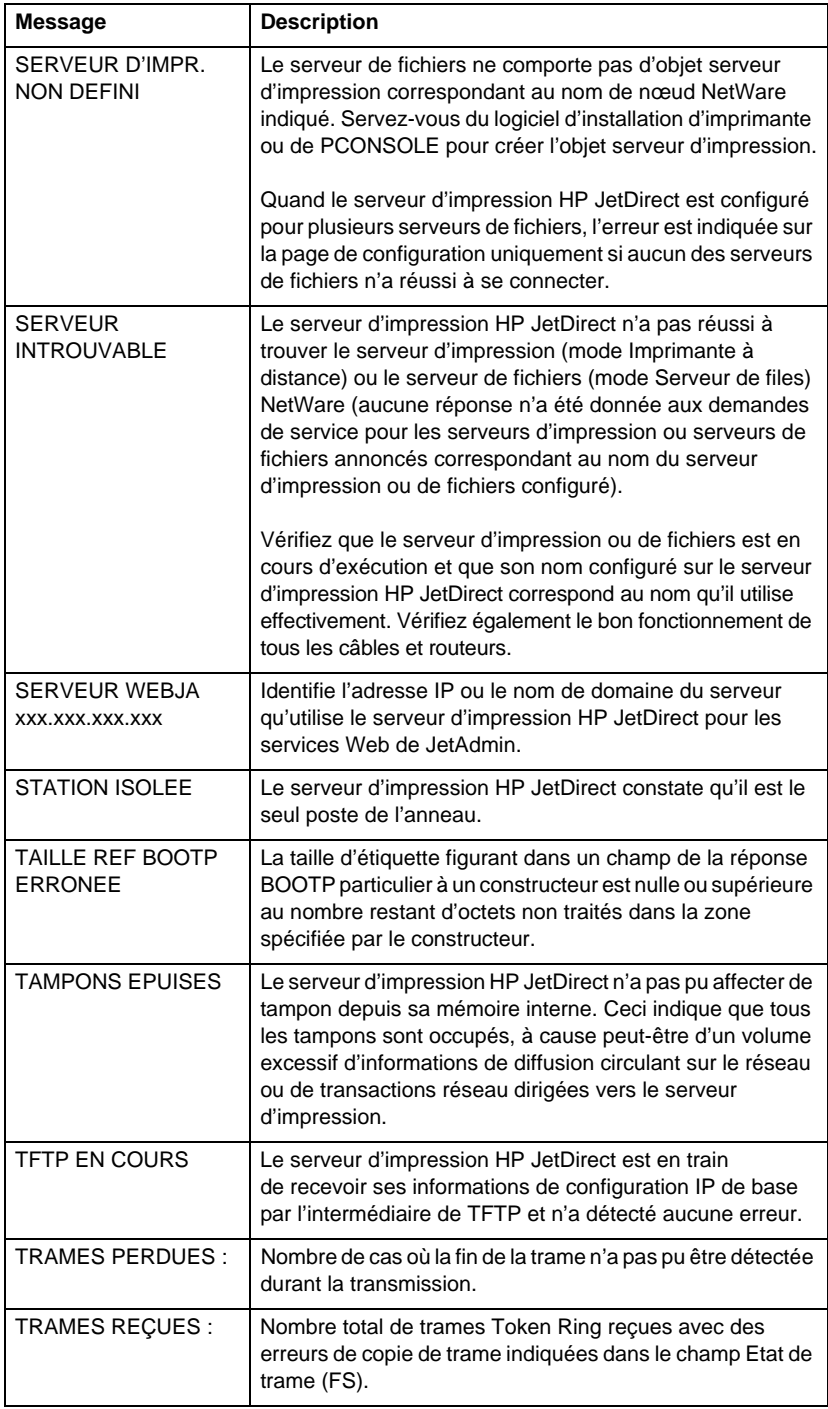

**Tableau 7.5 Messages généraux HP JetDirect (17 sur 17)**

| <b>Message</b>                         | <b>Description</b>                                                                                                    |
|----------------------------------------|----------------------------------------------------------------------------------------------------|
| <b>TRANSM TRAMES</b><br><b>BALISES</b> | Le serveur d'impression HP JetDirect est en train d'envoyer<br>des trames de balise à l'anneau.                                                                       |
| <b>TROP DE REESSAIS</b><br><b>TFTP</b> | Le nombre total de tentatives de transfert TFTP du fichier<br>de configuration entre l'hôte et le serveur d'impression<br>HP JetDirect a dépassé la limite autorisée. |

# **Présentation du protocole TCP/IP**

# **Introduction**

Cette annexe est destinée à vous fournir des informations qui vous aideront à comprendre les bases du protocole TCP/IP.

TCP/IP (Transmission Control Protocol/Internet Protocol) est un ensemble de protocoles qui définit la transmission des données aux périphériques des réseaux.

TCP/IP va devenir le protocole le plus utilisé, principalement parce qu'Internet utilise uniquement ce protocole. Si vous voulez connecter votre réseau à Internet, vous devez donc utiliser le protocole TCP/IP pour communiquer.

## **IP (Internet Protocol)**

Lorsque des informations sont transmises sur le réseau, elles sont divisées en petits paquets. Chaque paquet est envoyé indépendamment. IP (Internet Protocol, soit protocole Internet) achemine tous les paquets de données sur le réseau et les transmet sans connexion et sans garantie. Chaque nœud du réseau, y compris les périphériques HP JetDirect connectés, reçoit une adresse IP.

## **TCP (Transmission Control Protocol)**

Le protocole TCP (protocole de contrôle des transmissions) gère la scission des données en paquets et leur recombinaison à la réception en assurant la transmission aux autres nœuds du réseau par un service fondé sur la connexion, garanti et fiable. Lorsque des paquets de données sont reçus au point de destination, TCP calcule un total de contrôle pour chaque paquet afin de vérifier que les données ne sont pas corrompues. Si elles ont été corrompues en cours de transmission, TCP rejette le paquet et demande de le renvoyer.

## **UDP (User Datagram Protocol)**

Le protocole UDP (protocole datagramme utilisateur) fournit des services similaires à ceux de TCP, à ceci près qu'UDP n'accuse pas réception des données et prend en charge les transactions demande/ réponse sans en assurer la fiabilité, ni garantir leur transmission. Le protocole UDP est utilisé lorsque les accusés de réception et fiabilité ne sont pas indispensables, comme dans le cas de la « diffusion de découverte ».

# **Adresse IP**

Chaque hôte (poste de travail ou nœud) d'un réseau IP exige une adresse IP unique pour chaque interface réseau. Il s'agit d'une adresse logicielle qui sert à identifier le réseau et les hôtes spécifiques de ce réseau. Chaque adresse IP peut se diviser en deux parties distinctes : la partie réseau et la partie hôte. Un hôte peut interroger un serveur pour lui demander une adresse IP dynamique à chaque fois que le périphérique démarre (voir la section « [Protocole](#page-142-0)  [DHCP](#page-142-0) »).

**Remarque** Lorsque vous affectez des adresses IP, consultez toujours l'administrateur d'adresses IP. L'affectation d'une adresse erronée peut désactiver d'autres éléments du réseau ou interférer avec les communications.

## **Adresse IP (partie réseau) :**

Les adresses réseau sont gérées par une organisation de Norfolk (Virginie) connue sous le nom d'InterNIC. InterNIC est chargée, dans le cadre d'un contrat avec la National Science Foundation, de gérer les adresses et les domaines Internet. Les adresses réseau sont distribuées aux organisations, qui sont ensuite chargées de la numérotation appropriée de tous les périphériques ou hôtes connectés au réseau. L'adresse réseau est une adresse à quatre octets, mais certains octets peuvent être représentés par des zéros.

## **Adresse IP (partie hôte) :**

Les adresses d'hôtes identifient numériquement des interfaces spécifiques sur un réseau IP. Généralement, un hôte n'a qu'une seule interface réseau et donc une seule adresse IP. Etant donné que deux périphériques ne peuvent pas avoir la même adresse, les administrateurs gèrent des tableaux d'adresses pour être sûrs d'affecter des adresses correctes au réseau d'hôtes.

### **Structure et classes des adresses IP**

Une adresse IP se compose de 32 bits d'informations et se divise en 4 parties contenant 1 octet chacune, pour un total de 4 octets : xxx.xxx.xxx.xxx.

Pour accélérer l'acheminement des données, les réseaux ont été répartis en trois catégories pour que l'acheminement commence dès que l'octet de tête de l'adresse IP est identifié. Les trois types d'adresses IP affectées par InterNIC correspondent aux classes A, B et C. La classe de réseau détermine la correspondance de chacune des quatre sections d'adresse IP, comme indiqué dans le tableau A.1 :

| <b>Classe</b> | <b>Premier</b><br>octet<br>d'adresse<br><b>XXX</b> | <b>Deuxième</b><br>octet<br>d'adresse<br><b>XXX</b> | <b>Troisième</b><br>octet<br>d'adresse<br><b>XXX</b> | Quatrième<br>octet<br>d'adresse<br><b>XXX</b> |
|---------------|----------------------------------------------------|-----------------------------------------------------|------------------------------------------------------|-----------------------------------------------|
| А             | Réseau                                             | Hôte                                                | Hôte                                                 | Hôte                                          |
| B             | Réseau                                             | Réseau                                              | Hôte                                                 | Hôte                                          |
| C             | Réseau                                             | Réseau                                              | Réseau                                               | Hôte                                          |

**Tableau A.1 Format de classe d'adresse IP**

Le tableau « Caractéristiques des classes de réseau », plus détaillé, permet d'observer dans quelle mesure les classes de réseaux diffèrent (identificateur de bit de tête, intervalle d'adresses, nombre disponible pour chaque type et nombre maximum d'hôtes permis par classe).

**Tableau A.2 Caractéristiques des classes de réseau** 

| <b>Classe</b> | Identifica-<br>teur de bit<br>de tête | Intervalle<br>d'adresses       | <b>Nombre</b><br>maximum de<br>réseaux dans<br>la classe | <b>Nombre</b><br>maximum<br>d'hôtes dans<br>le réseau |
|---------------|---------------------------------------|--------------------------------|----------------------------------------------------------|-------------------------------------------------------|
| А             | 0                                     | 0.0.0.0 a<br>127.255.255.255   | 126                                                      | Plus de<br>16 millions                                |
| B             | 10                                    | 128.0.0.0 à<br>191.255.255.255 | 16 382                                                   | 65 534                                                |
| C             | 110                                   | 192.0.0.0 à<br>223.255.255.255 | Plus de<br>2 millions                                    | 254                                                   |

# <span id="page-142-0"></span>**Configuration des adresses IP**

Les paramètres de configuration TCP/IP (tels que l'adresse IP, le masque de sous-réseau, la passerelle par défaut) peuvent être définis de plusieurs manières sur le serveur d'impression HP JetDirect. Ces valeurs peuvent être définies manuellement en utilisant le logiciel fourni par HP, ou téléchargées automatiquement en utilisant le protocole DHCP ou BOOTP chaque fois que le serveur d'impression est mis en service.

## **Protocole DHCP**

Le protocole DHCP permet à un groupe de périphériques d'utiliser un ensemble d'adresses IP gérées par un serveur DHCP. Le périphérique ou l'hôte envoie une demande au serveur et, si une adresse IP est disponible, le serveur la lui affecte.

## **Protocole BOOTP**

Le protocole BOOTP est un protocole Bootstrap qui permet de télécharger des paramètres de configuration et des données d'hôte à partir d'un serveur de réseau. BOOTP utilise UDP comme transport. Pour que les périphériques s'initialisent et chargent des données de configuration dans leur mémoire vive, ils doivent communiquer via le protocole BOOTP en tant que client avec le serveur.

Pour configurer le périphérique, le client diffuse un paquet de demande d'initialisation contenant au moins l'adresse matérielle du périphérique (adresse matérielle du serveur d'impression HP JetDirect). Le serveur envoie en retour un paquet de réponse d'initialisation contenant les informations nécessaires à la configuration du périphérique.

## **Sous-réseaux**

Lorsqu'une adresse IP est affectée à une organisation, la présence de plusieurs réseaux sur ce site n'est pas garantie. Les administrateurs de réseaux locaux utilisent des sous-réseaux pour partager un réseau en plusieurs sous-réseaux. Ce partage peut se solder par une amélioration de la performance et une utilisation plus rationnelle de l'espace limité d'adressage réseau.

## **Masque de sous-réseau**

Le masque de sous-réseau est un mécanisme utilisé pour diviser un réseau IP en plusieurs réseaux différents. Pour utiliser l'adresse IP pour un sous-réseau, l'administrateur doit prendre une partie de la zone « hôte » de l'adresse et l'affecter comme adresse de sous-réseau. Le masque de sous-réseau « cache » par des uns (1) cette partie spécifique de l'adresse IP de l'hôte, de même que l'ensemble de la partie réseau de l'adresse, et laisse des zéros (0) dans cette partie, disponible pour l'adressage d'hôtes.

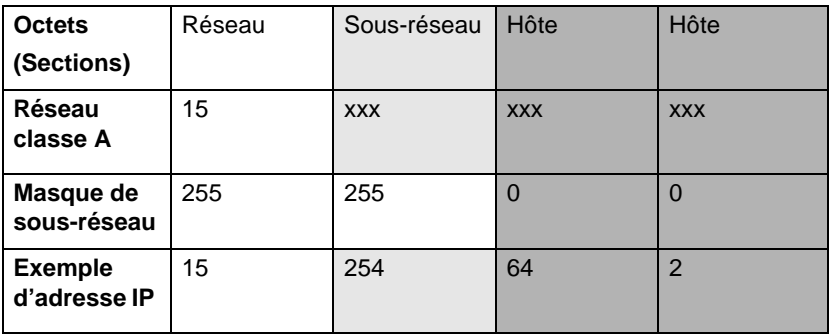

### **Tableau A.3 Masques de sous-réseaux**

Dans le tableau ci-dessus, « Masques de sous-réseaux », le réseau 15 de classe A a été affecté à Hewlett-Packard. Pour créer des réseaux supplémentaires au site HP, le masque de sous-réseau 255.255.0.0 est utilisé. Cette adresse désigne le deuxième octet de l'adresse IP comme adresse du sous-réseau. Grâce à ce système de désignation, chaque périphérique est identifié de manière unique sur son propre sous-réseau, mais HP peut intégrer jusqu'à 254 sousréseaux sans violer l'espace d'adressage qui lui a été affecté.
# <span id="page-144-0"></span>**Passerelles**

Les passerelles jouent le rôle de convertisseurs entre les systèmes qui n'utilisent pas les mêmes protocoles de communication, formats de données, structures, langages ou architectures. Les passerelles restructurent les paquets de données et changent leur syntaxe pour la faire correspondre à celle du système de destination. Lorsque des réseaux sont divisés en sous-réseaux, l'usage de passerelles est indispensable pour connecter les sous-réseaux entre eux.

## **Passerelle par défaut**

La passerelle par défaut est l'adresse de la passerelle (ou routeur) utilisée pour transmettre les paquets entre les sous-réseaux. S'il existe plusieurs passerelles ou routeurs, la passerelle par défaut correspond à l'adresse de la première passerelle (ou routeur) que vous utilisez pour transmettre les paquets d'un sous-réseau à un autre.

# <span id="page-146-0"></span>**Utilisation du serveur Web intégré**

# **Introduction**

Chaque serveur d'impression HP JetDirect comprend un serveur Web intégré accessible au moyen d'un navigateur Web géré sur un intranet. Le serveur Web intégré permet d'accéder aux pages de configuration et de gestion du serveur d'impression HP JetDirect et du périphérique connecté.

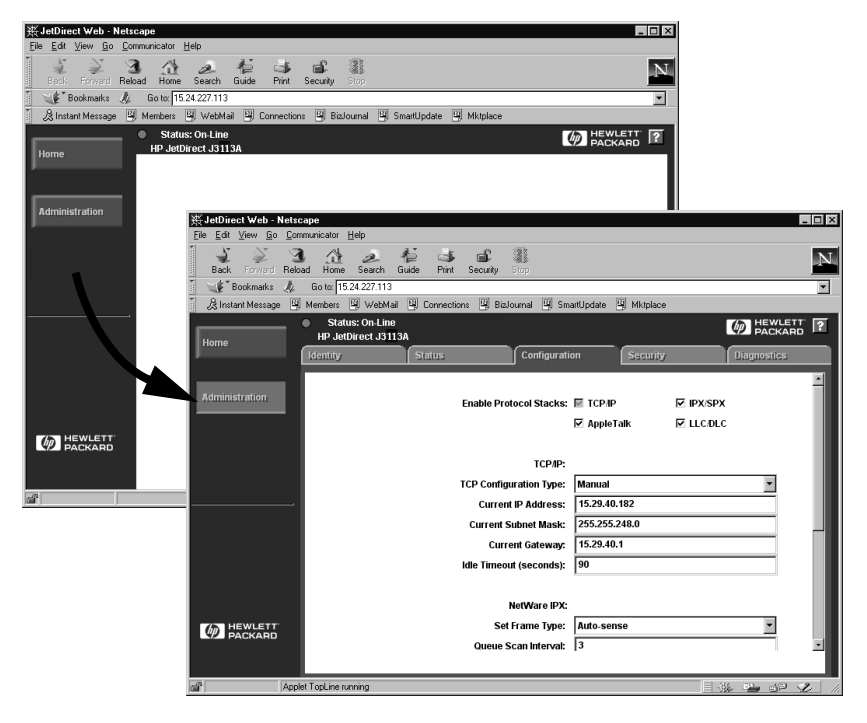

#### **Figure B.1 Accès au serveur Web intégré à l**'**aide de Netscape**

# <span id="page-147-0"></span>**Configuration requise**

## **Navigateurs Web pris en charge**

Pour accéder au serveur Web intégré, les navigateurs Web suivants sont pris en charge :

- $\bullet$  Windows 95/98 et NT 4.0 :
	- Netscape Navigator 4.01, 4.02, 4.03 et  $4.05$
	- Microsoft Internet Explorer 4.0 avec mise à niveau SP1
- $\bullet$  Windows 2000:
	- Microsoft Internet Explorer 5.0
- HP-UX et Solaris
	- Netscape Navigator 4.01, 4.02, 4.03 et  $4.05$
- Système Linux
	- Netscape Navigator 4.03, 4.05

Pour obtenir la dernière mise à jour de la liste des navigateurs Web pris en charge, accédez au site Web Assistance clientèle HP en ligne, à l'adresse http://www.hp.com/go/support.

## **Version de HP Web JetAdmin gérée**

HP Web JetAdmin est un programme d'installation et de gestion pour intranets disponible sur le site Web Assistance clientèle HP en ligne (http://www.hp.com/support/net\_printing).

HP Web JetAdmin 5.0 (ou version supérieure) est recommandé pour une utilisation avec le serveur Web intégré HP JetDirect.

# <span id="page-148-0"></span>**Visualisation du serveur Web intégré**

Pour pouvoir utiliser le serveur Web intégré, vous devez configurer le serveur d'impression HP JetDirect avec une adresse IP.

Vous pouvez définir une adresse IP sur le serveur d'impression de différentes manières. Vous pouvez, par exemple, configurer automatiquement les paramètres IP sur le réseau en utilisant le protocole BOOTP ou DHCP chaque fois que l'imprimante est mise sous tension. Vous pouvez aussi configurer manuellement les paramètres IP en vous servant du panneau de commande de l'imprimante (pour certaines imprimantes), de Telnet, de HP Web JetAdmin ou d'un autre logiciel de gestion.

Si le serveur d'impression HP JetDirect ne reçoit pas sa configuration IP dans un délai de 2 minutes, l'adresse IP par défaut 192.0.0.192 lui est automatiquement affectée. Cette adresse ne constitue pas une adresse IP valide pour votre réseau, mais elle permet l'accès initial au serveur d'impression HP JetDirect. Toutefois, pour utiliser l'adresse IP par défaut, vous devez configurer provisoirement votre système avec le même numéro de réseau IP ou établir un chemin y accédant.

Après avoir défini une adresse IP sur le serveur d'impression, exécutez les opérations suivantes :

- 1. Lancez une version gérée de votre navigateur Web.
- 2. Entrez l'adresse IP du serveur d'impression comme URL.

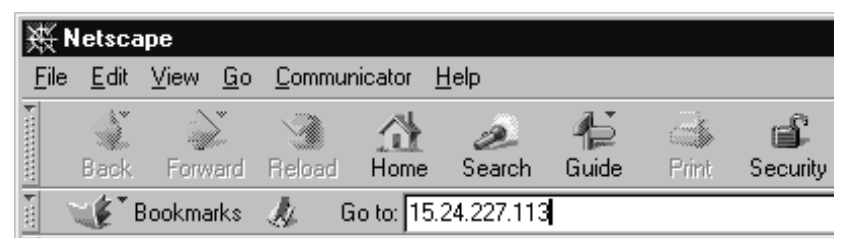

 **Figure B.2 Entrée de l'adresse IP**

La page Web principale de HP JetDirect s'affiche.

Pour plus d'informations, cliquez sur l'icône « ? » de la page Web.

## **Fonctionnalités spéciales**

- Le serveur d'impression HP JetDirect gère le protocole IPP (Internet Printing Protocol). De plus, HP fournit les logiciels nécessaires à la configuration des clients NT pour l'impression Internet. Pour configurer automatiquement un chemin d'impression entre votre ordinateur et cette imprimante, cliquez sur **Internet Printing Install Wizard**.
- Les serveurs d'impression externes HP JetDirect fournissent une fonction de recherche pour certains périphériques intégrés HP. Lorsque vous êtes connecté à un périphérique pris en charge, une touche [Scan] (Numérisation) permet d'accéder à cette fonction. Pour plus d'informations, cliquez sur l'icône « **?** » sur la page *Scan*.
- Si l'imprimante a été découverte à l'aide de HP Web JetAdmin 5.0 (ou version ultérieure), le serveur Web intégré du serveur d'impression HP JetDirect assurera une liaison à HP Web JetAdmin pour la gestion de ce périphérique et des autres périphériques HP JetDirect du réseau.
- Il existe un lien à la page Web HP. Il suffit de cliquer sur le logo HP.

## **Notes d'exploitation**

● En cas de modification de l'adresse IP et des autres paramètres, la connexion au serveur Web intégré est coupée. Pour rétablir la connexion, utilisez la nouvelle adresse IP.

# <span id="page-150-0"></span>**Impression sur les réseaux DLC/LLC Windows NT**

# **Introduction**

Le protocole DLC/LLC peut être utilisé sur certains réseaux tels que les réseaux IBM. Il est disponible sur les systèmes Windows NT et peut être utilisé pour l'impression dans un réseau. Les protocoles DLC/LLC sont pris en charge par la plupart des modèles de serveurs d'impression HP JetDirect.

Pour configurer l'impression réseau en utilisant DLC/LLC sur des systèmes Windows NT, utilisez le logiciel Port réseau HP fourni avec Windows NT. Ce logiciel permet d'imprimer sur une imprimante connectée HP JetDirect.

Le logiciel Port réseau HP permet d'exécuter les tâches suivantes :

- Affectation de postes de liaison.
- Gestion d'adresses administrées localement.
- Informations d'état de type avancé.
- Configuration des horloges DLC.
- Définition du niveau de détail du journal des erreurs.
- Détermination du type de connexion entre le poste de travail et l'imprimante.
- Définition de la fréquence d'actualisation des informations d'état.

Pour plus d'informations sur ces fonctions, consultez l'aide en ligne.

#### <span id="page-151-0"></span>**Logiciels nécessaires**

● Chargez le protocole Microsoft DLC.

**Remarque** Le logiciel Port réseau HP est automatiquement installé avec le protocole DLC.

# **Installation du logiciel DLC Transport and Driver**

Tous les programmes nécessaires à la gestion du serveur d'impression HP JetDirect figurent dans le système d'exploitation Windows NT. Procédez comme suit pour installer le logiciel DLC Transport and Driver pour le serveur d'impression HP JetDirect.

**Remarque** Le logiciel Port réseau HP est installé automatiquement avec le protocole DLC.

#### **Windows NT 4.0**

- 1. Connectez-vous au réseau en tant que superviseur depuis le poste de travail utilisateur de votre choix.
- 2. Lancez **Windows NT**.
- 3. Cliquez avec le bouton droit sur **Voisinage réseau**, puis cliquez sur **Propriétés**. La fenêtre *Réseau* apparaît.
- 4. Cliquez sur l'onglet **Protocoles** puis sur **Ajouter**. La case *Sélectionner le protocole réseau* apparaît.
- 5. Sélectionnez **Protocole DLC** puis cliquez sur **OK**.
- <span id="page-152-0"></span>6. Suivez les instructions qui s'affichent pour achever l'installation.
- 7. Pour vérifier l'installation du logiciel DLC, cliquez avec le bouton droit sur **Voisinage réseau**, sur **Propriétés**, puis sur l'onglet **Protocoles**. Assurez-vous que le protocole DLC apparaît dans la fenêtre *Protocoles réseau*.

# **Configuration d'une imprimante**

Avant de configurer l'imprimante, veillez à exécuter les tâches suivantes :

- Serveurs d'impression internes : Le serveur d'impression doit être installé sur l'imprimante et l'imprimante doit être connectée à un réseau.
- Serveurs d'impression externes : Le serveur d'impression doit être mis sous tension et connecté au port parallèle de l'imprimante et au réseau.
- L'imprimante doit être sous tension et en ligne et vous devez imprimer une page de configuration JetDirect.

Si vous ne savez pas comment imprimer la page de configuration de l'imprimante, reportez-vous au guide d'installation du matériel du serveur d'impression ou au guide de mise en service de l'imprimante.

#### **Pour configurer l'imprimante (Windows NT 4.0)**

- 1. Dans le bureau Windows NT, cliquez successivement sur **Démarrer**, **Paramètres** et **Imprimantes**.
- 2. Double-cliquez sur **Ajout d'imprimante**.
- 3. Sélectionnez **Cet ordinateur** puis cliquez sur **Suivant**. L'*assistant ajout d'imprimante* apparaît.
- 4. Cliquez sur **Ajouter un port**.
- 5. Double-cliquez sur **Port réseau Hewlett-Packard**.
- 6. Tapez un nom de port dans la zone *Nom*. Il ne doit pas s'agir du nom d'un port existant, tel que LPT1, ni d'un périphérique DOS existant.
- 7. Sélectionnez l'adresse MATERIEL LAN HP JetDirect dans le menu déroulant *Adresse de la carte* ou tapez l'adresse correcte. Cette adresse doit correspondre à l'« ADRESSE LAN » de la page de configuration.
- 8. Cliquez sur **Fermer**.

La liste des ports s'affiche et le port qui vient d'être créé est coché.

9. Cliquez sur **Suivant**.

- 10. Sélectionnez **HP** dans la colonne *Fabricants*, puis sélectionnez le modèle d'imprimante approprié dans la colonne *Imprimantes*.
- 11. Cliquez sur **Suivant**.
- 12. Tapez le nom de l'imprimante. Il s'agit du nom qui s'affiche dans votre dossier *Imprimantes*.
- 13. Cliquez sur **Oui** pour que les programmes Windows utilisent cette imprimante par défaut, puis cliquez sur **Suivant**.
- 14. Pour partager l'imprimante avec d'autres membres de votre réseau, cliquez sur **Partagée**, puis entrez un nom dans la zone *Nom de partage.* Si vous voulez que cette imprimante prenne en charge d'autres plates-formes, sélectionnez les noms de plateforme appropriés.
- 15. Cliquez sur **Suivant**.
- 16. Pour imprimer une page de configuration et confirmer que l'imprimante est configurée correctement, cliquez sur **Oui**.
- 17. Cliquez sur **Terminer** pour achever la configuration.

Vous pouvez accéder maintenant à l'imprimante locale que vous venez de configurer à partir de l'ordinateur local. Si vous partagez l'imprimante, il est également possible d'y accéder à partir des ordinateurs client.

## **Vérification de la configuration**

Envoyez un fichier de type approprié du serveur à l'imprimante :

- Pour PCL, imprimez un fichier ASCII.
- Pour PostScript, imprimez un fichier PostScript.
- Pour un traceur HP DesignJet, imprimez un fichier HP-GL/2.

## <span id="page-156-0"></span>**Compatibilité an 2000 de HP JetDirect**

# **Introduction**

Hewlett-Packard, le leader mondial de solutions d'impression, a mis tout en œuvre pour le passage à l'an 2000. Pour obtenir les dernières informations concernant le passage à l'an 2000, cliquez sur le lien An 2000 du site Web : http://www.hp.com/support/net\_printing.

## **La garantie an 2000 de Hewlett-Packard**

Sous réserve des termes et limitations de la garantie limitée HP offerte avec ce produit HP, HP garantit que ce produit HP traitera de manière correcte les données de date (y compris, mais sans s'y limiter, les calculs, comparaisons et séquençages) durant le passage du XXe au XXIe siècle et de l'année 1999 à l'an 2000, y compris les calculs d'année bissextile, si ce produit est utilisé conformément à la documentation fournie par HP (y compris toutes instructions visant l'installation de corrections ou de mises à niveau), à condition toutefois que tous les autres produits (matériel, logiciels et micrologiciels) utilisés en conjugaison échangent correctement les données de date avec ce ou ces produits HP. La garantie an 2000 est valide jusqu'au 31 janvier 2001.

# **Index**

## **A**

[ADR PASSERELLE INVALIDE](#page-120-0)  115 [ADR SERVEUR NDS](#page-120-0)  INTROUVABLE 115 [ADRESSE DEST TRAP](#page-120-0)  INVALIDE 115 adresse IP [configuration 137](#page-142-0) [effacement via Telnet 54](#page-59-0) [généralités sur TCP/IP 134](#page-139-0) [réinitialisation 84](#page-89-0) [ADRESSE IP EN DOUBLE ARP](#page-120-0)  115 [ADRESSE IP INVALIDE 115](#page-120-0) [ADRESSE LAN 115](#page-120-0) [ADRESSE NŒUD EN DOUBLE](#page-120-0)  115 [ADRESSE SERVEUR 115](#page-120-0) [ADRESSE SERVEUR INVALIDE](#page-120-0)  115 [ADRESSE SYSLOG INVALIDE](#page-121-0)  116 [America Online 3](#page-8-0) [Apple, sélecteur 21,](#page-26-0) [93](#page-98-0) [arp, commande 46](#page-51-0) [assistance clientèle HP en ligne 3](#page-8-0) [AUTO-NEG 116](#page-121-0)

#### **B**

BOOTP (Bootstrap Protocol) [configuration 25](#page-30-0) [définition 137](#page-142-0) [utilisation 25](#page-30-0) [BOOTP/DHCP EN COURS 116](#page-121-0)

#### **C**

[CARTE E/S NON PRETE 116](#page-121-0) [CARTE E/S PRETE 116](#page-121-0) [centre de distribution 3](#page-8-0) changement du nom de l'imprimante [logiciel HP LaserJet Utility](#page-23-0)  pour Mac OS 18 [clients gérés 15](#page-20-0) [CODE CONSTRUCTEUR 116](#page-121-0) [CODE RETOUR NCP INCONNU](#page-121-0)  116 [COLLISIONS 116](#page-121-0) [COLLISIONS TARDIVES 116](#page-121-0) [commande ping 46](#page-51-0) [commandes, impression FTP 80](#page-85-0) [compatibilité an 2000 151](#page-156-0) [CONFIG DE PORT 117](#page-122-0) [CONFIG PAR 113](#page-118-0) configuration [modification de périphérique](#page-15-0)  10 [paramètres 32](#page-37-0) [réseaux Windows NT 147](#page-152-0) [vérification 22](#page-27-0) [vérification du réseau 18](#page-23-0) configuration d'une imprimante réseau [NT 4.0 73](#page-78-0) [configuration de file d'attente](#page-68-0)  (LPD) 63 configuration requise [logiciel HP Internet Printer](#page-18-0)  Connection pour NT 13 [serveur Web incorporé 142](#page-147-0) [CONNEXION IMPOSSIBLE 117](#page-122-0) [CONNEXION PSERVER](#page-122-0)  FERMEE 117 [CONNEXION SERVEUR](#page-122-0)  IMPOSSIBLE 117

#### **D**

[DATE DE FABRICATION 117](#page-122-0) [DEBIT DONNEES 118](#page-123-0) [DECONNECTE 118](#page-123-0) DECONNEXION [DU SERVEUR 118](#page-123-0) [TEMPORISATION SPX 118](#page-123-0) [DEF NOM APPART SNMP 114](#page-119-0) [DEFIN MOT DE PASS IMPOSS.](#page-123-0)  118 [DELAI 118](#page-123-0) [DEMANDE DE PARAMETRES](#page-123-0)  118 dépannage [diagramme 85](#page-90-0) [serveur d'impression](#page-88-0)  HPJetDirect 83 [DEPASSEMENT CAPACITE](#page-124-0)  INFER. 119 [DEPASSEMENT CAPACITE](#page-124-0)  SUPER. 119 [DETECTION NUM RESEAU](#page-124-0)  IMPOSS 119 DHCP (Dynamic Host Configuration Protocol) [activation ou désactivation 42](#page-47-0) [adresses IP 137](#page-142-0) [serveur Windows NT 36](#page-41-0) [systèmes UNIX 36](#page-41-0) [utilisation 35](#page-40-0) [DLC Transport and Driver 146](#page-151-0) DLC/LLC [messages de configuration 115](#page-120-0) [documentation 3](#page-8-0) [documents d'assistance 3](#page-8-0) [DONNEES PSERVER N ATT](#page-124-0)  REÇUES 119

#### **E**

[ECHEC ANNEAU 119](#page-124-0) [ECHEC RESERV NUM](#page-124-0)  IMPRIMANTE 119 [EQUIV. SECURITE NON DEFIN.](#page-124-0)  119 [ERR AUTHENTIFICATION NDS](#page-124-0)  119 ERR CF [FICHIER INCOMPLET 119](#page-124-0) [LIGNE TROP LONGUE 120](#page-125-0) [LISTE ACCES DEPASS 120](#page-125-0) [LISTE TRAP DEPASS 120](#page-125-0) [MOT-CLE INCONNU 120](#page-125-0) [PARAMETRE INVALIDE 120](#page-125-0) [PARAMETRE MANQUANT](#page-125-0)  120 [ERR ETAT CONNEXION NDS](#page-125-0)  120 [ERR MOT DE PASSE 120](#page-125-0) ERR NDS [ARBOR INTROUVABLE 121](#page-126-0) [ECHEC CHGMNT MOT](#page-125-0)  PASSE 120 [FILE ATT INDEFINIE 121](#page-126-0) [IMPOSS LIRE FILE HOTE](#page-126-0)  121 [IMPOSS OUVRIR 121](#page-126-0) [NOM SERVR INDEFINI 121](#page-126-0) [OBJ IMPR INCONNU 121](#page-126-0) [PAS D'OBJET FILE ATT 121](#page-126-0) [PAS D'OBJET IMPR 121](#page-126-0) [TROP D'OBJETS FILE ATT](#page-126-0)  121 [TROP D'OBJETS IMPR 121](#page-126-0) [TROP DE SERVEURS 121](#page-126-0) [VERS SERVR NON VALIDE](#page-126-0)  121 [ER](#page-127-0)[R. DONNEES REÇUES 122](#page-122-0) [ERR. LIGNES REÇUES 122](#page-127-0) [ERR. TRAMES REÇUES 122](#page-127-0) [ERREUR BABBLE 116](#page-121-0) [ERREUR CRC 122](#page-127-0) [ERREUR DE COLLISION](#page-127-0)  TARDIVE 122

[ERREUR DE CONFIGURATION](#page-127-0)  122 [ERREUR DE LOBE 122](#page-127-0) [ERREUR DE REPRISE 123](#page-128-0) [ERREUR DE RETRAIT](#page-128-0)  SPONTANE 123 [ERREUR DE TRANSMISSION](#page-128-0)  123 ERREUR LAN [BOUCLE EXTERNE 123](#page-128-0) [BOUCLE INTERNE 123](#page-128-0) [CAVALIER 123](#page-128-0) [CONTROLEUR 123](#page-128-0) [D'OUVERTURE 123](#page-128-0) [DEFAUT CABLAGE 123](#page-128-0) [DEP. CAP. INF. 124](#page-129-0) [NOUVEL ESSAI 124](#page-129-0) [PAS DE LINKBEAT 124](#page-129-0) [PAS DE SQE 124](#page-129-0) [PERTE PORTEUSE 124](#page-129-0) [RC ETEINT 124](#page-129-0) [RETRAIT REÇU 125](#page-130-0) [TR ETEINT 125](#page-130-0) [TR REPORT INDEF 125](#page-130-0) [ERREUR LAN-TR TROP](#page-130-0)  LONGUE 125 [ERREUR MATERIELLE 125](#page-130-0) [ERREUR MEMOIRE 125](#page-130-0) [ERREUR NEGO TAILLE](#page-127-0)  TAMPON 122 [ERREUR NIVEAU TRAME 125](#page-130-0) [ERREUR NOVRAM 125](#page-130-0) [ERREUR PERTE DE PORTEUSE](#page-133-0)  128 [ERREUR RETRAIT AUTO 124](#page-129-0) [ERREUR SQE 125](#page-130-0) [ERREUR TAMPON RECEPTION](#page-131-0)  126 [ERREURS DE JETON 126](#page-131-0) [ESSAI CONNEXION AU](#page-131-0)  SERVEUR 126 [ETAT APPLETALK 112](#page-117-0) [ETAT DLC/LLC 115](#page-120-0) [ETAT PORT X 111,](#page-116-0) [112](#page-117-0) [ETAT PX/SPX 110](#page-115-0) [ETAT TCP 113](#page-118-0)

[Ethernet, page de configuration](#page-102-0)  [97,](#page-102-0) [104](#page-109-0) EtherTalk [messages](#page-117-0) EtherTalk ou LocalTalk [réseaux 16](#page-21-0) exigences [configuration LPD 61](#page-66-0)

#### **F**

[FICHIER CONFIG 114](#page-119-0) [fichier test, impression 67](#page-72-0) file d'attente [systèmes BSD 64](#page-69-0) file d'attente d'impression [LPD 63](#page-68-0) [systèmes SAM \(HP-UX\) 66](#page-71-0) [FS SET REÇUES 126](#page-131-0)

#### **G**

[garantie an 2000 151](#page-156-0)

#### **H**

HP Internet Printer Connection pour NT [introduction 11](#page-16-0) [HP IP/IPX Printer Gateway pour](#page-19-0)  NDPS 14 [HP JETDIRECT 126](#page-131-0) HP JetDirect [compatibilité an 2000 151](#page-156-0) [messages de configuration](#page-120-0)  généraux 115 [messages, page de](#page-114-0)  configuration 109 [page de configuration,](#page-92-0)  comment imprimer 87 [serveurs d'impression pris en](#page-7-0)  charge 2 utilisation du panneau de [commande de l'imprimante](#page-60-0)  [55](#page-127-0)

HP LaserJet Utility pour Mac OS [changement du nom de](#page-23-0)  l'imprimante 18 [exécution de 17](#page-22-0) HP Web JetAdmin [installation 9](#page-14-0) [introduction 8](#page-13-0) [suppression 10](#page-15-0)

## **I**

impression FTP [commandes 80](#page-85-0) [comment effectuer 78](#page-83-0) [exemple 82](#page-87-0) [introduction 77](#page-82-0) [quitter 80](#page-85-0) [imprimante, sélection avec](#page-26-0)  Sélecteur d'Apple 21 [INIT, message 89](#page-94-0) [INITIALISATION CARTE E/S 126](#page-131-0) INITIALISATION ESSAI [CONNEXION AU SERVEUR](#page-131-0)  126 installation [logiciel HP Web JetAdmin 9](#page-14-0) installation de logiciel [HP Web JetAdmin 9](#page-14-0) [réseau EtherTalk ou LocalTalk](#page-21-0)  (Mac OS) 16 installation du logiciel [réseaux Windows NT 146](#page-151-0) [INSTR. RETRAIT REÇUE 126](#page-131-0) IP [généralités 133](#page-138-0) [informations de configuration](#page-118-0)  113 [paramètres, LPD 62](#page-67-0)

#### **J**

[JetAdmin, voir HP Web JetAdmin](#page-13-0)

#### **L**

[LIRE NOM APPART SNMP 114](#page-119-0) LocalTalk [messages](#page-117-0) [réseaux \(Mac OS\) 16](#page-21-0) [voir aussi EtherTalk](#page-117-0) logiciel de connexion [d'imprimantes sur Internet pour](#page-16-0)  NT, voir logiciel HP Internet Printer Connection pour NT logiciel HP Internet Printer Connection pour NT [configuration requise 13](#page-18-0) [navigateurs pris en charge 13](#page-18-0) [proxies pris en charge 13](#page-18-0) logiciel HP Web JetAdmin [suppression 10](#page-15-0) logiciels nécessaires [réseaux Windows NT 146](#page-151-0) LPD impression [dépannage 95](#page-100-0) [systèmes Mac OS 74](#page-79-0) [systèmes NT 68](#page-73-0) [systèmes UNIX 62](#page-67-0) LPD (Line Printer Daemon) impression [comment effectuer 59](#page-64-0)

#### **M**

[manuels 3](#page-8-0) [masque de sous-réseau 138](#page-143-0) [MASQUE SOUS-RESEAU](#page-131-0)  INVALIDE 126 [MAUV. LONG. REÇUES 126](#page-131-0) [MAUVAIS PAQ. REÇUS 126](#page-131-0) [MAUVAISE REPONSE BOOTP](#page-132-0)  127 messages [DLC/LLC 115](#page-120-0) [EtherTalk ou LocalTalk](#page-60-0) [HP JetDirect 109,](#page-114-0) [115](#page-120-0) [TCP/IP 113](#page-118-0)

messages d'erreur [afficheur de l'imprimante 88](#page-93-0) [HP JetDirect, page de](#page-114-0)  configuration 109 messages, page de configuration [DLC/LLC 115](#page-120-0) [EtherTalk ou LocalTalk](#page-117-0) [HP JetDirect 115](#page-120-0) [Novell NetWare 110](#page-115-0) [TCP/IP 113](#page-118-0) METTRE IMPRIMANTE [SOUS/HORS TENSION 127](#page-132-0) [MISE A JOUR PS NECESSAIRE](#page-132-0)  127 [MISE EN FILE D'ATT](#page-132-0)  IMPOSSIB. 127 [mises à niveau \(logiciels, pilotes et](#page-8-0)  images Flash) 3 [mises à niveau d'images Flash 3](#page-8-0) [mises à niveau de logiciels 3](#page-8-0) [mises à niveau de pilotes 3](#page-8-0) [MODE 110](#page-115-0) [MODE POSTSCRIPT NON](#page-132-0)  SELECT 127

## **N**

[Nack DHCP 127](#page-132-0) [navigateurs pris en charge 13](#page-18-0) [NDPS, voir HP IP/IPX Printer](#page-19-0)  Gateway pour NDPS NDS [ERR CODE PUBL SRVR 120](#page-125-0) [ERR CODE PUBL SRVR IMPR](#page-125-0)  120 [ERR LISTE FILES OBJ IMPR](#page-125-0)  120 [ERR LISTE IMPR PS 120](#page-125-0) [ERR NOM SRVR IMPR 122](#page-127-0) [ERR NOTIF OBJ IMPR 122](#page-127-0) [NIS \(Network Information](#page-30-0)  Service) 25 [NOM APPLETALK 112](#page-117-0) [NOM DE L'HOTE 113](#page-118-0) [NOM DU NOEUD 110](#page-115-0) [NOM DU SERVEUR 111](#page-116-0) [NON CONFIGURE 127](#page-132-0)

[NUMERO IMPRIMANTE NON](#page-133-0)  DEFINI 128 [NUMERO IMPRIMANTE](#page-133-0)  UTILISE 128

#### **P**

[page d'autotest, voir page de](#page-100-0)  configuration pages de configuration [compréhension 95](#page-100-0) [HP JetDirect 87](#page-92-0) [Token Ring et Ethernet 104](#page-109-0) [PANNE FONCTION 128](#page-133-0) [PAQ. INTRANSMIS 128](#page-133-0) [PAQ. REÇUS PAR LAN 128](#page-133-0) [PAQUETS REÇUS 128](#page-133-0) [PAQUETS TRANSMIS 128](#page-133-0) [PAS DE FILE D'ATTENTE 128](#page-133-0) [passerelle 14](#page-19-0) passerelle d'impression IP/IPX, [voir HP IP/IPX Printer Gateway](#page-19-0)  pour NDPS [passerelle d'impression, voir HP](#page-19-0)  IP/IPX Printer Gateway pour NDPS [passerelles 139](#page-144-0) [PERTE DE SIGNAL 129](#page-134-0) [PORT PARALLELE X 129](#page-134-0) [PRET 129](#page-134-0) [Printcap 64](#page-69-0) [programmes de détection](#page-21-0)  automatique de virus 16 [protocole datagramme utilisateur](#page-139-0)  (UDP) 134 proxies, logiciel HP Internet [Printer Connection pour NT 13](#page-18-0)

#### **R**

RARP (Reverse Address Resolution Protocol) [utilisation 44](#page-49-0) [réinitialisation aux valeurs par](#page-89-0)  [défaut fixées en usine 84](#page-118-0) [RES ETALK 112](#page-117-0) [RES LTALK 112](#page-117-0)

réseau [EtherTalk ou LocalTalk \(Mac](#page-21-0)  OS) 16 [vérification de la configuration](#page-23-0)  18 réseau EtherTalk ou LocalTalk (Mac OS) [configuration 17](#page-22-0) [RESEAU TYPE DE TRAME](#page-116-0)  RECU 111 [réseaux DLC/LLC, Windows NT](#page-150-0)  145 réseaux NetWare [messages de configuration 110](#page-115-0) [test de communication avec](#page-97-0)  JetAdmin 92 [réseaux pris en charge 2](#page-7-0) [réseaux UNIX \(HP-UX et Solaris\),](#page-64-0)  impression LPD 59 [réseaux Windows NT, DLC/LLC](#page-150-0)  145 [RETABLISSEMENT DE](#page-134-0)  L'ANNEAU 129 [RETRANS 111](#page-116-0) [REV MICROLOG 129](#page-134-0) [RING BEACONING 129](#page-134-0) [ROUTAGE SOURCE 110](#page-115-0)

#### **S**

[SELECT PORT 129](#page-134-0) [sélecteur, Apple 21,](#page-26-0) [93](#page-98-0) [SERVEUR BOOTP 114](#page-119-0) [SERVEUR D'IMPR. NON DEFINI](#page-135-0)  130 serveur d'impression [HP JetDirect 1](#page-6-0) [paramètres 56](#page-61-0) [serveur d'impression JetDirect,](#page-6-0)  voir serveur d'impression HP JetDirect [SERVEUR DCPH 114](#page-119-0) [SERVEUR INTROUVABLE 130](#page-135-0)

serveur Web incorporé [navigateurs Web pris en charge](#page-147-0)  142 [utilisation 141](#page-146-0) [version de HP Web JetAdmin](#page-147-0)  gérée 142 [visualisation 143](#page-148-0) [SERVEUR WEBJA 130](#page-135-0) serveurs d'impression [pris en charge 2](#page-7-0) [site FTP 3](#page-8-0) [sous-réseaux 138](#page-143-0) [STATION ISOLEE 130](#page-135-0) [systèmes BSD, configuration de](#page-69-0)  file d'attente 64 [systèmes SAM \(HP-UX\), file](#page-71-0)  d'attente 66

#### **T**

[TAILLE REF BOOTP ERRONEE](#page-135-0)  130 [TAMPONS EPUISES 130](#page-135-0) TCP/IP [généralités 133](#page-138-0) [installation sur réseau](#page-74-0)  Windows NT 69 [messages de configuration 113](#page-118-0) Telnet [effacement de l'adresse IP 54](#page-59-0) [exemples de paramètres de](#page-53-0)  configuration 48 [utilisation 48](#page-53-0) **TFTP** [EN COURS 130](#page-135-0) [ERREUR DISTANTE 123](#page-128-0) [ERREUR LOCALE 125](#page-130-0) [TROP DE REESSAIS 131](#page-136-0) [TFTP \(Trivial File Transfer](#page-30-0)  Protocol) 25 Token Ring [page de configuration 100](#page-105-0)[, 104](#page-109-0) [TRAMES PERDUES 130](#page-135-0) [TRAMES REÇUES 130](#page-135-0) [TRANSM TRAMES BALISES 131](#page-136-0) [TYPE APPLETALK 112](#page-117-0)

## **U**

[UDP \(User Datagram Protocol\)](#page-139-0)  134 utilitaire LaserJet, voir HP [LaserJet Utility pour Mac OS](#page-22-0)

## **V**

[valeurs par défaut, réinitialisation](#page-89-0)  84 vérification de la configuration [réseau EtherTalk ou LocalTalk](#page-23-0)  (Mac OS) 18 [vérification de la configuration,](#page-27-0)  réseau EtherTalk ou LocalTalk 22

#### **W**

[Web JetAdmin, voir HP Web](#page-13-0)  JetAdmin [World Wide Web, site HP 3](#page-8-0)

#### **Z**

[ZONE ETALK 112](#page-117-0) [ZONE LTALK 112](#page-117-0) [zone, sélection \(réseau EtherTalk](#page-25-0)  ou LocalTalk) 20

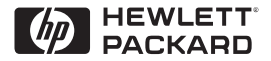

©Copyright 2000 Hewlett-Packard Company 2/2000

Numéro de pièce du manuel 5969-3522

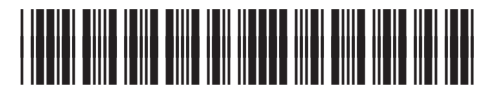

5969-3522